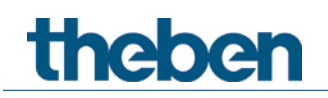

# **KNX Handbuch HU 1, HU 1 RF, HU 1 S RF Heizungsaktoren unterputz**

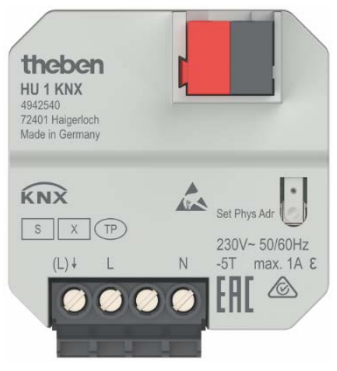

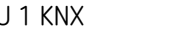

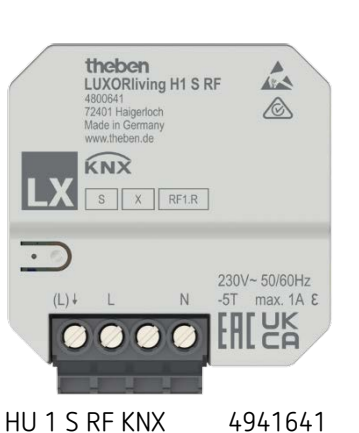

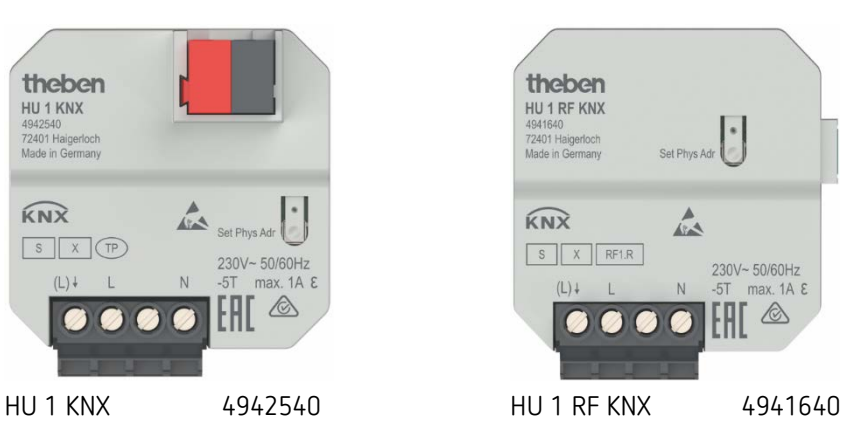

# **Inhaltsverzeichnis**

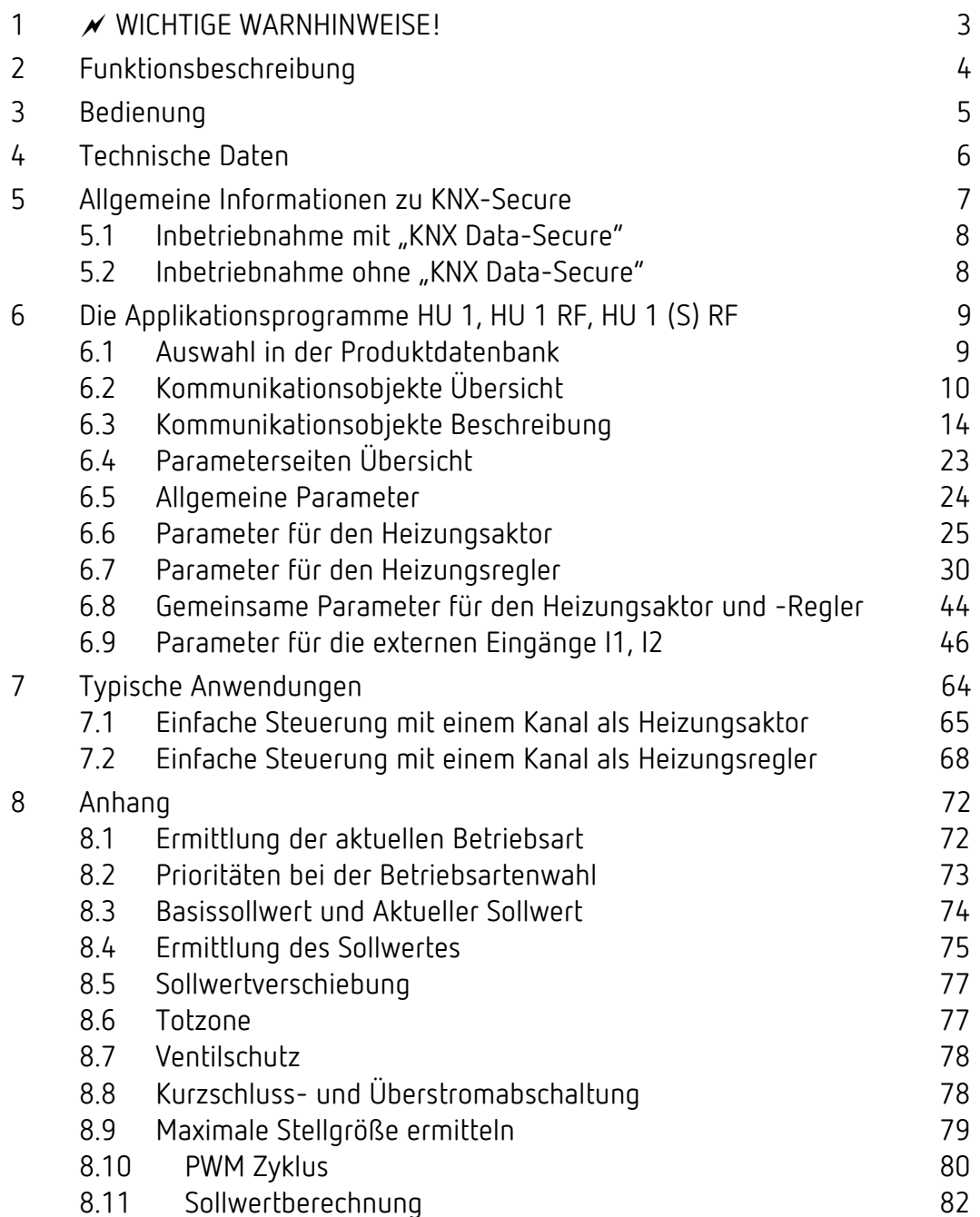

# <span id="page-2-0"></span>**1 WICHTIGE WARNHINWEISE!**

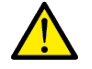

# **Gefahr durch elektrischen Schlag!**

- **Das Gerät HU 1 RF. HU 1 S RF besitzt keine Basisisolierung im Bereich der Klemmen und Steckverbindung!**
- **Die Eingänge führen Netzspannung!**
- **Bei Anschluss der Eingänge oder vor jeglichem Eingriff an einem der Eingänge die 230 V Versorgung des Gerätes unterbrechen.**
- **Berührungssicher installieren.**
- **Mindestabstand von 3 mm zu leitenden Teilen sicherstellen oder Zusatzisolation z. B. durch Trennstege/-wände verwenden.**
- **Die Isolierung der nicht verwendeten Eingänge nicht entfernen.**
- **Die Adern der nicht verwendeten Eingänge nicht abschneiden.**
- **Keine Netzspannung (230 V) oder andere externe Spannungen an die Eingänge anschließen!**
- **Bei der Installation auf ausreichende Isolierung zwischen Netzspannung (230 V) und Bus bzw. Eingänge achten (mind. 5,5 mm).**

# <span id="page-3-0"></span>**2 Funktionsbeschreibung**

- Heizungsaktor zum Steuern von thermischen Stellantrieben, schaltend 230 V AC
- Bedarfsgerechte Anpassung der Vorlauftemperatur: Automatische Ermittlung der maximalen Stellgröße zur Anpassung der Vorlauftemperatur an den tatsächlichen Bedarf
- Kein KNX-Raumthermostat notwendig: Flexible Nutzung als Heizungsaktor oder Heizungsregler
- Unterputzmontage
- Geräuschloser Halbleiterschalter
- Stetige oder schaltende Stellgröße wählbar

 **S RF Version:** Optimierte Sende-/Empfangsleistung durch Verwendung eines neuen Funkchips

# <span id="page-4-0"></span>**3 Bedienung**

Der Kanal H1 kann als Heizungsaktor oder als Heizungsregler konfiguriert werden.

Das Gerät besitzt 2 externe Eingänge für Taster, Schalter usw. Der Eingang I2 ist zusätzlich auch als Temperatureingang verwendbar.

Die Eingänge können entweder als unabhängige Binäreingänge oder zur Direktsteuerung verwendet werden.

**Direktsteuerung**

 Wird der Kanal H1 als Heizungsregler verwendet, so können die Eingänge bei Bedarf für den Fensterkontakt und die Raumtemperaturerfassung benutzt werden.

Die Eingänge sind in diesem Fall intern direkt mit dem Heizungsregler verbunden. Dazu sind folgende Einstellungen erforderlich:

Kanal H1: Funktion des Kanals = Heizungsregler

Eingang I[1](#page-4-1): Funktion = Fensterkontakt + Fensterkontakt intern mit Regler verbinden = ja<sup>1</sup> Eingang I2: Funktion = Temperatureingang + Temperatureingang intern mit Regler verbinden  $=$  ja.  $2$ 

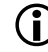

 $\bigoplus$  Die Kommunikationsobjekte für I1 und I2 sind auch bei Direktsteuerung weiterhin vorhanden.

Siehe Kapitel *Typische Anwendungen*.

#### **Baustellenfunktion**

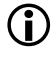

 Thermische Stellantriebe verfügen häufig ab Werk über eine sogenannte Baustellen-Funktion und schließen das Ventil im Auslieferzustand nicht komplett. Der Heizungsaktor deaktiviert diese Funktion automatisch nach Einschalten der Versorgungsspannung und/oder nach Programmierung und schaltet den Ausgang für 10 Minuten ein.

<span id="page-4-1"></span><sup>1</sup> Beim Heizungsregler wird das Objekt Fensterstellung ausgeblendet.

<span id="page-4-2"></span><sup>2</sup> Beim Heizungsregler wird das Objekt Istwert ausgeblendet.

# <span id="page-5-0"></span>**4 Technische Daten**

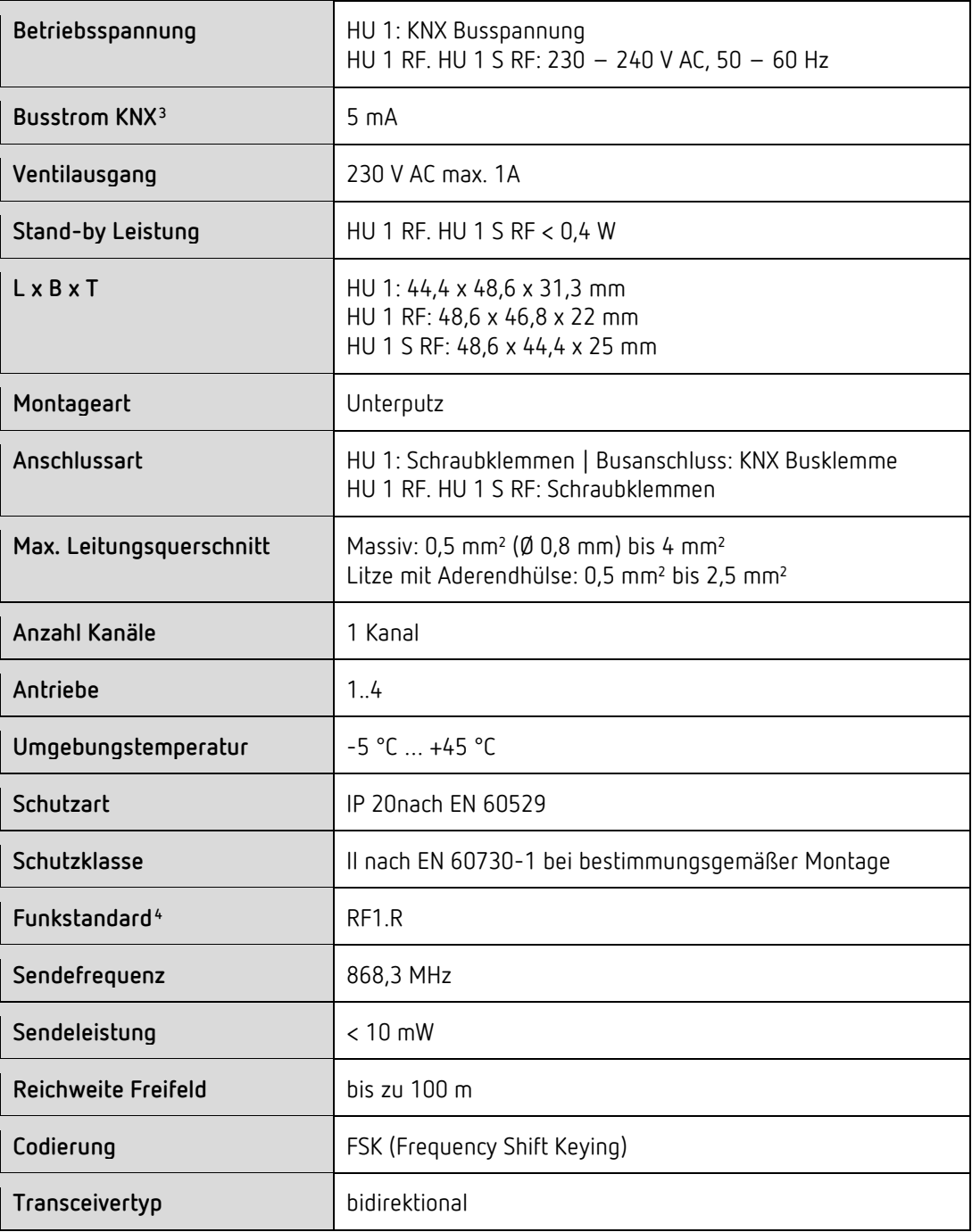

<span id="page-5-1"></span> $^3$  Nur HU  $\,1$ 

<span id="page-5-2"></span><sup>4</sup> Funkeigenschaften: Nur HU 1 RF. HU 1 S RF

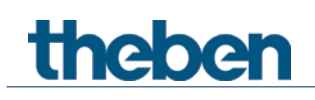

# <span id="page-6-0"></span>**5 Allgemeine Informationen zu KNX-Secure**

Ab ETS5 Version 5.5 wird eine sichere Kommunikation in KNX-Systemen unterstützt. Hierbei wird zwischen sicherer Kommunikation über das Medium IP mittels KNX IP-Secure und sicherer Kommunikation über die Medien TP und RF mittels KNX Data-Secure unterschieden. Nachfolgende Informationen beziehen sich auf KNX Data-Secure.

Im Katalog der ETS werden KNX-Produkte mit Unterstützung von "KNX-Secure" eindeutig gekennzeichnet.

Sobald ein "KNX-Secure" Gerät in das Projekt eingefügt wird, fordert die ETS ein Projektpasswort. Wird kein Passwort eingegeben, so wird das Gerät mit deaktiviertem Secure-Mode eingefügt. Das Passwort kann alternativ nachträglich in der Projektübersicht eingegeben oder geändert werden.

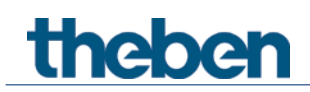

## <span id="page-7-0"></span>**5.1 Inbetriebnahme mit "KNX Data-Secure"**

Für die sichere Kommunikation wird der FDSK (Factory Device Setup Key) benötigt. Wird ein KNX-Produkt mit Unterstützung von "KNX Data-Secure" in eine Linie eingefügt, verlangt die ETS die Eingabe des FDSK. Dieser gerätespezifische Schlüssel ist auf dem Geräteetikett aufgedruckt und kann entweder per Tastatur eingegeben oder mittels Code-Scanner oder Notebook-Kamera eingelesen werden.

Beispiel FDSK auf Geräteetikett:

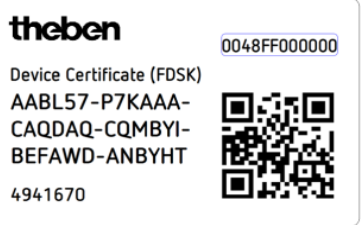

Die ETS erzeugt nach Eingabe des FDSK einen gerätespezifischen Werkzeugschlüssel. Über den Bus sendet die ETS den Werkzeugschlüssel zum Gerät, das konfiguriert werden soll. Die Übertragung wird mit dem ursprünglichen und vorher eingegebenen FDSK-Schlüssel verschlüsselt und authentifiziert. Weder der Werkzeug- noch der FDSK-Schlüssel werden im Klartext über den Bus gesendet.

Das Gerät akzeptiert nach der vorherigen Aktion nur noch den Werkzeugschlüssel für die weitere Kommunikation mit der ETS.

Der FDSK-Schlüssel wird für die weitere Kommunikation nicht mehr verwendet, es sei denn, das Gerät wird in den Auslieferzustand zurückgesetzt: Dabei werden alle eingestellten sicherheitsrelevanten Daten gelöscht.

Die ETS erzeugt so viele Laufzeitschlüssel wie für die Gruppenkommunikation, die man schützen möchte, benötigt werden. Über den Bus sendet die ETS die Laufzeitschlüssel zum Gerät, das konfiguriert werden soll. Die Übertragung erfolgt, indem sie über den Werkzeugschlüssel verschlüsselt und authentifiziert wird. Die Laufzeitschlüssel werden nie im Klartext über den Bus gesendet.

Der FDSK wird im Projekt abgespeichert und kann in der Projektübersicht eingesehen werden. Zusätzlich können alle Schlüssel von diesem Projekt exportiert werden (Backup).

Bei der Projektierung kann nachfolgend definiert werden, welche Funktionen / Objekte gesichert kommunizieren sollen. Alle Objekte mit verschlüsselter Kommunikation werden in der eta<br>ETS durch das "Secure"-Icon gekennzeichnet.

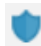

## <span id="page-7-1"></span>**5.2 Inbetriebnahme ohne "KNX Data-Secure"**

Alternativ kann das Gerät auch ohne KNX Data-Secure in Betrieb genommen werden. In diesem Fall ist das Gerät ungesichert und verhält sich wie andere KNX-Geräte ohne die Funktion KNX Data-Secure.

Zur Inbetriebnahme des Geräts ohne KNX Data-Secure Gerät im Abschnitt ,Topologie' oder 'Geräte' markieren und im Bereich 'Eigenschaften' in der Registerkarte 'Einstellungen' die Option 'Sichere Inbetriebnahme' auf 'Deaktiviert' setzen.

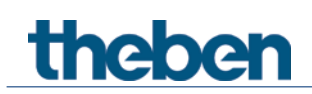

# <span id="page-8-0"></span>**6 Die Applikationsprogramme HU 1, HU 1 RF, HU 1 (S) RF**

## <span id="page-8-1"></span>**6.1 Auswahl in der Produktdatenbank**

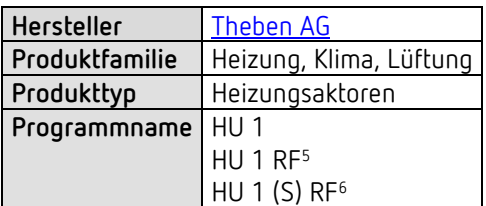

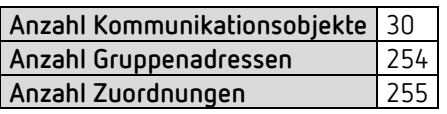

 Die Applikationsprogramme für das RF und das **<sup>S</sup>** RF Gerät sind identisch und untereinander kompatibel.

D Die ETS Datenbank finden Sie auf unserer Internetseite: [www.theben.de/downloads](http://www.theben.de/downloads)

<span id="page-8-3"></span><span id="page-8-2"></span><sup>5</sup> V1.0 <sup>6</sup> V2.0

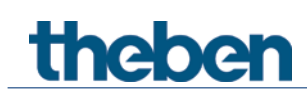

## <span id="page-9-0"></span>**6.2 Kommunikationsobjekte Übersicht**

## **6.2.1 Objekte für den Heizungsaktor/-Regler**

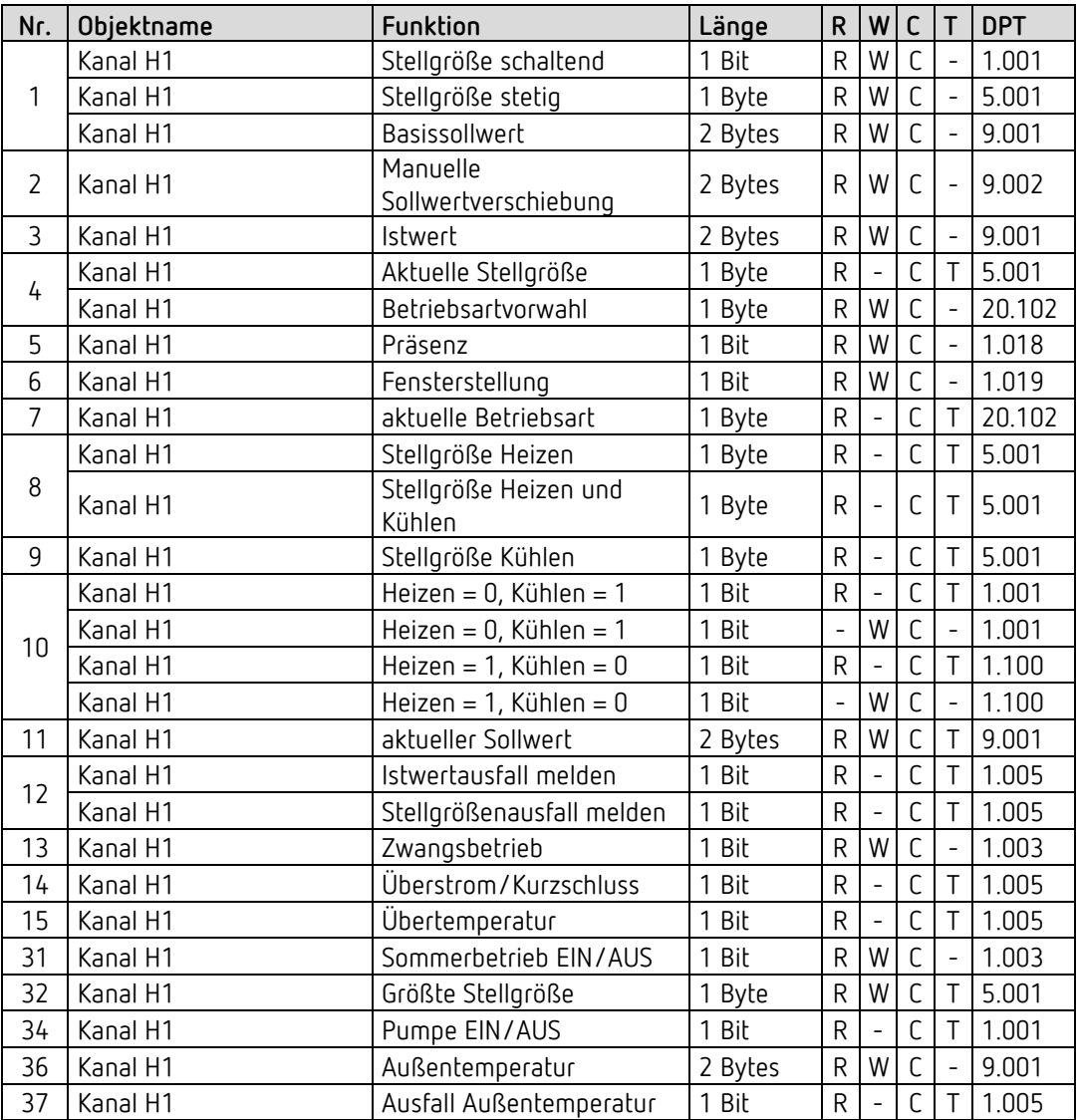

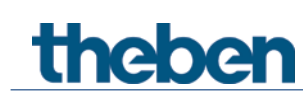

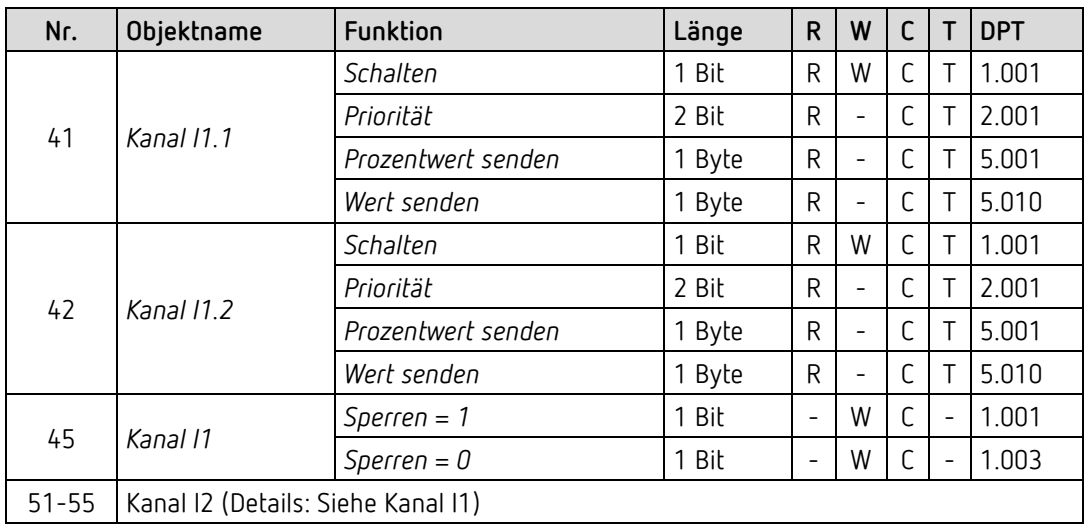

## **6.2.2 Externe Eingänge: Funktion Schalter bzw. Taster**

## **6.2.3 Externe Eingänge: Funktion Dimmen**

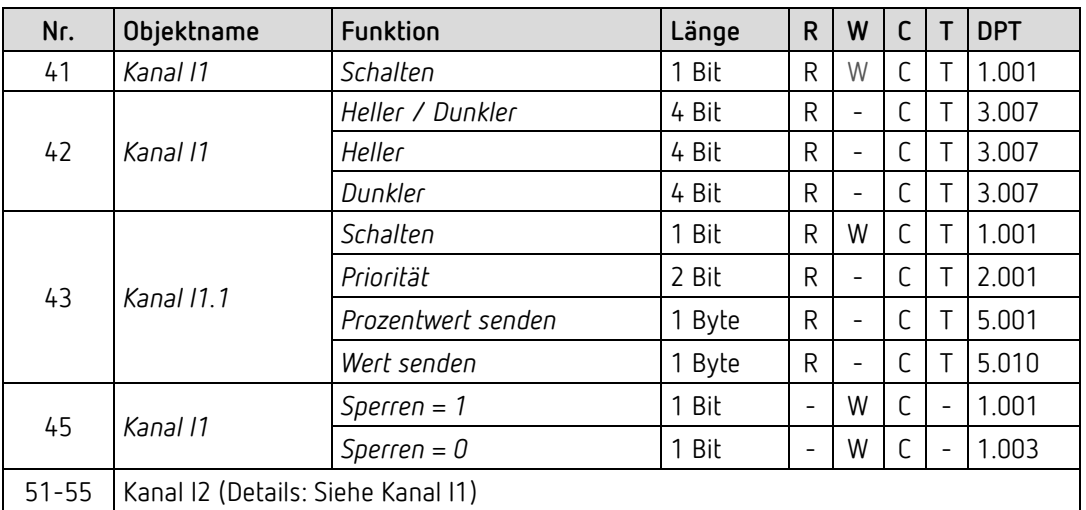

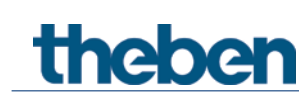

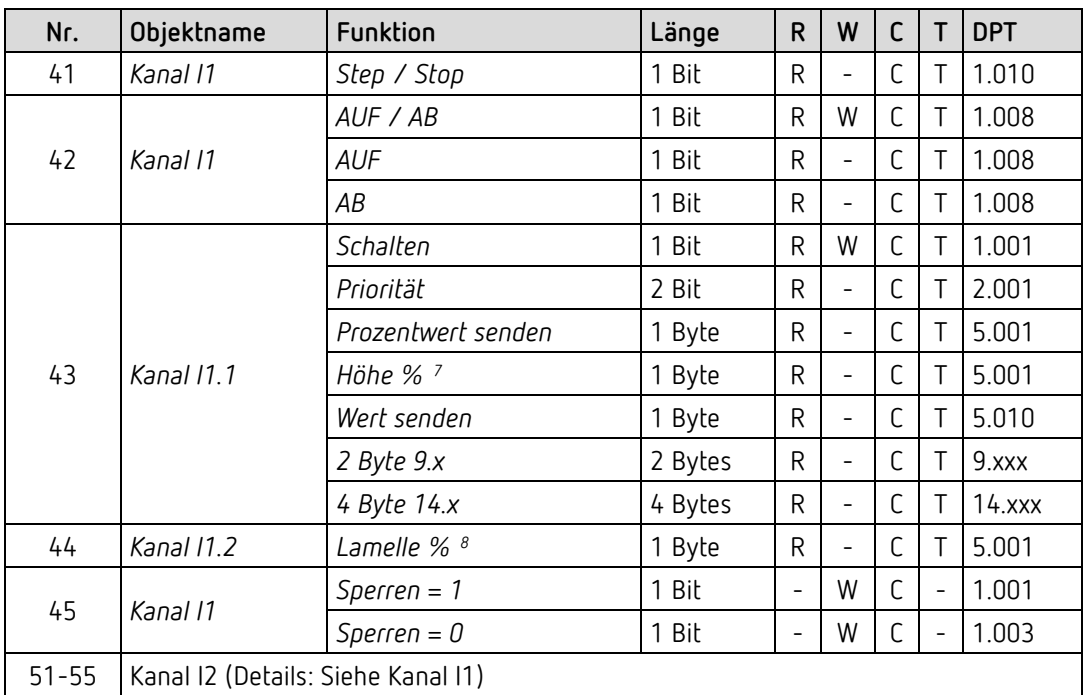

## **6.2.4 Externe Eingänge: Funktion Jalousie**

## **6.2.5 Externe Eingänge: Funktion Temperatureingang (nur I2)**

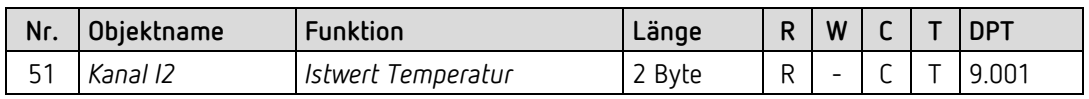

## **6.2.6 Externe Eingänge: Funktion Fensterkontakt**

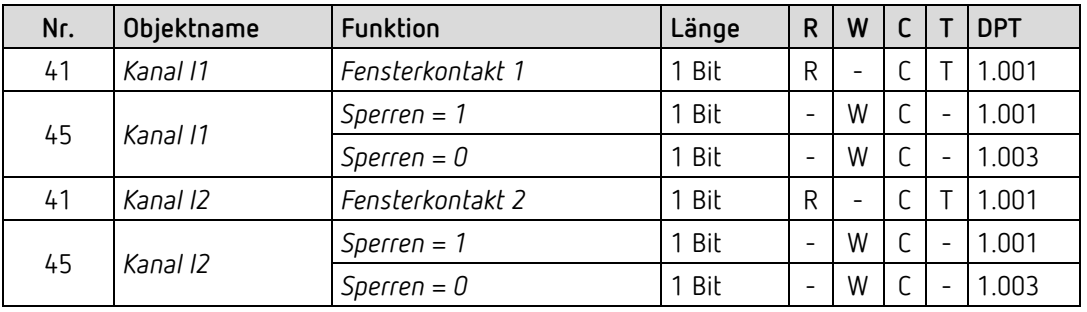

<sup>7</sup> Bei Doppelklick mit Objekttyp = *Höhe % + Lamelle %*

<span id="page-11-1"></span><span id="page-11-0"></span><sup>8</sup> Bei Doppelklick mit Objekttyp = *Höhe % + Lamelle %*

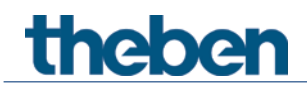

## **6.2.7 Gemeinsames Objekt**

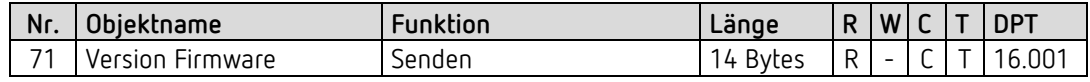

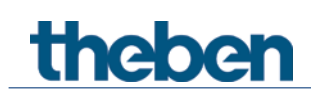

## <span id="page-13-0"></span>**6.3 Kommunikationsobjekte Beschreibung**

#### **6.3.1 Objekte für die Funktion Heizungsaktor**

#### *Objekt 1 "Stellgröße stetig, Stellgröße schaltend"*

Empfängt die Stellgröße vom Raumtemperaturregler für das entsprechende Ventil. Je nach Parametrierung kann diese entweder stetig (0-100%) oder schaltend (EIN/AUS) sein.

*Objekte 2-3* Nicht verwendet.

#### *Objekt 4 "Aktuelle Stellgröße"*

Meldet den Istwert der ausgegebenen Stellgröße für den Kanal. Bei Netzwiederkehr wird 100 % gesendet. Bei Buswiederkehr wird 0 % gesendet Bei gleichzeitiger Netz- und Buswiederkehr wird 100 % gesendet.

*Objekte 5-11* Nicht verwendet.

#### *Objekt 12 "Stellgrößenausfall melden"*

Nur vorhanden wenn auf der Parameterseite Funktionsauswahl der Parameter Stellgröße überwachen = ja ist.

Wird die Überwachung gewählt, so muss vom Raumthermostat regelmäßig ein Stellgrößentelegramm empfangen werden.

Empfehlung: Um eine fehlerfreie Funktion zu gewährleisten, sollte die zyklische Sendezeit des Raumthermostats nicht mehr als die Hälfte der Überwachungszeit betragen. Beispiel: Überwachungszeit 30 min, zyklische Sendezeit des Thermostats kleiner oder gleich 15min.

Wird innerhalb der parametrierten Überwachungszeit keine neue Stellgröße empfangen, wird ein Ausfall des Raumthermostats angenommen und ein Notprogramm gestartet. Siehe Parameterseite *Notprogramm*.

Diese Funktion kann für jeden Kanal individuell gewählt oder deaktiviert werden. Die Überwachungszeit wird auf der Seite *Überwachung* eingestellt.

#### *Objekt 14 " Überstrom/Kurzschluss"*

Meldet Überlast, Kurzschluss bzw. Defekt am Ausgang.  $1 =$ Fehler 0 = kein Fehler

*Objekt 15 " Übertemperatur"* Meldet eine Überhitzung des Geräts.  $1 =$ Fehler 0 = kein Fehler

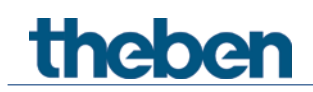

### **6.3.2 Objekte für die Funktion Heizungsregler**

#### *Objekt 1 "Basissollwert"*

Der Basissollwert wird erstmals bei der Inbetriebnahme über die Applikation vorgegeben und im Objekt *Basissollwert* abgelegt.

Danach kann er jederzeit über das Objekt *Basissollwert* neu festgelegt werden (Begrenzt durch minimal bzw. maximal gültigen Sollwert).

Das Objekt kann unbegrenzt oft beschrieben werden.

#### *Objekt 2 "Manuelle Sollwertverschiebung"*

Solltemperatur verschieben:

Das Objekt empfängt eine Temperaturdifferenz als DPT 9.002. Mit dieser Differenz kann die gewünschte Raumtemperatur (aktueller Sollwert) gegenüber dem Basissollwert angepasst werden.

Im Komfortbetrieb (Heizen) gilt: Aktueller Sollwert = Basissollwert + manuelle Sollwertverschiebung

Werte die außerhalb des parametrierten Bereichs liegen (maximal bzw. minimal gültiger Sollwert auf der Parameterseite *Sollwerte*) werden auf den höchsten bzw. tiefsten Wert begrenzt.

Bemerkung: Die Verschiebung wird immer auf den eingestellten Basissollwert und nicht auf den aktuellen Sollwert bezogen. Siehe auch: *Ermittlung des Sollwertes*

#### *Objekt 3 "Istwert"*

Empfängt die aktuelle Raumtemperatur für die Regelung.

#### *Objekt 4 "Betriebsartvorwahl"*

1 Byte Objekt. Damit kann eine von 4 Betriebsarten direkt aktiviert werden.

 $1 =$  Komfort,  $2 =$  Standby,  $3 =$  Nacht,

4 = Frostschutz (Hitzeschutz)

Wird ein anderer Wert empfangen (0 od. >4), wird die Betriebsart Komfort aktiviert. Die Angaben in Klammern beziehen sich auf den Kühlbetrieb.

#### *Objekt 5 "Präsenz"*

Über dieses Objekt kann der Zustand eines Präsenzmelders (z.B. Taster, Bewegungsmelder) empfangen werden. Eine 1 auf dieses Objekt aktiviert die Betriebsart Komfort.

#### *Objekt 6 "Fensterstellung"*

Über dieses Objekt kann der Zustand eines Fensterkontakts empfangen werden. Eine 1 auf dieses Objekt aktiviert die Betriebsart Frost- / Hitzeschutz.

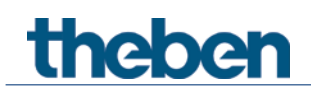

#### *Objekt 7 "Aktuelle Betriebsart"*

Sendet die aktuelle Betriebsart als 1 Byte Wert (siehe Tabelle). Das Sendeverhalten kann auf der Parameterseite *Betriebsart* eingestellt werden.

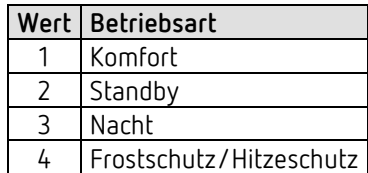

#### *Objekt 8 "Stellgröße Heizen, Stellgröße Heizen und Kühlen"*

Sendet die aktuelle Stellgröße Heizen (0...100%) bzw. Heizen oder Kühlen wenn der Parameter *Ausgabe der Stellgröße Kühlen* auf *gemeinsam mit Stellgröße Heizen* gesetzt wurde. Bei Bus- oder Netzwiederkehr wird 0 % gesendet.

Bei gleichzeitiger Netz- und Buswiederkehr wird 100 % gesendet.

#### *Objekt 9 "Stellgröße Kühlen"*

Sendet die Stellgröße bzw. den Schaltbefehl Kühlen zur Steuerung einer Kühldecke, Fan Coil Unit usw.

Das Sendeformat, DPT 5.001 oder DPT 1.001, hängt mit der gewählten *Art der Regelung* (stetig oder schaltend) auf der Seite *Regelung Kühlen* zusammen. Bei Bus- oder Netzwiederkehr wird 0 % gesendet.

Bei gleichzeitiger Netz- und Buswiederkehr wird 100 % gesendet.

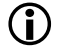

Das Objekt ist nicht verfügbar:

- Bei der Einstellung nur Heizungsregelung (Parameterseite *Einstellungen*), da die Kühlfunktion nicht vorhanden ist.

- Wenn *Umschalten zw. Heizen und Kühlen* = *über Objekt* gewählt wurde und die *Ausgabe der Stellgröße Kühlen* auf *gemeinsam mit Stellgröße Heizen* parametriert ist (Parameterseite: *Regelung Kühlen*).

#### *Objekt 10 "Heizen/Kühlen"*

Dieses Objekt wird bei 2-Rohr Heiz-Kühlsysteme verwendet oder wenn eine automatische Umschaltung zwischen Heizen und Kühlen nicht erwünscht ist.

Das Telegrammformat ist auf der Parameterseite *Regelung Kühlen* einstellbar:

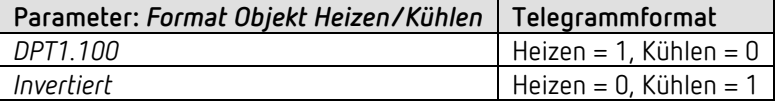

#### *Objekt 11 "Aktueller Sollwert"*

Sendet den aktuellen Temperatur-Sollwert als DPT 9.001.

#### *Objekt 12 "Istwertausfall"*

Sendet eine 1 wenn innerhalb der Überwachungszeit kein gültiger Istwert empfangen wurde.

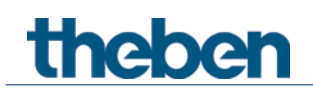

#### *Objekt 13 "Zwangsbetrieb"*

Der Wirksinn des Zwangstelegramms ist einstellbar.

Standard:

1 = Zwang aktivieren

 $0 = Zw$ ang beenden.

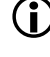

 $\bf (i)$  Nach Reset wird der letzte Zustand des Zwangsbetriebs wiederhergestellt.

Nach Download ist der Zwangsbetrieb immer deaktiviert.

#### *Objekt 14 " Überstrom/Kurzschluss"*

Meldet Überlast, Kurzschluss bzw. Defekt am Ausgang.  $1 =$ Fehler 0 = kein Fehler

#### *Objekt 15 " Übertemperatur"*

Meldet eine Überhitzung des Geräts.  $1 =$ Fehler 0 = kein Fehler

#### *Objekt 31 " Sommerbetrieb EIN/AUS"*

Eine 1 auf das Objekt bringt den Kanal (falls Teilnahme = ja) in den Sommerbetrieb und es wird nicht mehr geheizt.

Während Sommerbetrieb kann wahlweise auch ein Ventilschutzprogramm gefahren werden.

#### *Objekt 32 " Größte Stellgröße"*

Ermöglicht die Teilnahme des Geräts an die Ermittlung der größten Stellgröße [9.](#page-16-0) Dadurch kann der aktuelle Wärmebedarf der Anlage stets an den Heizkessel mitgeteilt werden, der seine Leistung genau dem echten Bedarf anpassen kann.

*Objekt 33* Nicht verwendet.

*Objekt 34 "Pumpe EIN/AUS"* Ansteuerung der Vorlaufpumpe.

*Objekt 35 "Pumpenrelais Status"* Meldet den aktuellen Schaltzustand der Pumpe.

*Objekt 36 "Außentemperatur"* Empfängt die Außentemperatur.

<span id="page-16-0"></span><sup>9</sup> Siehe im Anhang: Maximale Stellgröße ermitteln

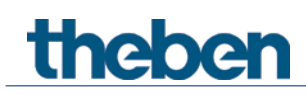

*Objekt 37 "Ausfall Außentemperatur"* 0 = Kein Fehler 1 = Fehler: Außentemperatur kann nicht mehr empfangen werden.

### **6.3.3 Objekte für die externen Eingänge: Funktion Schalter**

*Objekt 41: Kanal I1.1*

Erstes Ausgangsobjekt des Kanals (Erstes Telegramm). Es sind 4 Telegrammformate einstellbar: Schalten EIN/AUS, Priorität, Prozentwert senden, Wert senden.

*Objekt 42: Kanal I1.2*

Zweites Ausgangsobjekt des Kanals (Zweites Telegramm). Es sind 4 Telegrammformate einstellbar: Schalten EIN/AUS, Priorität, Prozentwert senden, Wert senden.

#### *Objekt 45: Kanal I1 Sperren = 1 bzw. sperren = 0*

Über dieses Objekt wird der Kanal gesperrt. Wirksinn des Sperrobjekts und Verhalten beim Setzen bzw. Aufheben der Sperre sind parametrierbar.

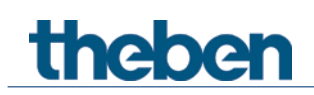

## **6.3.4 Objekte für die externen Eingänge: Funktion Taster**

#### *Objekt 41: Kanal I1.1*

Erstes Ausgangsobjekt des Kanals (Erstes Telegramm). Es sind 4 Telegrammformate einstellbar: Schalten EIN/AUS, Priorität, Prozentwert senden, Wert senden.

#### *Objekt 42: Kanal I1.2*

Zweites Ausgangsobjekt des Kanals (Zweites Telegramm). Es sind 4 Telegrammformate einstellbar: Schalten EIN/AUS, Priorität, Prozentwert senden, Wert senden.

#### *Objekt 45: Kanal I1 Sperren = 1 bzw. sperren = 0*

Über dieses Objekt wird der Kanal gesperrt. Wirksinn des Sperrobjekts und Verhalten beim Setzen bzw. Aufheben der Sperre sind parametrierbar.

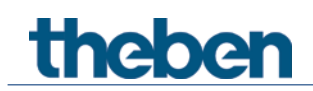

## **6.3.5 Objekte für die externen Eingänge: Funktion Dimmen**

*Objekt 41: Kanal I1.1 Schalten* Schaltet den Dimmer ein und aus.

*Objekt 42: Kanal I1.1 Heller, Dunkler, Heller / Dunkler* 4-Bit Dimmbefehle.

*Objekt 43: Kanal I1.1 Schalten, Priorität, Prozentwert..* Ausgangsobjekt für die Zusatzfunktion bei Doppelklick. Es sind 4 Telegrammformate einstellbar: Schalten EIN/AUS, Priorität, Prozentwert senden, Wert senden.

#### *Objekt 45: Kanal I1 Sperren = 1 bzw. sperren = 0*

Über dieses Objekt wird der Kanal gesperrt. Wirksinn des Sperrobjekts und Verhalten beim Setzen bzw. Aufheben der Sperre sind parametrierbar.

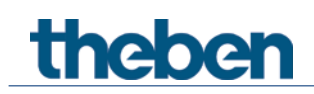

### **6.3.6 Objekte für die externen Eingänge: Funktion Jalousie**

*Objekt 41: Kanal I1 Step / Stop* Sendet Step/Stop Befehle an den Jalousie-Aktor.

*Objekt 42: Kanal I1 AUF/AB, AUF, AB*

Sendet Fahrbefehle an den Jalousie-Aktor.

#### *Objekt 43: Kanal I1.1 Schalten, Priorität, Prozentwert.., Höhe %*

Ausgangsobjekt für die Zusatzfunktion bei Doppelklick. Es sind 5 Telegrammformate einstellbar: Schalten EIN/AUS, Priorität, Prozentwert senden, Wert senden, Höhe %.

#### *Objekt 44: Kanal I1.1 Lamelle %*

Lamellentelegramm zur Positionierung der Jalousie bei Doppelklick (zusammen mit Objekt Höhe %, bei *Objekttyp* = *Höhe + Lamelle*).

#### *Objekt 45: Kanal I1 Sperren = 1 bzw. sperren = 0*

Über dieses Objekt wird der Kanal gesperrt. Wirksinn des Sperrobjekts und Verhalten beim Setzen bzw. Aufheben der Sperre sind parametrierbar.

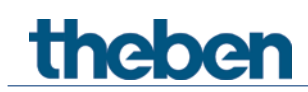

### **6.3.7 Objekte für die externen Eingänge: Funktion Temperatureingang**

*Objekt 51 Kanal I2 Istwert Temperatur [10](#page-21-0)* Sendet die am Eingang I2 gemessene Temperatur (Fernfühler bzw. Fußbodentemperatursensor).

### **6.3.8 Objekte für die externen Eingänge: Funktion Fensterkontakt**

*Objekt 41: Kanal I1 Fensterkontakt 1*

Erstes Ausgangsobjekt des Kanals (Erstes Telegramm). Es sind 4 Telegrammformate einstellbar: Schalten EIN/AUS, Priorität, Prozentwert senden, Wert senden.

#### *Objekt 45: Kanal I1 Sperren = 1 bzw. sperren = 0*

Über dieses Objekt wird der Kanal gesperrt. Wirksinn des Sperrobjekts und Verhalten beim Setzen bzw. Aufheben der Sperre sind parametrierbar.

#### *Objekte 51-55*

Objekte für den Kanal I2

### **6.3.9 Objekt für Service**

#### *Objekt 71 "Version Firmware"*

Nur für Diagnosezwecke.

Sendet nach Reset bzw. Download die Firmware-Versionen der Gerätesoftware. Kann ebenfalls direkt mit der ETS ausgelesen werden.

Die Version wird als ASCII Zeichenfolge herausgegeben. **Format**: **Bxxx Vyyy Vzzz**

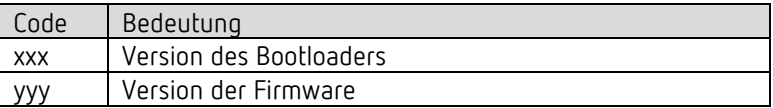

<span id="page-21-0"></span><sup>10</sup> Die Funktion Temperatureingang ist ausschließlich mit dem Eingang I2 möglich.

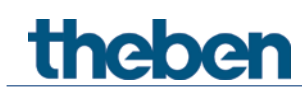

## <span id="page-22-0"></span>**6.4 Parameterseiten Übersicht**

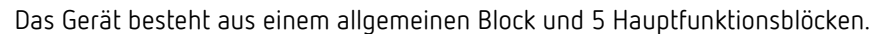

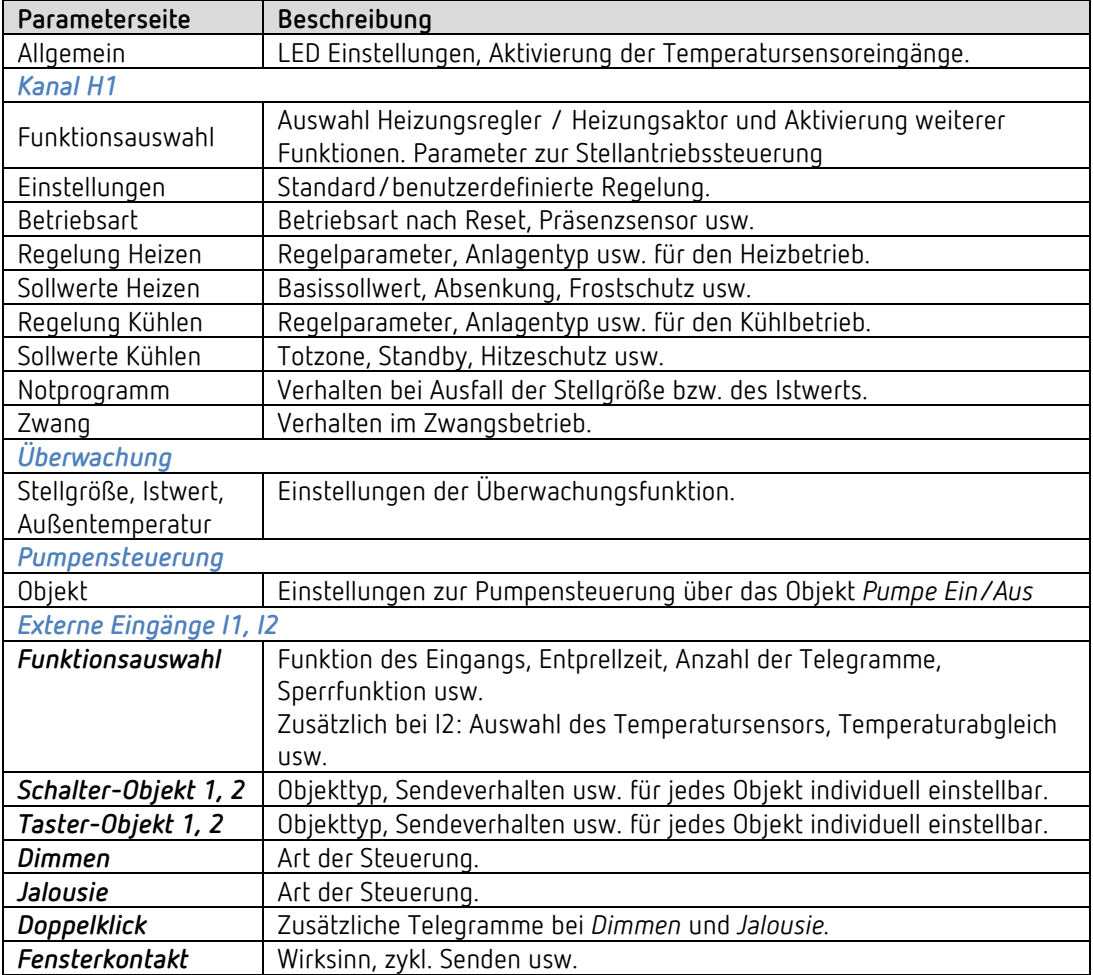

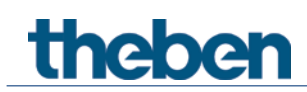

## <span id="page-23-0"></span>**6.5 Allgemeine Parameter**

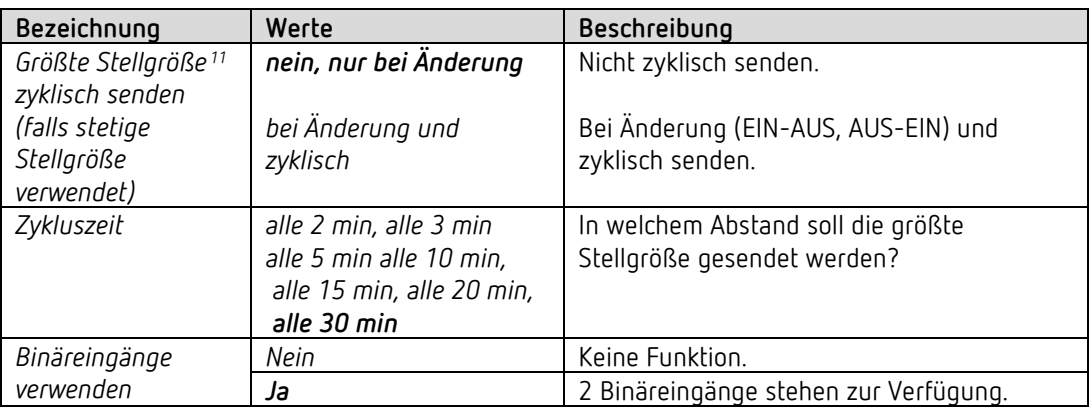

<span id="page-23-1"></span><sup>11</sup> Siehe im Anhang: Maximale Stellgröße ermitteln.

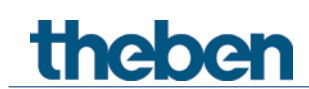

## <span id="page-24-0"></span>**6.6 Parameter für den Heizungsaktor**

## **6.6.1 Funktionsauswahl**

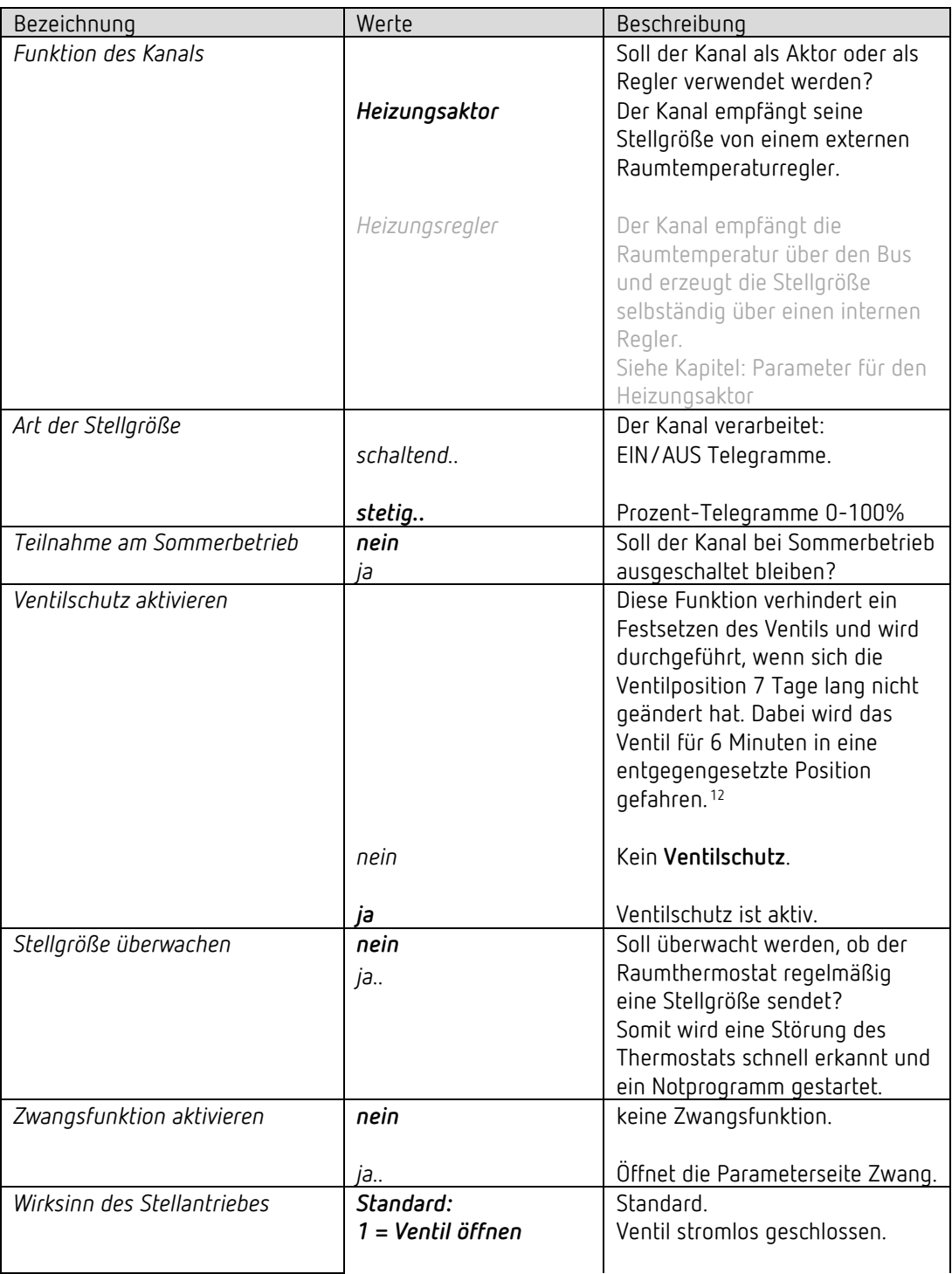

<span id="page-24-1"></span><sup>12</sup> Der Ventilschutz wird nicht in die Berechnung der aktuellen Stellgröße eingerechnet.

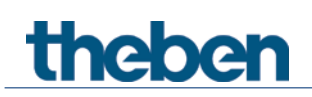

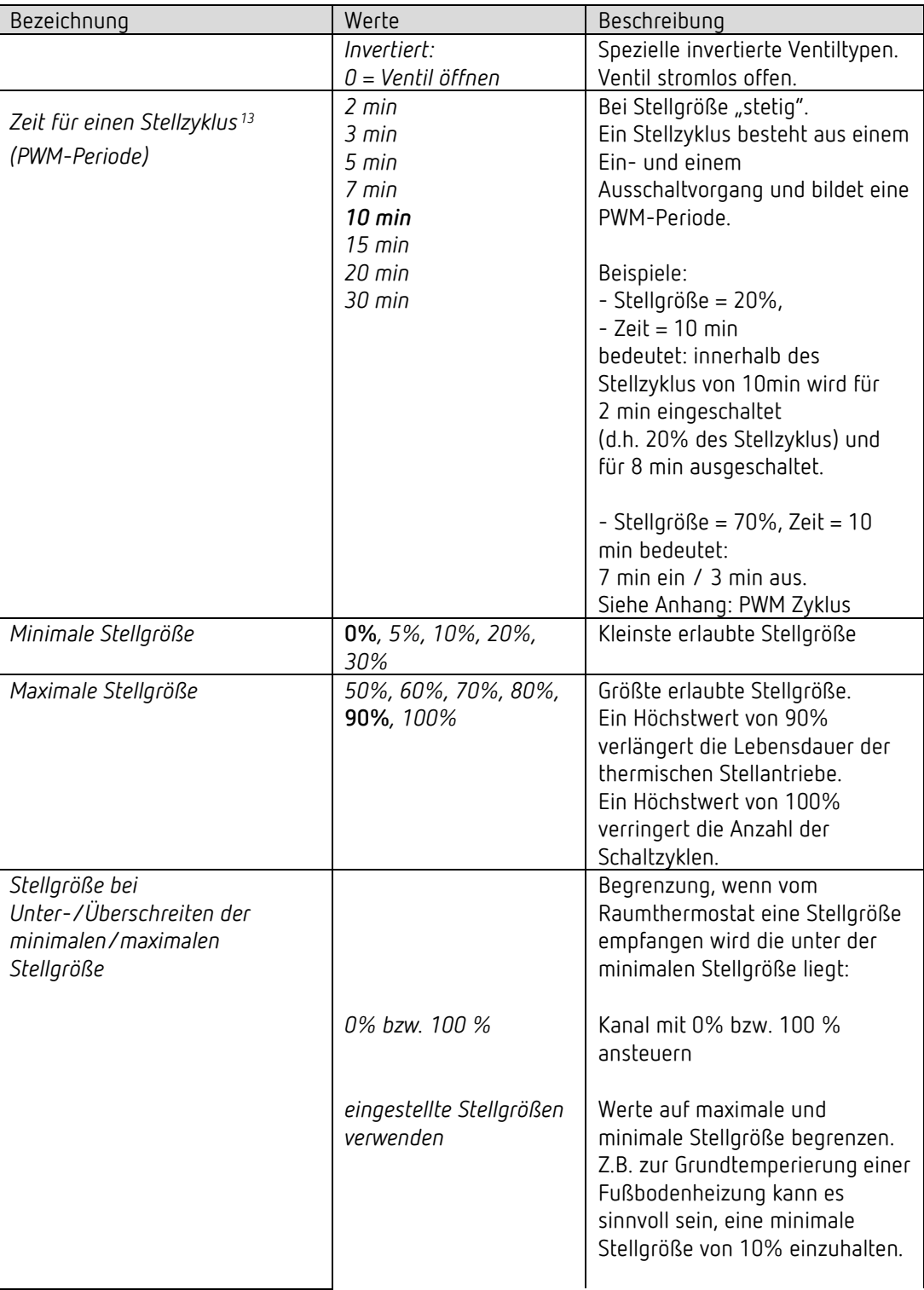

<span id="page-25-0"></span><sup>13</sup> Gilt ebenfalls für das Notprogramm und den Zwangsbetrieb.

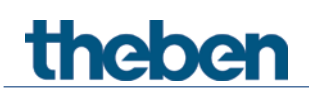

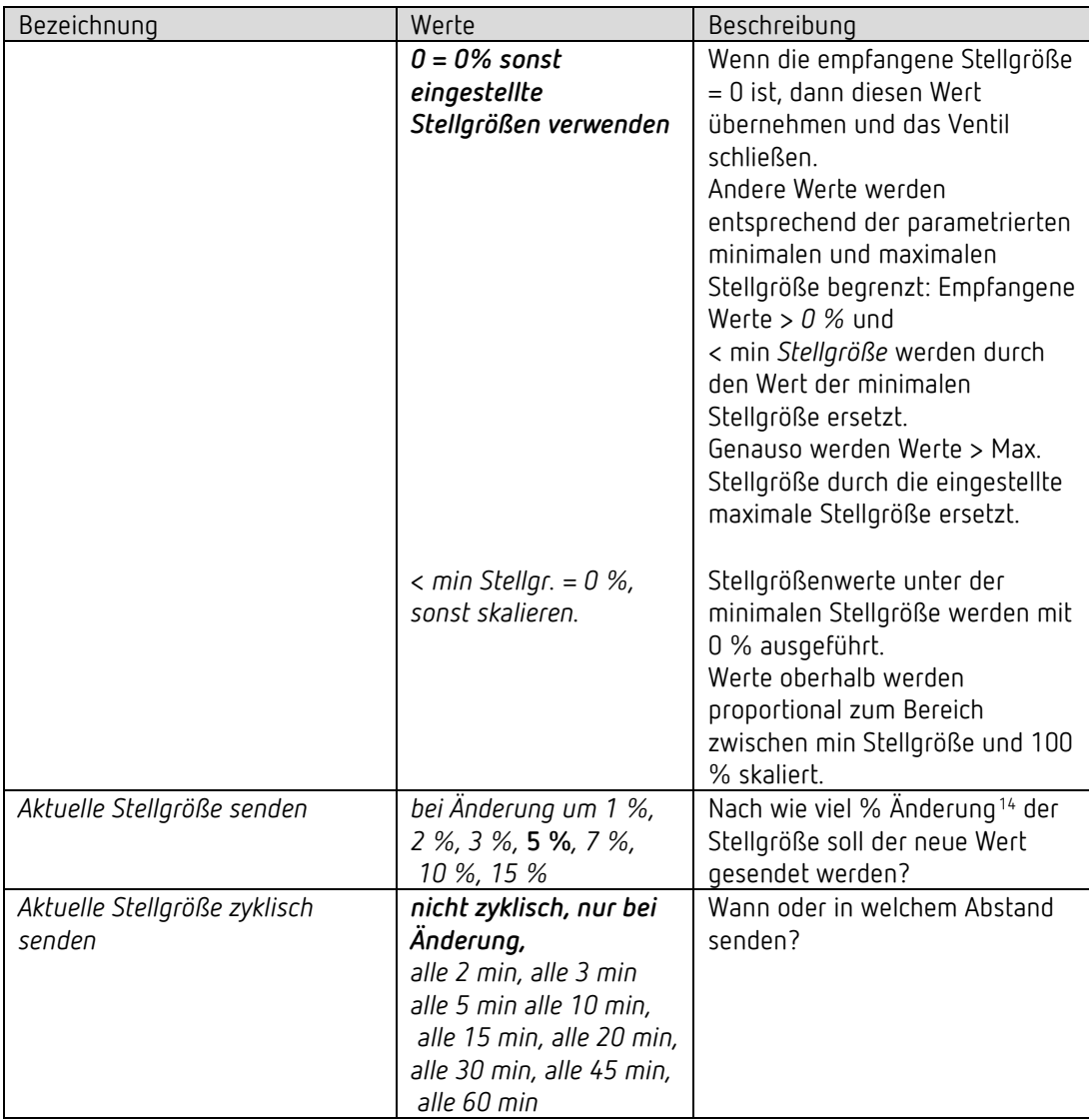

<span id="page-26-0"></span><sup>14</sup> Änderung seit dem letzten Senden.

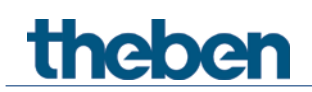

## **6.6.2 Notprogramm**

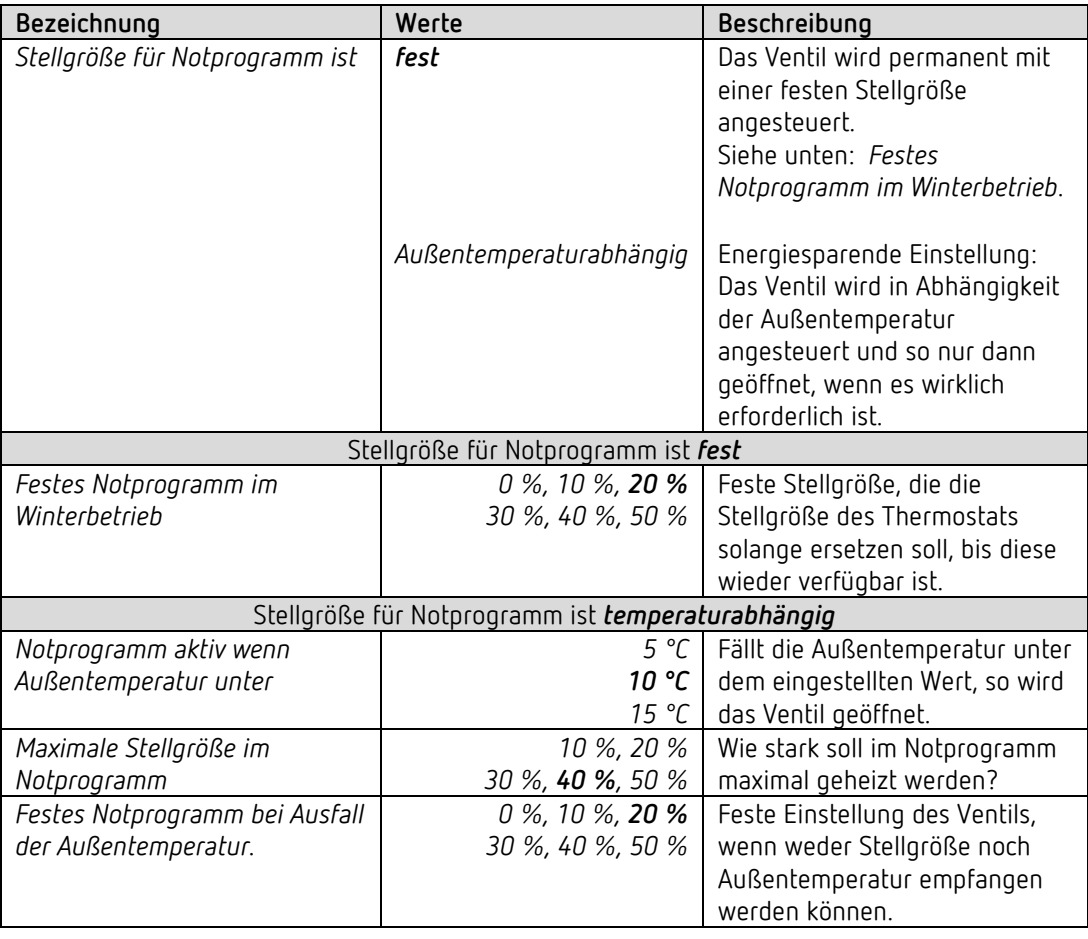

 Für die PWM-Periode gilt auch hier die Einstellung auf der Parameterseite *Funktionsauswahl.*.

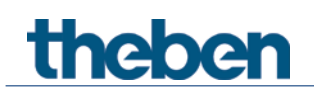

## **6.6.3 Zwang**

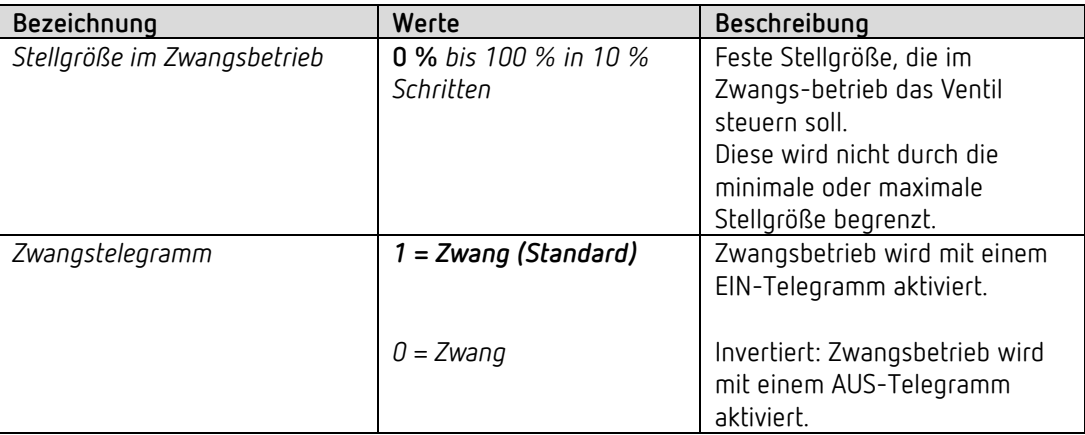

## **6.6.4 Überwachung Stellgröße, Istwert, Außentemperatur**

Siehe unten: *Gemeinsame Parameter.*

## **6.6.5 Pumpensteuerung**

Siehe unten: *Gemeinsame Parameter.*

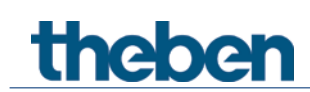

## <span id="page-29-0"></span>**6.7 Parameter für den Heizungsregler**

## **6.7.1 Funktionsauswahl**

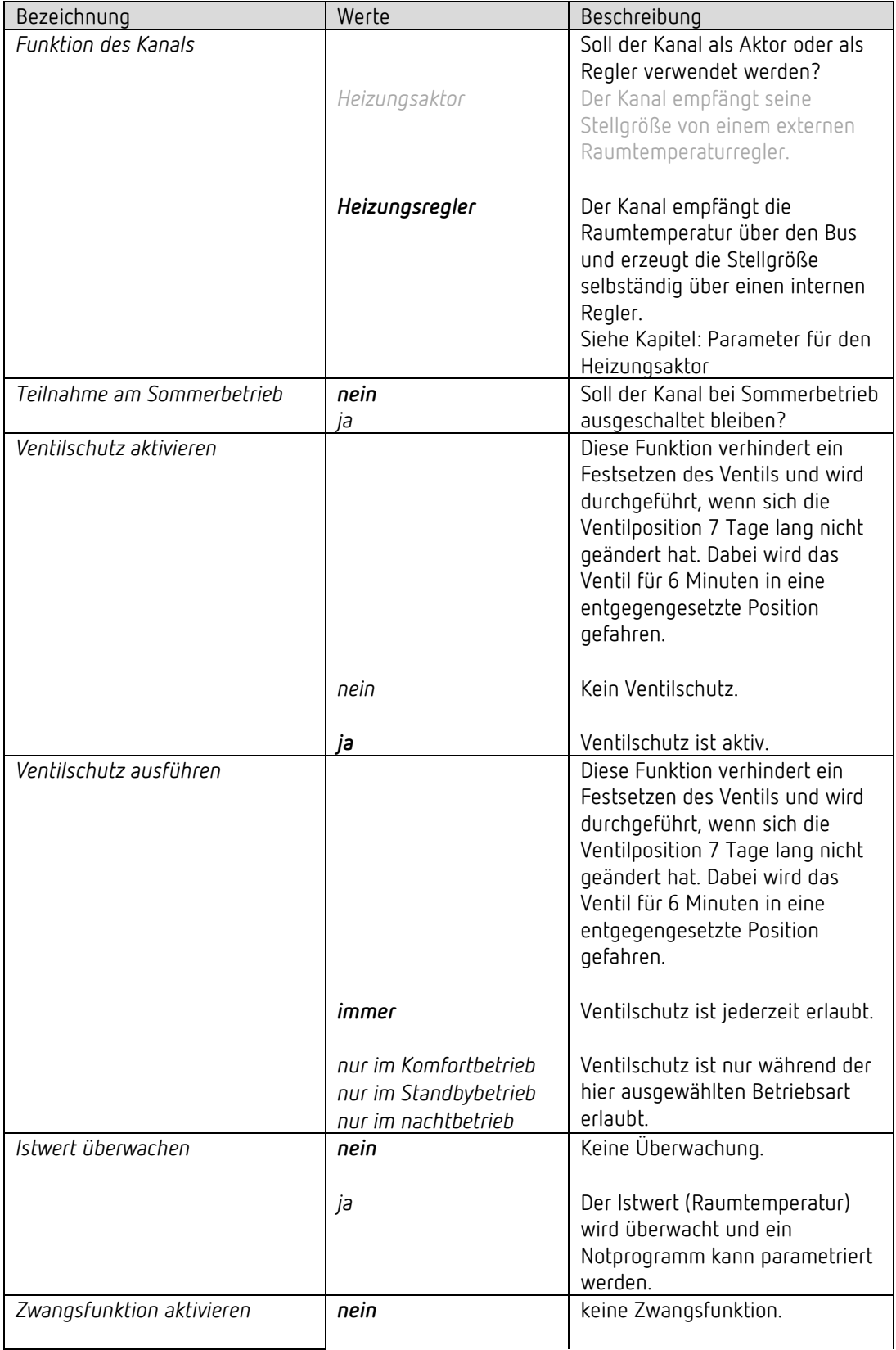

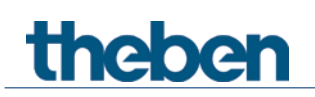

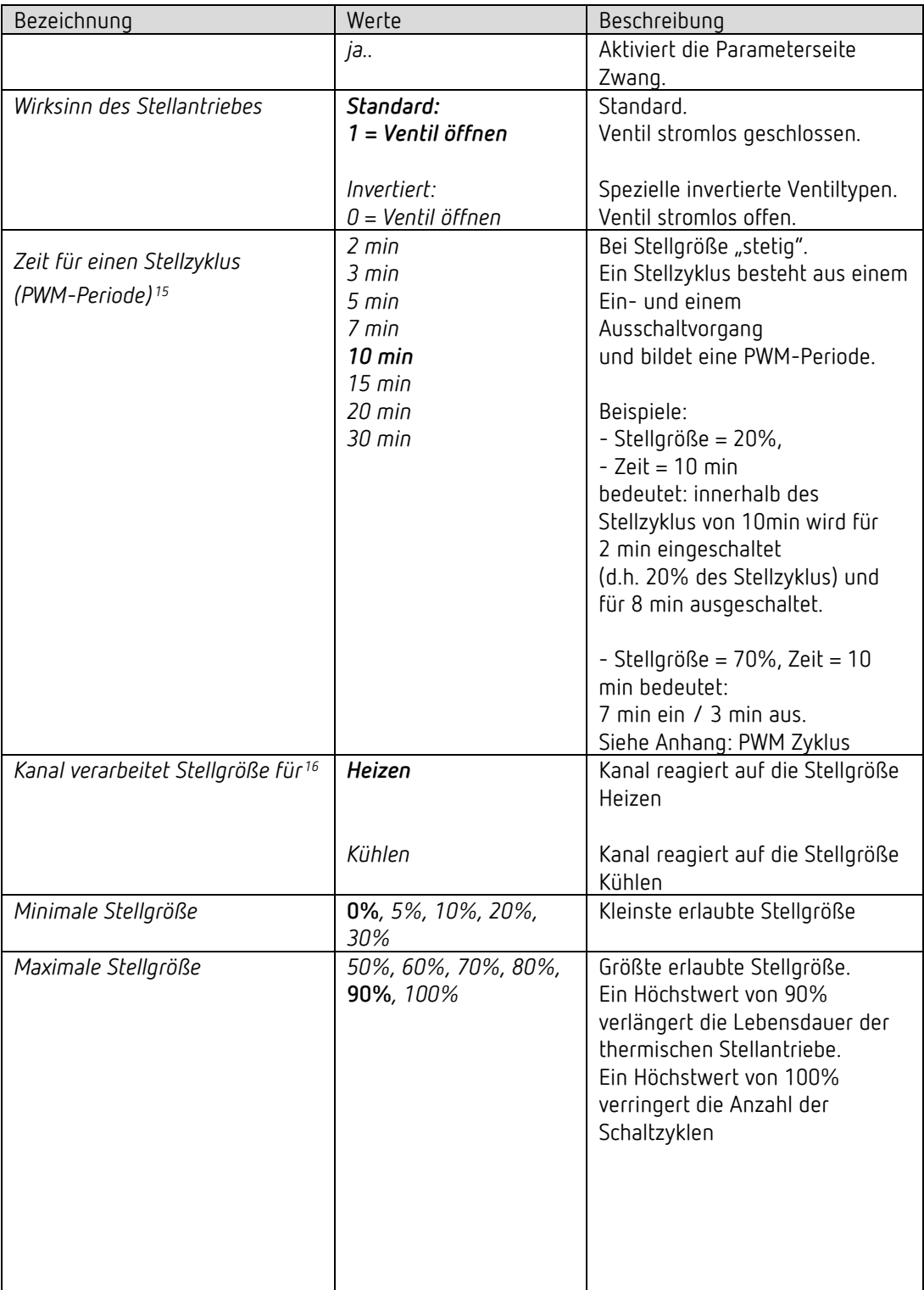

<sup>&</sup>lt;sup>15</sup> Gilt ebenfalls für das Notprogramm und den Zwangsbetrieb.

<span id="page-30-1"></span><span id="page-30-0"></span><sup>16</sup> Nur für Heiz- und Kühlbetrieb. Nicht vorhanden wenn *Ausgabe der Stellgröße Kühlen* = *gemeinsam mit Stellgröße Heizen.* 

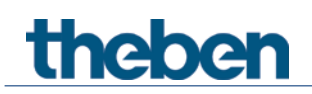

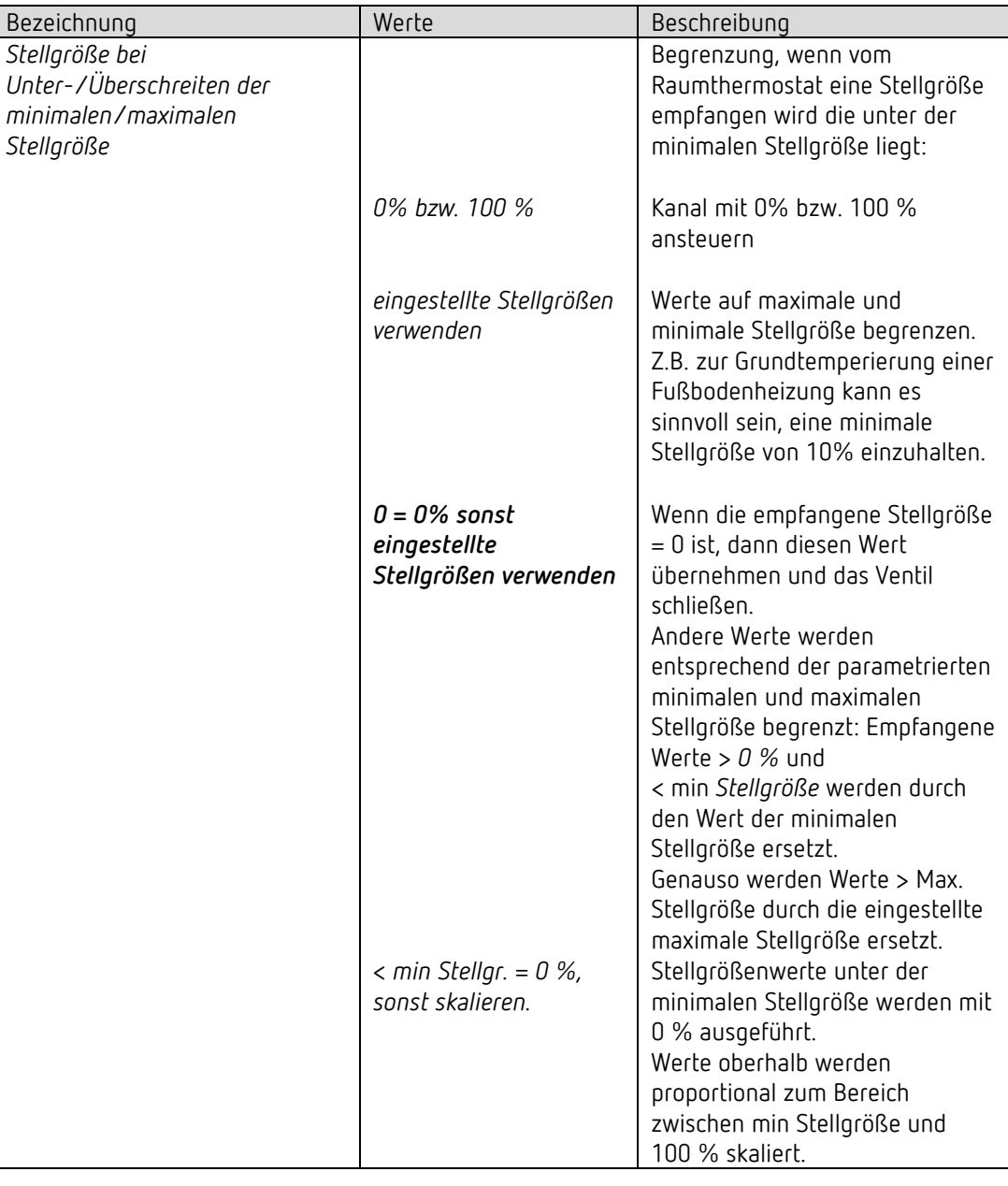

 Wird die Stellgröße über die Parameter *Minimale* bzw. *Maximale Stellgröße* begrenzt, so wirken diese Begrenzungen nur auf den Ausgang. Die Objekte senden die tatsächlich vom Regler angeforderte Stellgröße.

**Beispiel:**

Minimale Stellgröße 30%

Maximale Stellgröße 60%

Aktuelle Stellgröße Heizen z.B. 80%: Die Ausgänge werden auf 60% begrenzt.

Auf den Bus wird 80 % gesendet.

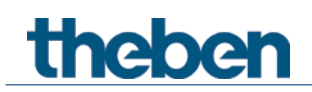

## **6.7.2 Einstellungen**

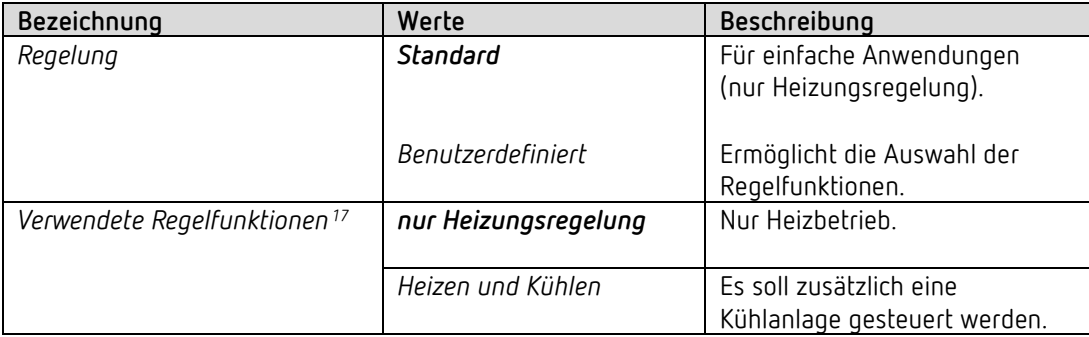

<span id="page-32-0"></span><sup>&</sup>lt;sup>17</sup> Nur für benutzerdefinierte Regelung.

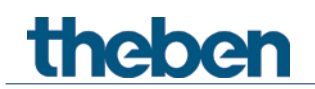

## **6.7.3 Betriebsart**

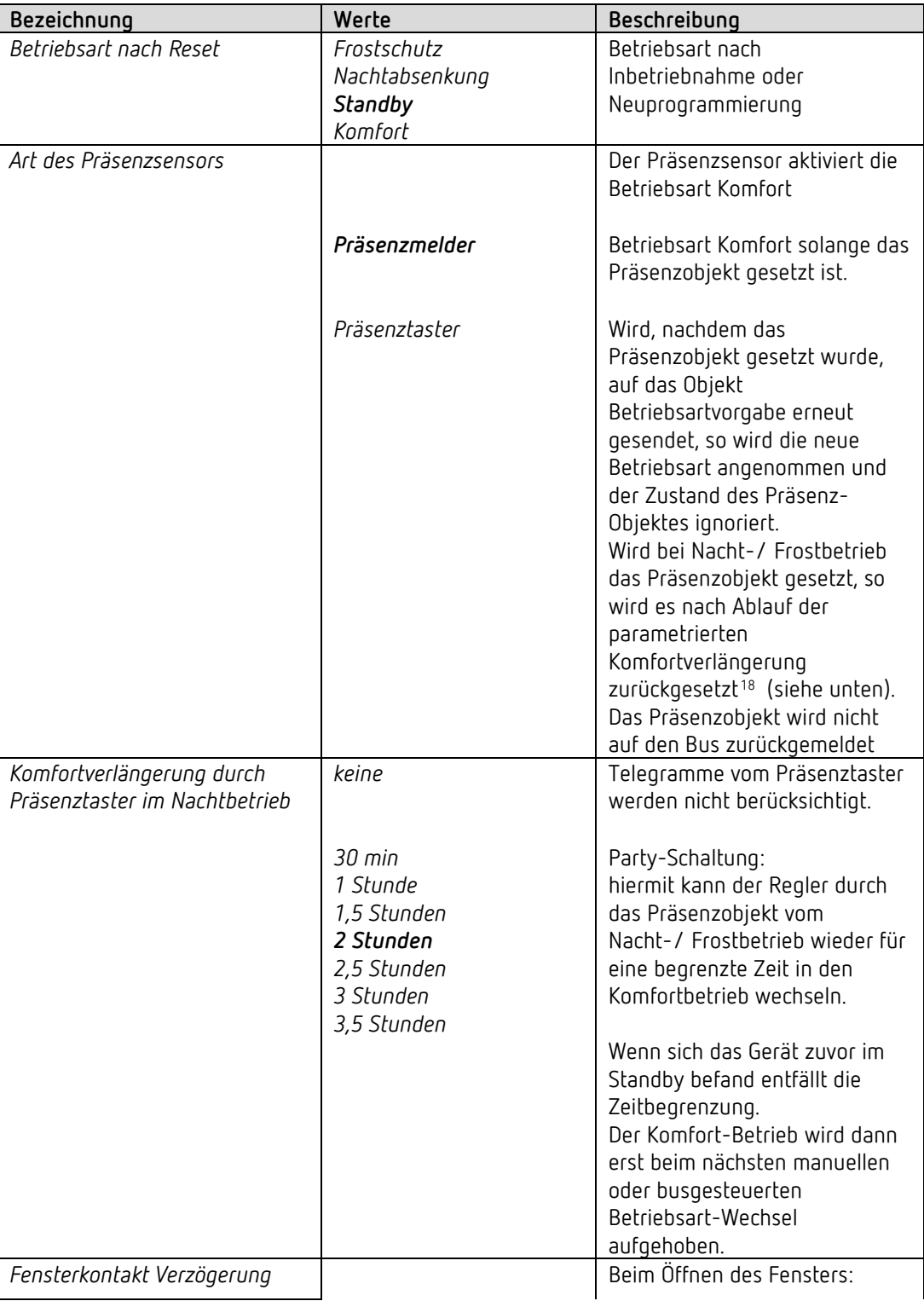

<span id="page-33-0"></span><sup>&</sup>lt;sup>18</sup> Ausnahme: Wird ein Fenster geöffnet (Fensterobjekt = 1), wechselt der Raumtemperaturregler in den Frostschutz-Modus

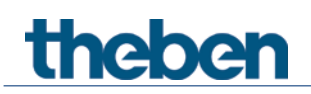

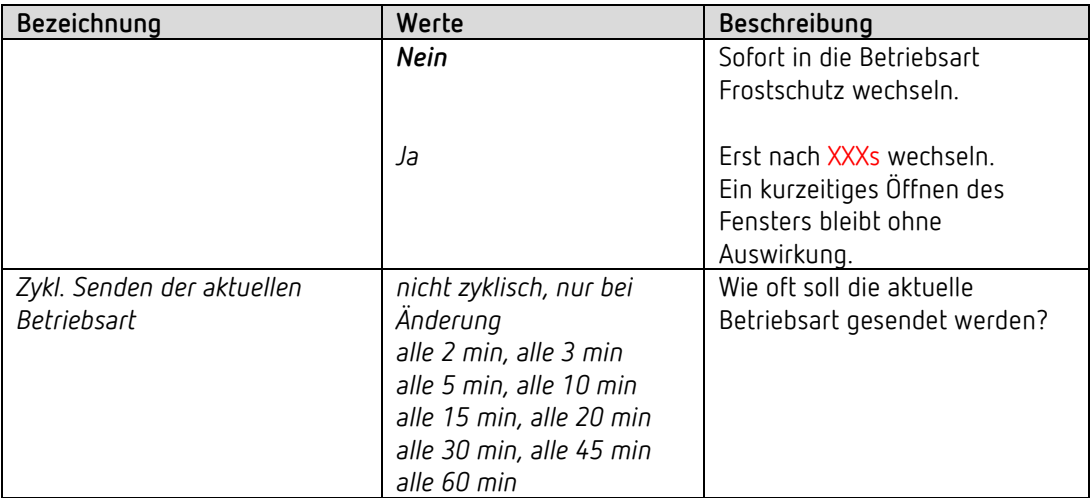

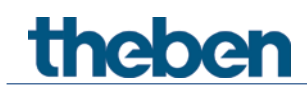

## **6.7.4 Regelung (Heizen)**

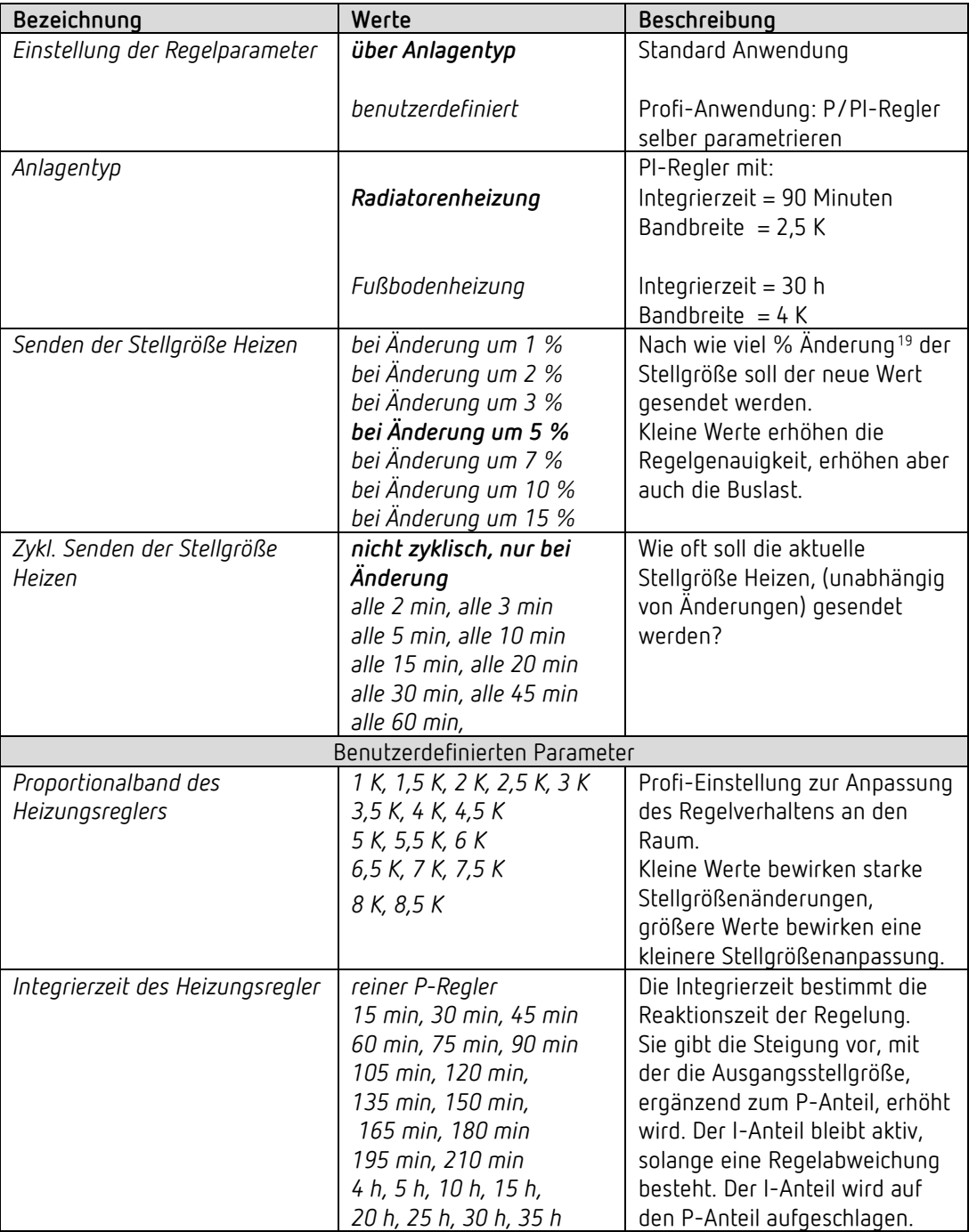

<span id="page-35-0"></span><sup>19</sup> Änderung seit dem letzten Senden
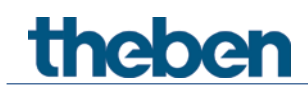

### **6.7.5 Sollwerte (Heizen)**

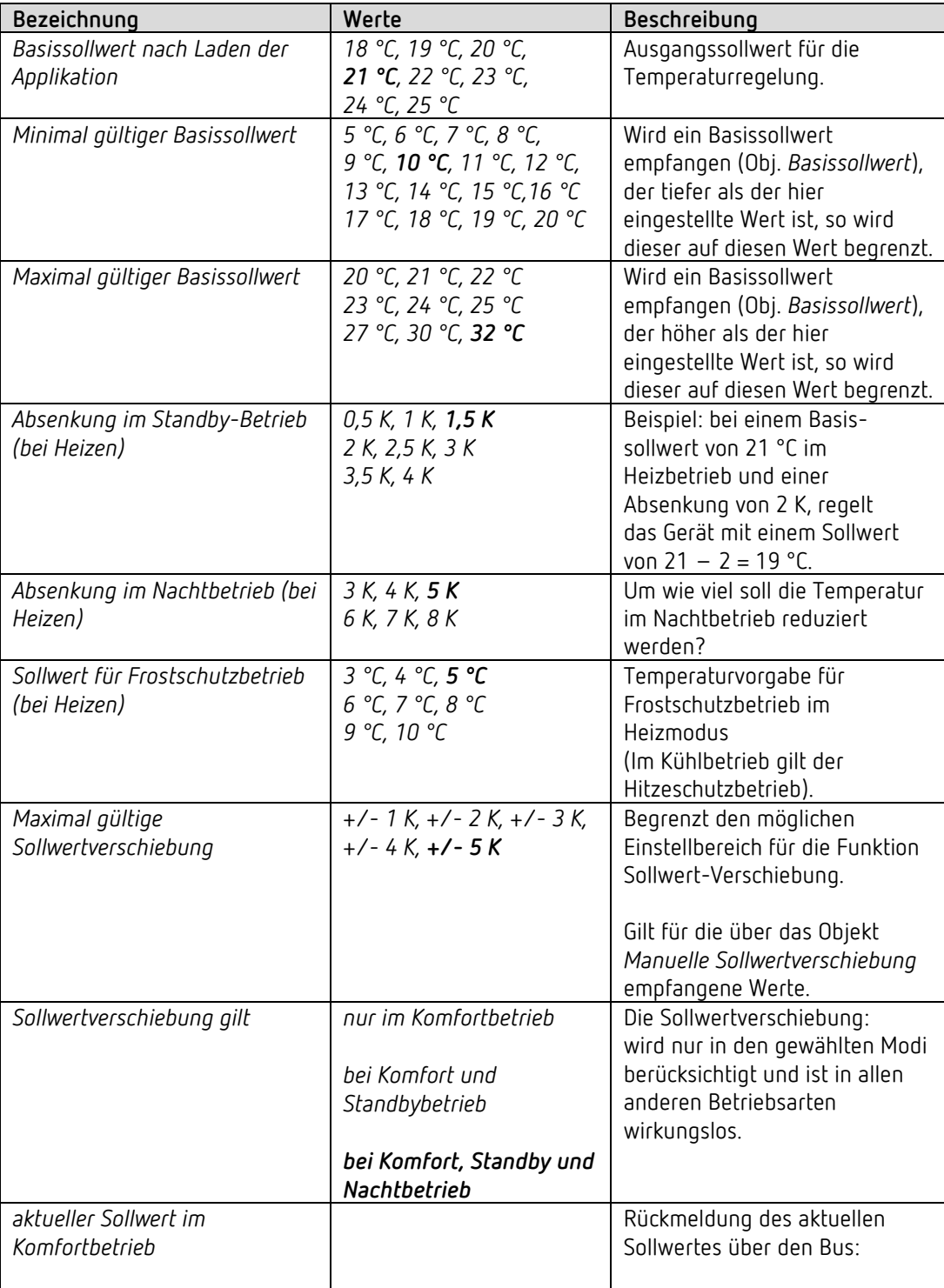

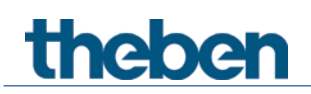

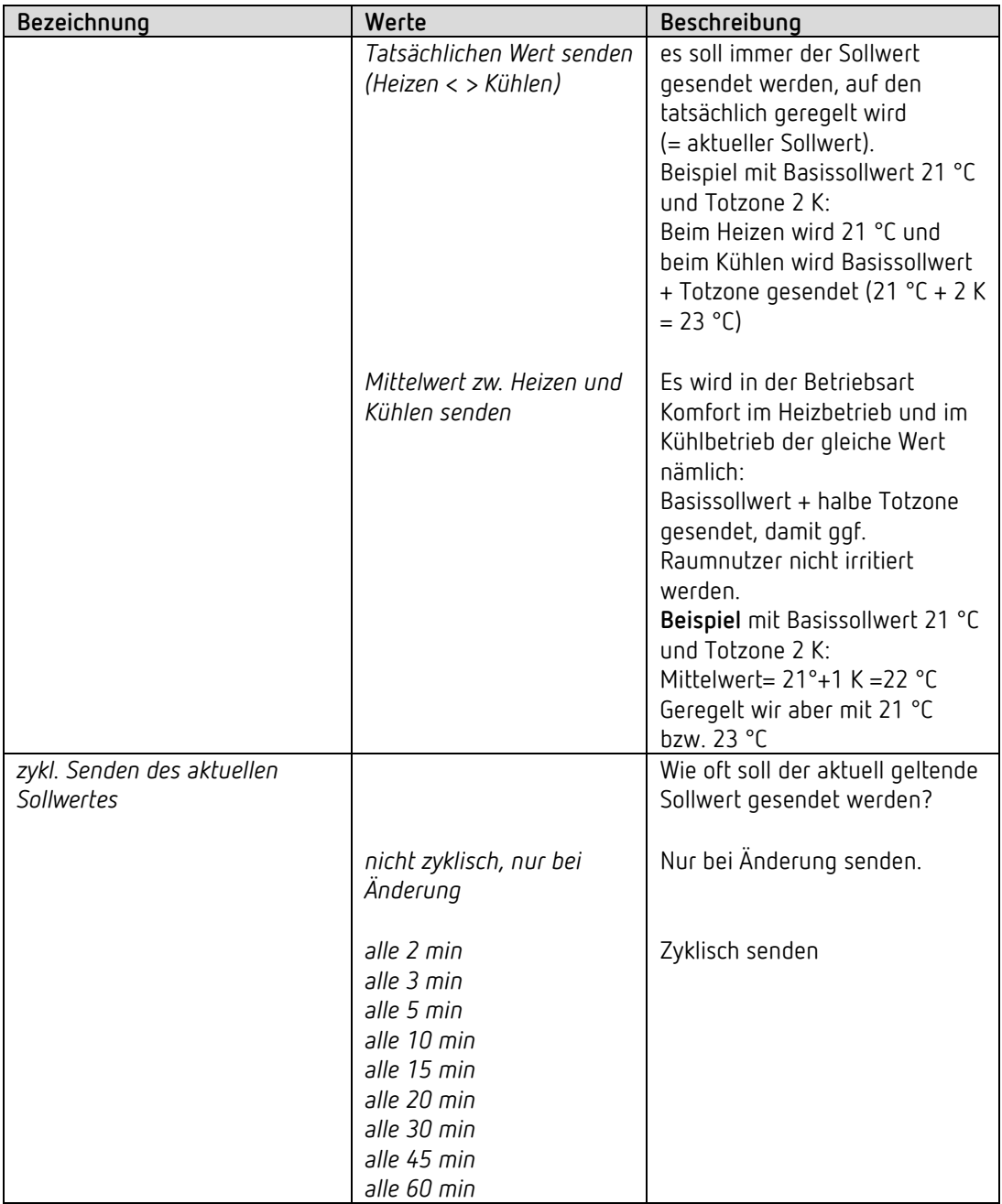

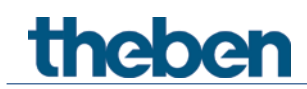

### **6.7.6 Regelung Kühlen**

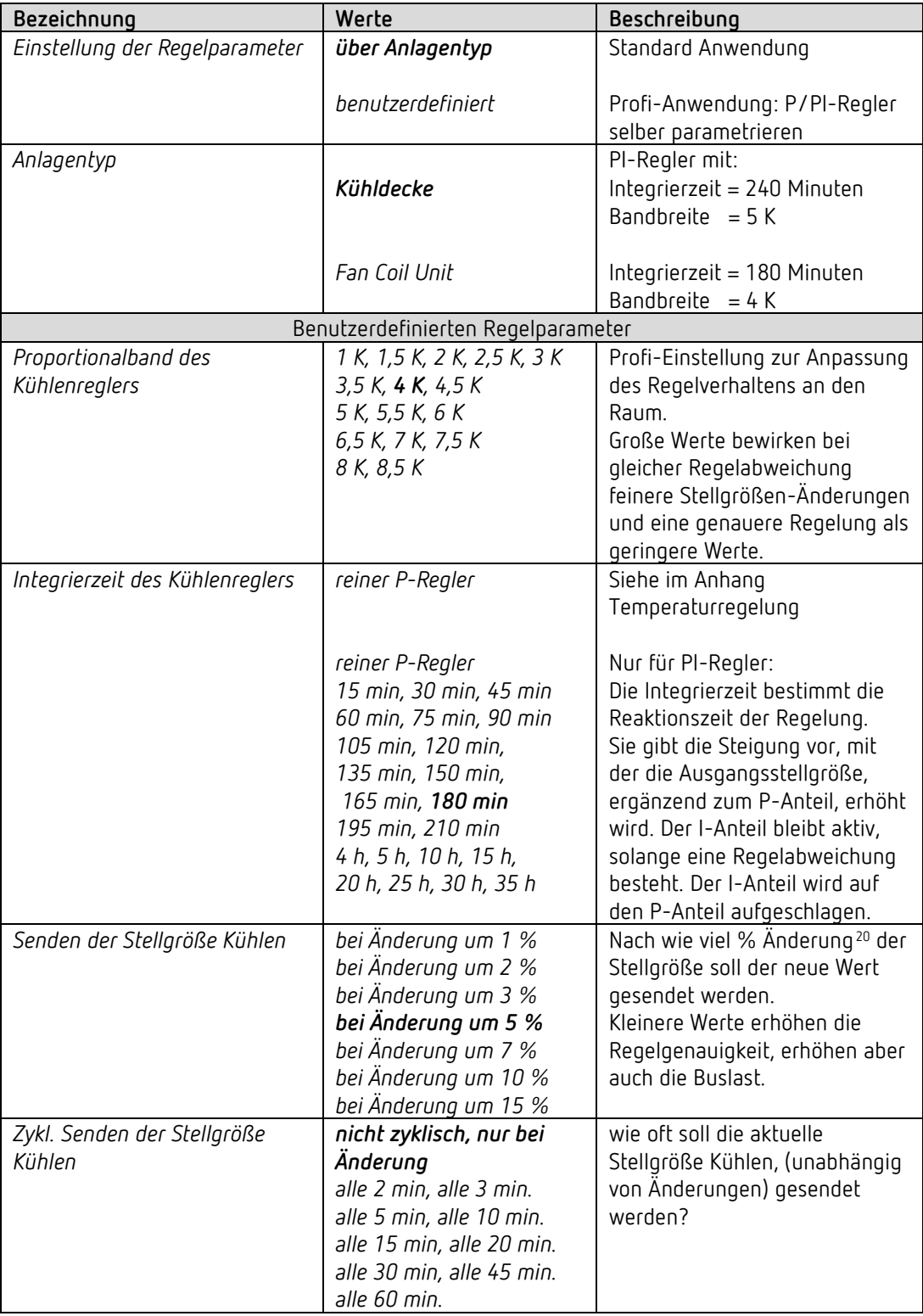

<span id="page-38-0"></span><sup>&</sup>lt;sup>20</sup> Änderung seit dem letzten Senden.

# theben

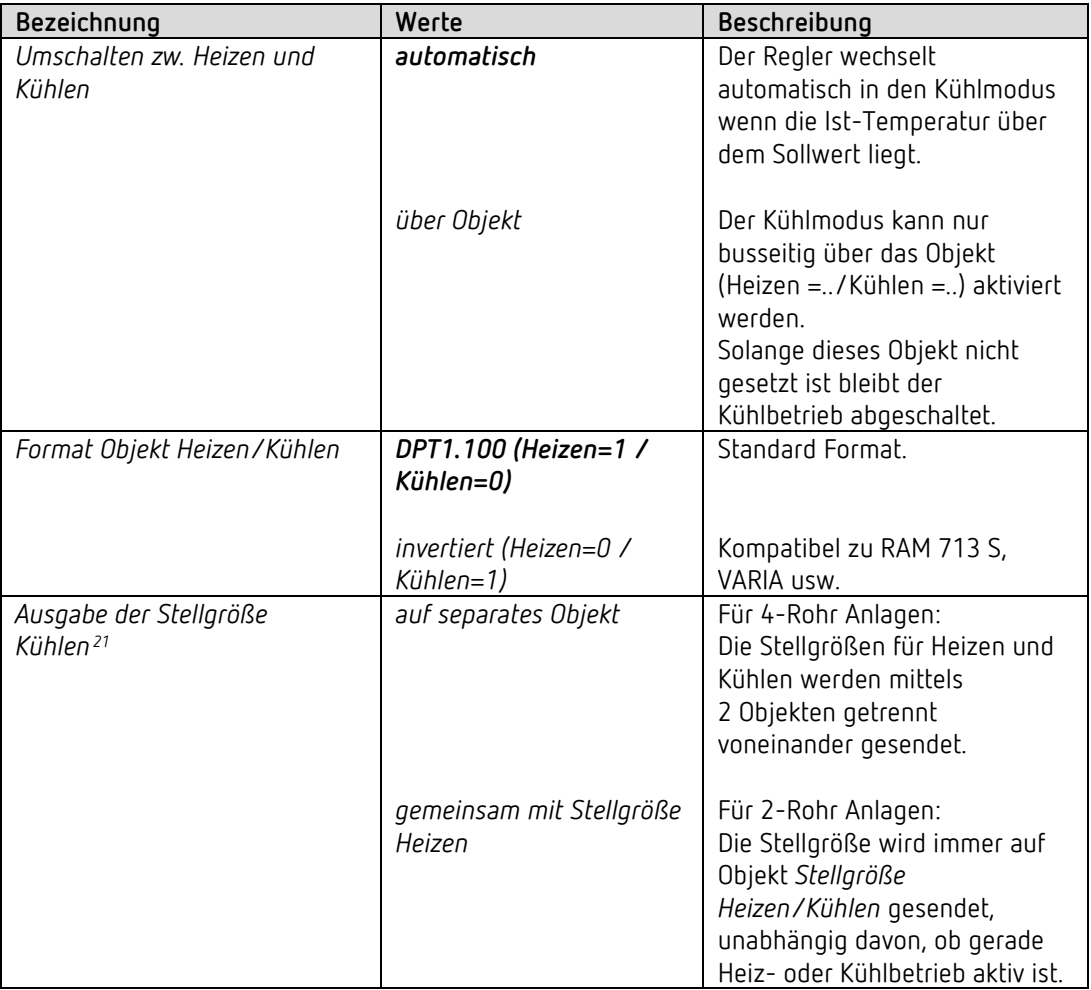

<span id="page-39-0"></span><sup>21</sup> Nur bei Umschalten zw. Heizen und Kühlen über Objekt.

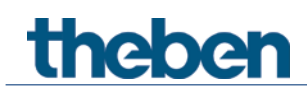

#### **6.7.7 Sollwerte Kühlen**

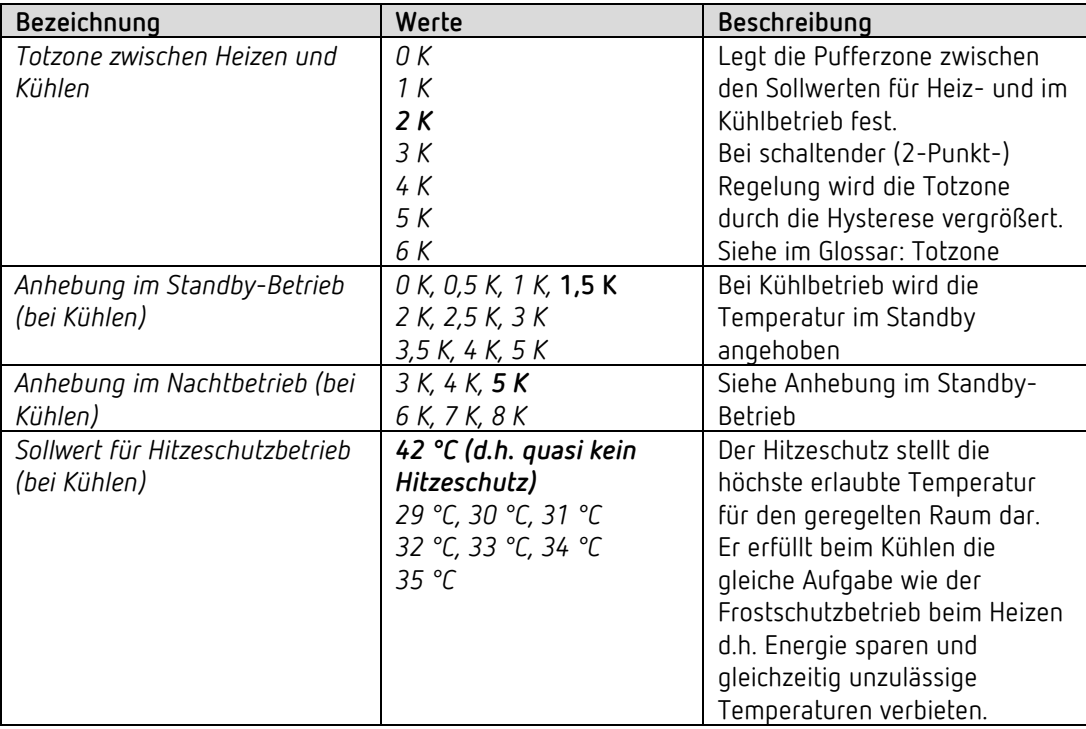

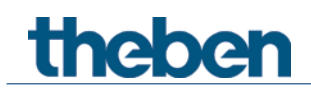

### **6.7.8 Notprogramm**

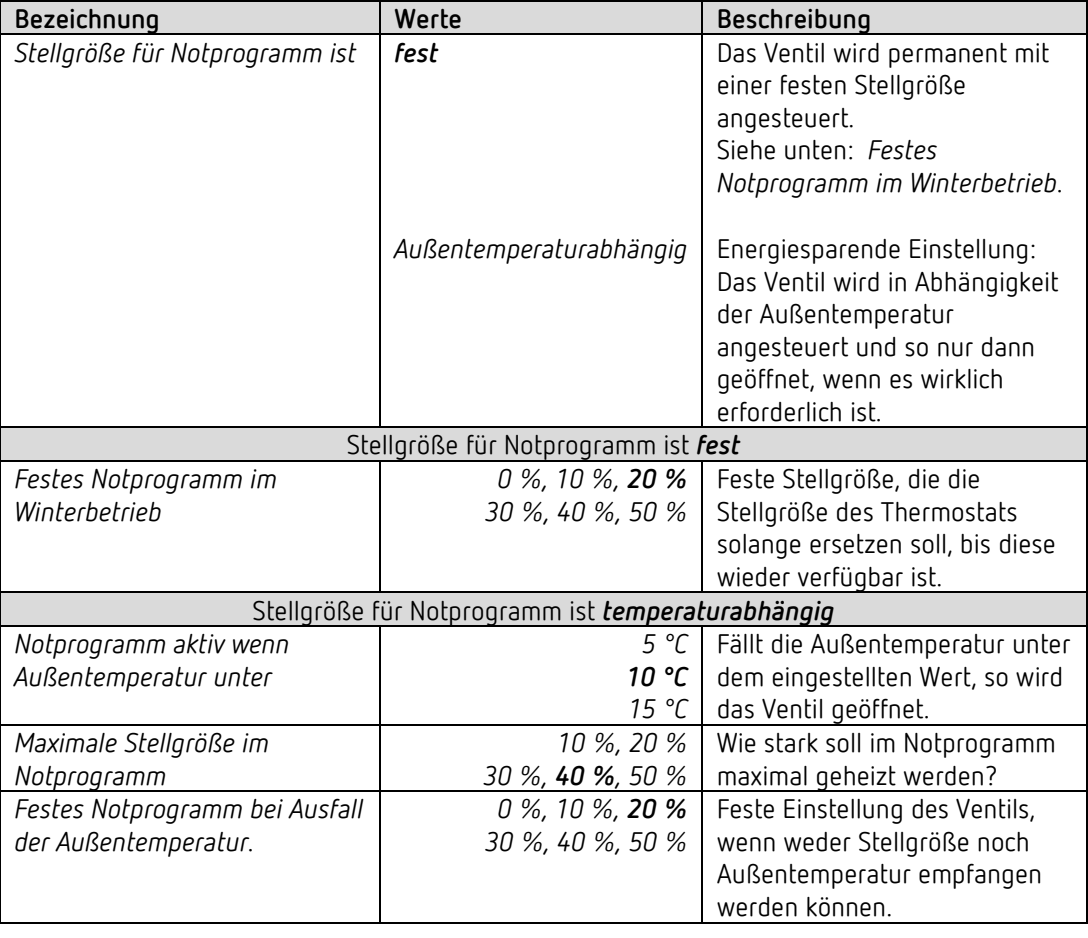

 Für die PWM-Periode gilt auch hier die Einstellung auf der Parameterseite *Funktionsauswahl.*.

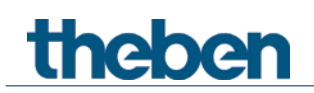

#### **6.7.9 Zwang**

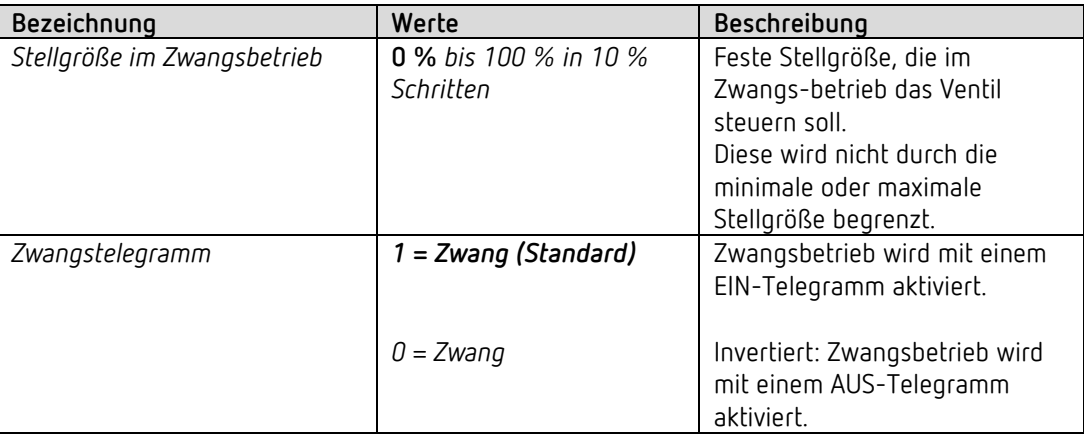

#### **6.7.10 Überwachung Stellgröße, Istwert, Außentemperatur**

Siehe unten: *Gemeinsame Parameter.*

#### **6.7.11 Pumpensteuerung**

Siehe unten: *Gemeinsame Parameter.*

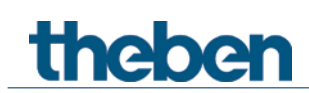

## **6.8 Gemeinsame Parameter für den Heizungsaktor und -Regler**

### **6.8.1 Überwachung Stellgröße, Istwert, Außentemperatur**

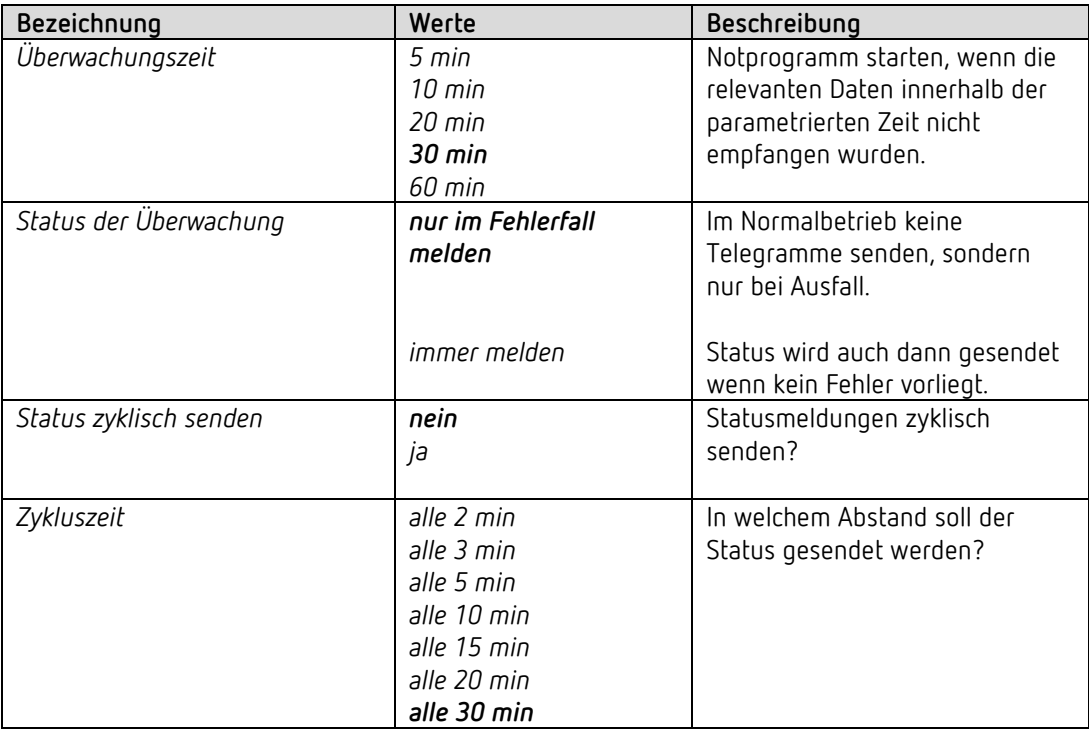

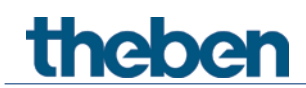

### **6.8.2 Pumpensteuerung**

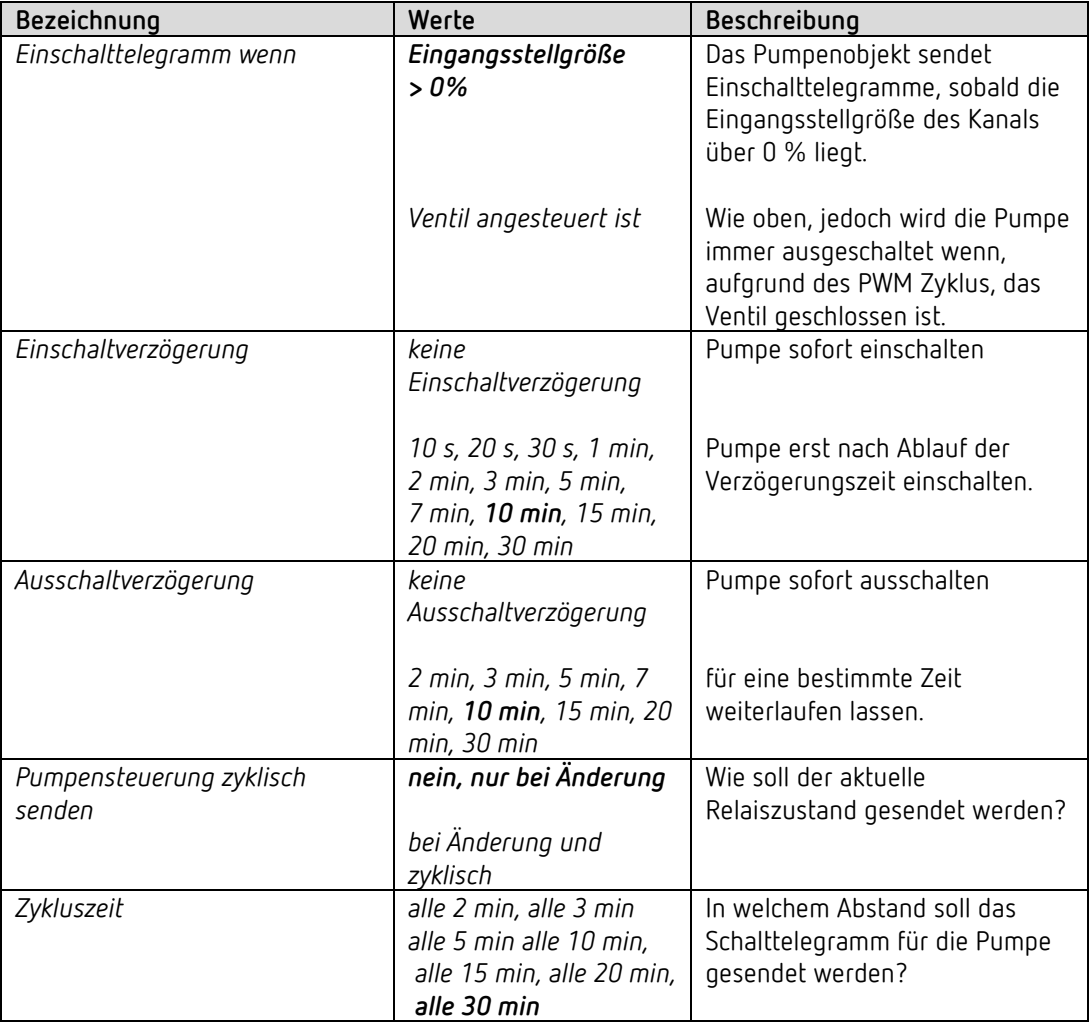

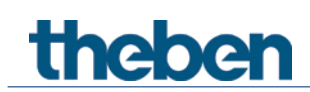

## **6.9 Parameter für die externen Eingänge I1, I2**

### *6.9.1 Eingang I1, I2: Funktion Schalter*

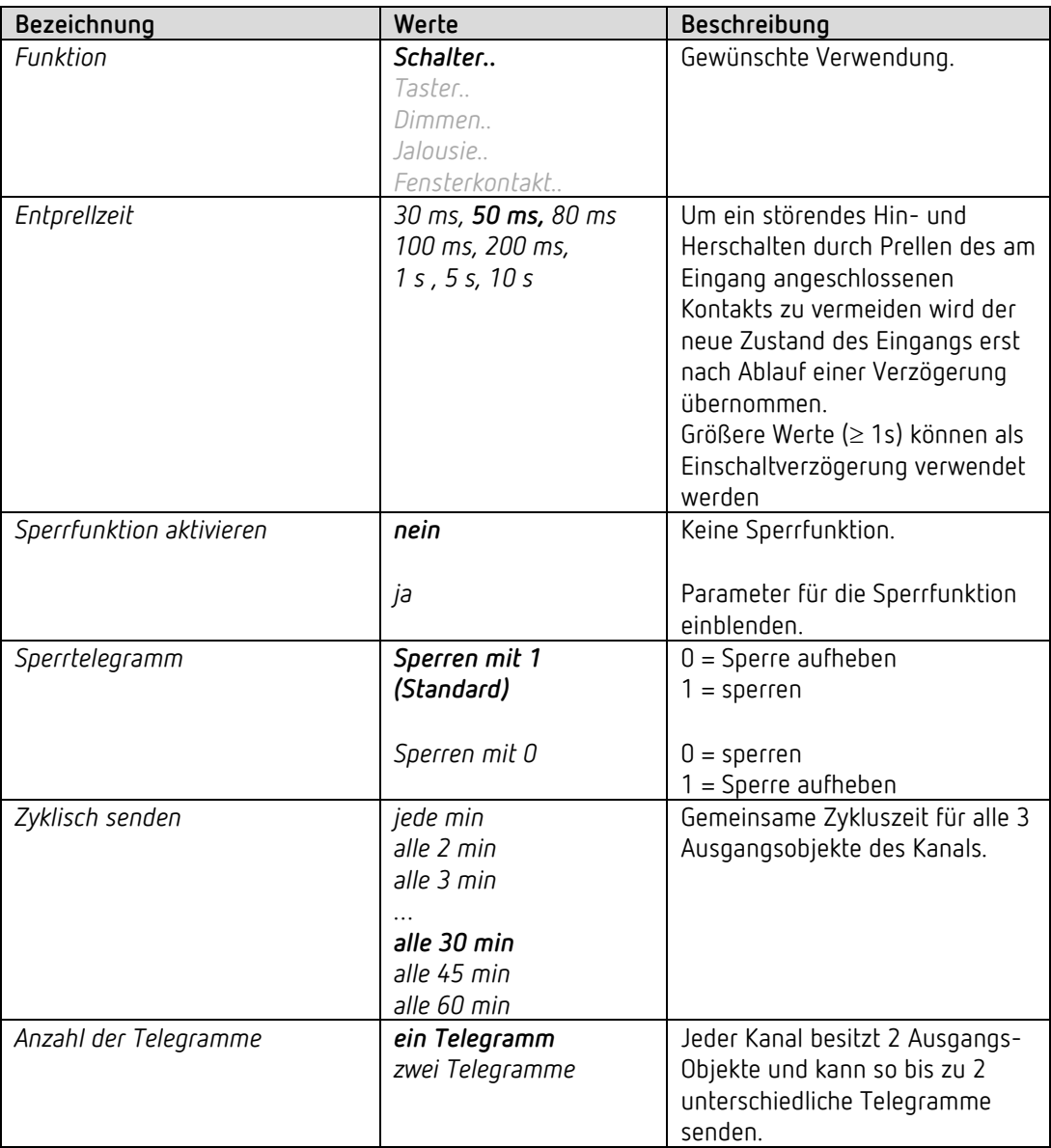

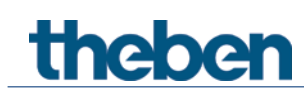

### **6.9.1.1 Schalter-Objekte 1, 2**

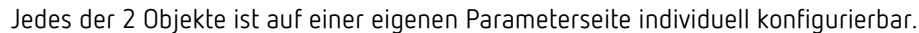

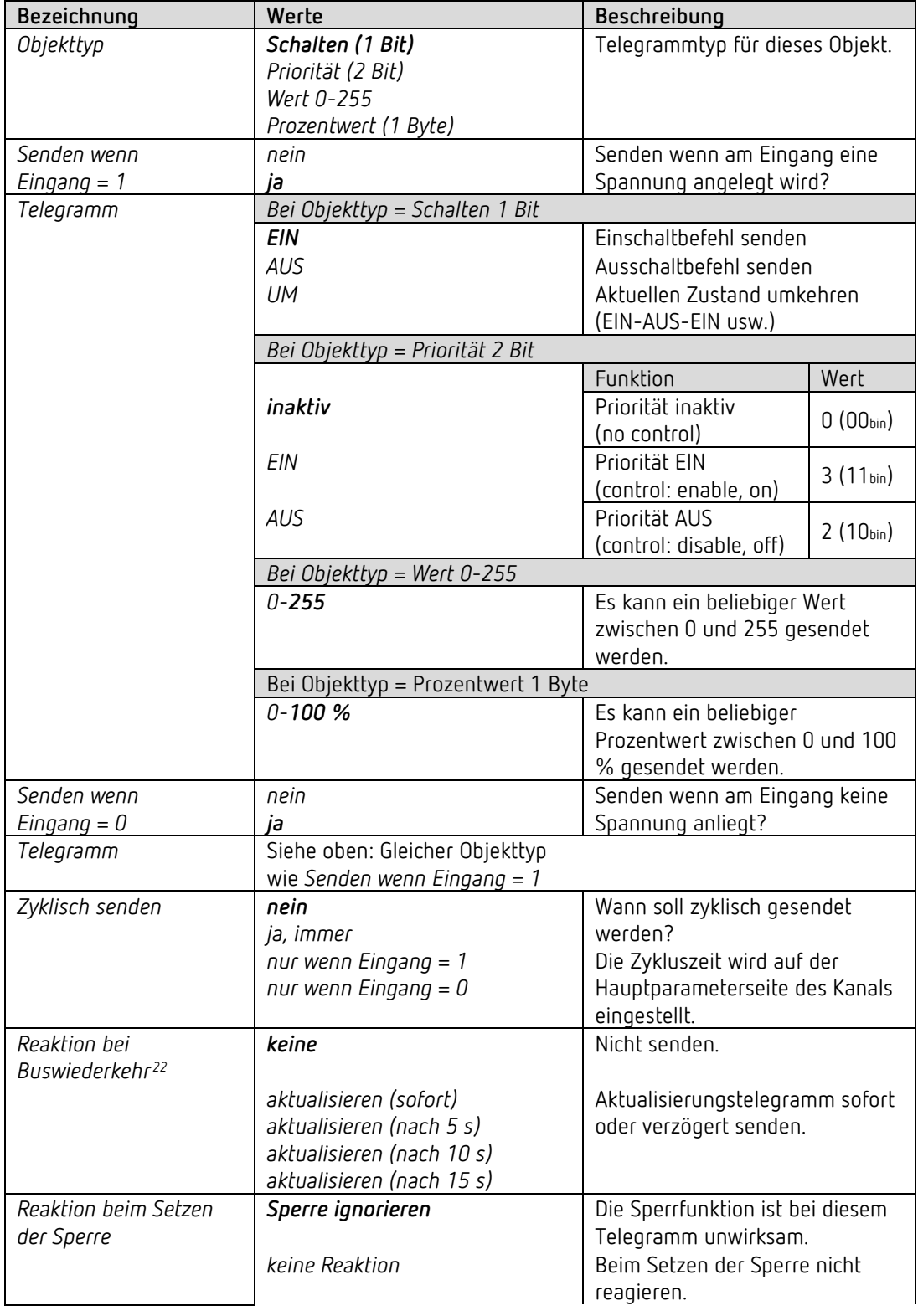

<span id="page-46-0"></span><sup>22</sup> HU 1 RF. HU 1 S RF: Netzwiederkehr

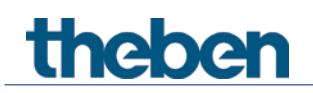

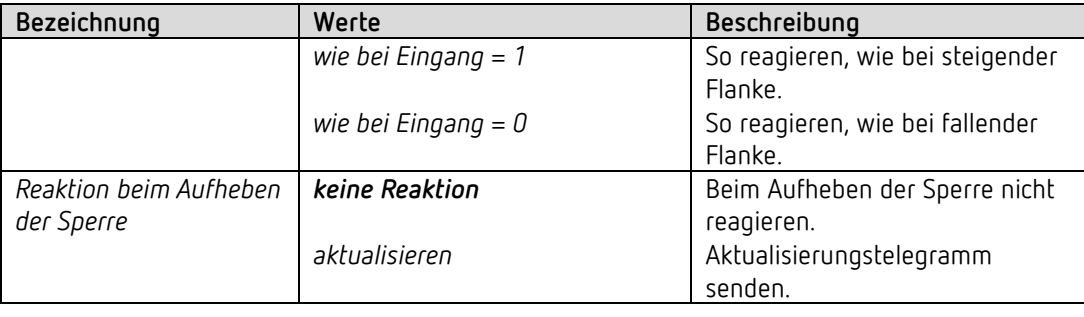

Ist ein Kanal gesperrt, so werden keine Telegramme zyklisch gesendet.

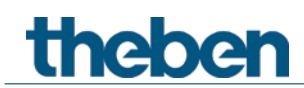

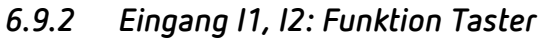

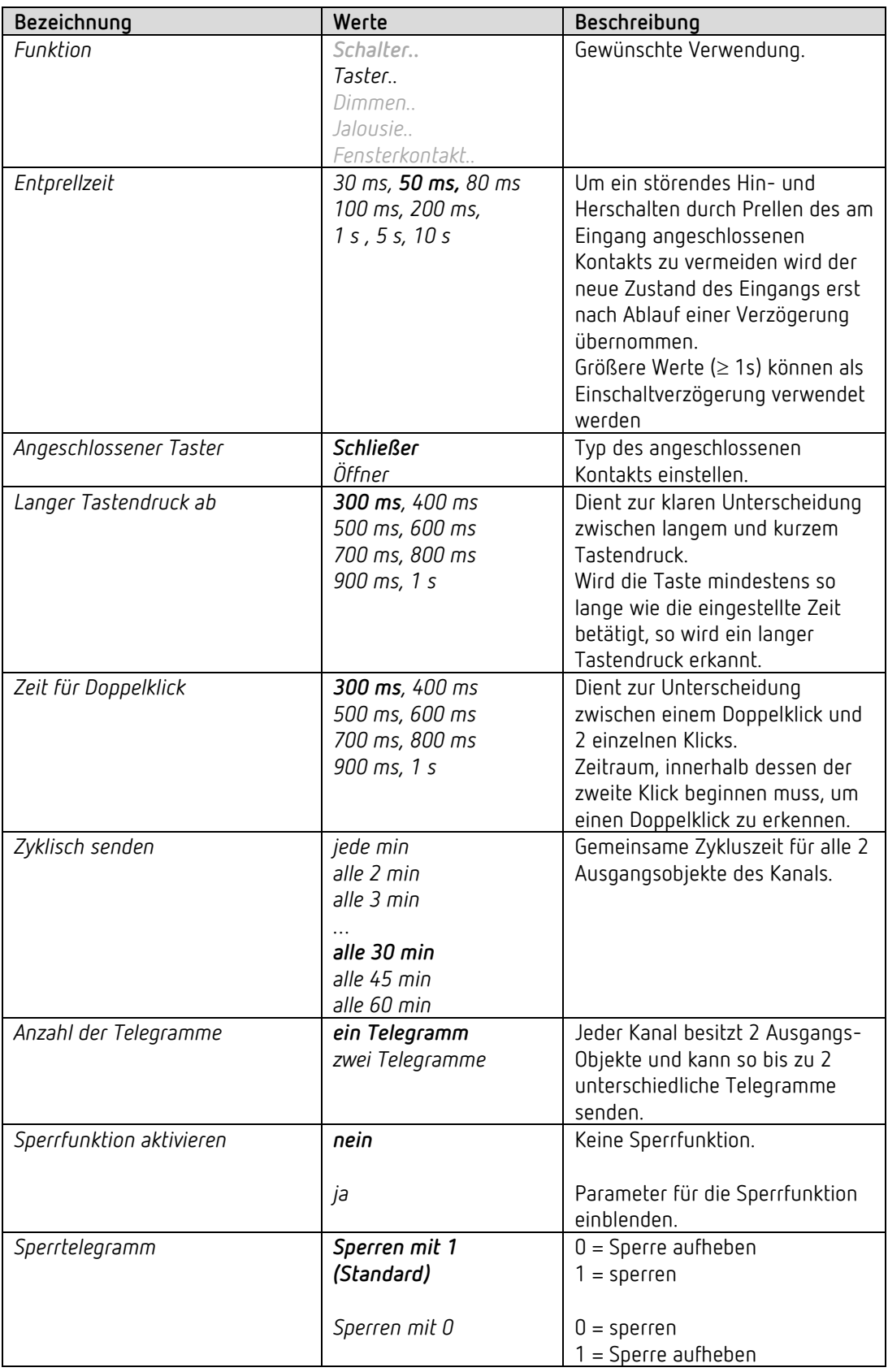

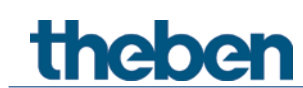

### **6.9.2.1 Taster-Objekte 1,2**

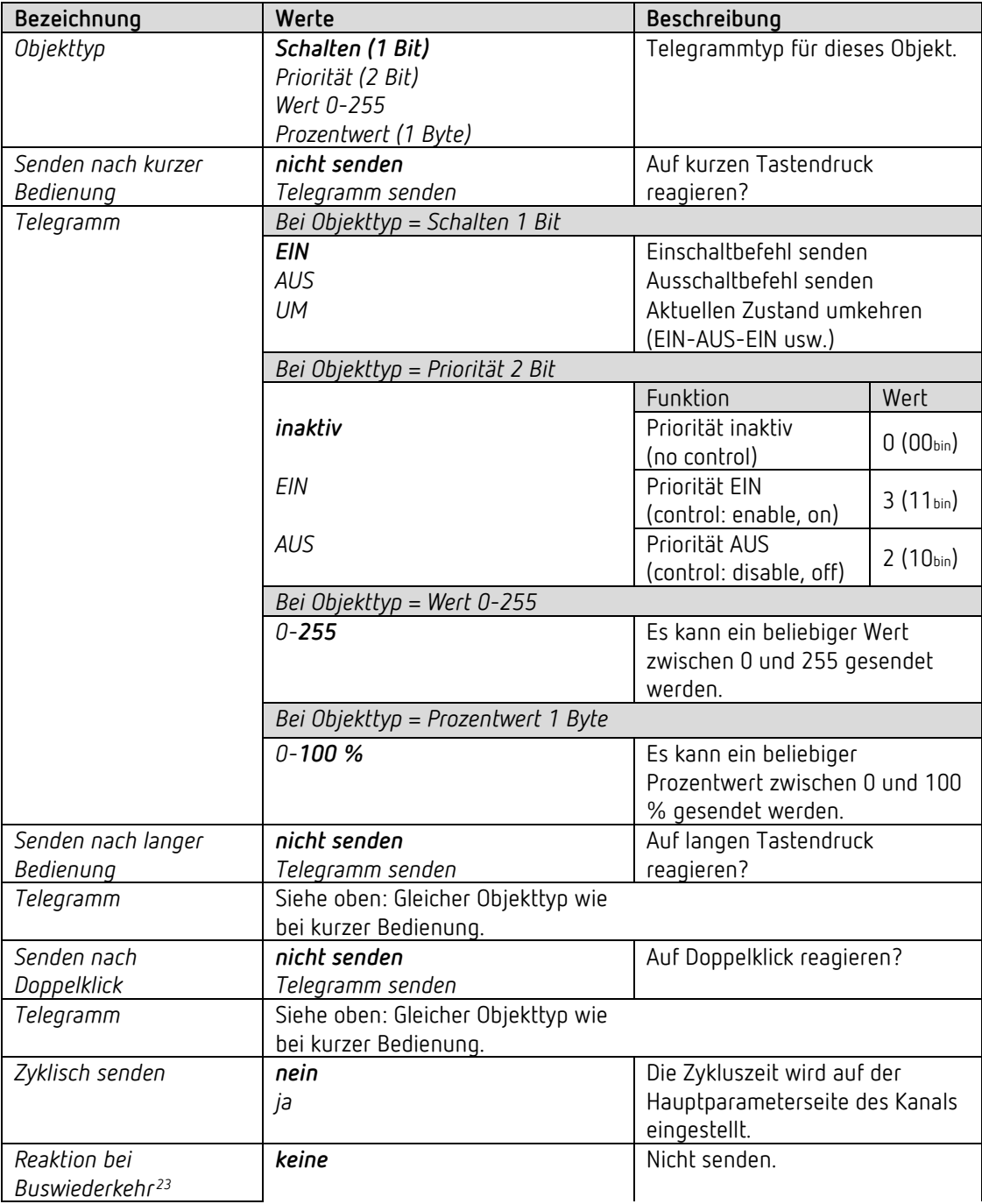

<span id="page-49-0"></span><sup>23</sup> HU 1 RF. HU 1 S RF: Netzwiederkehr

# theben

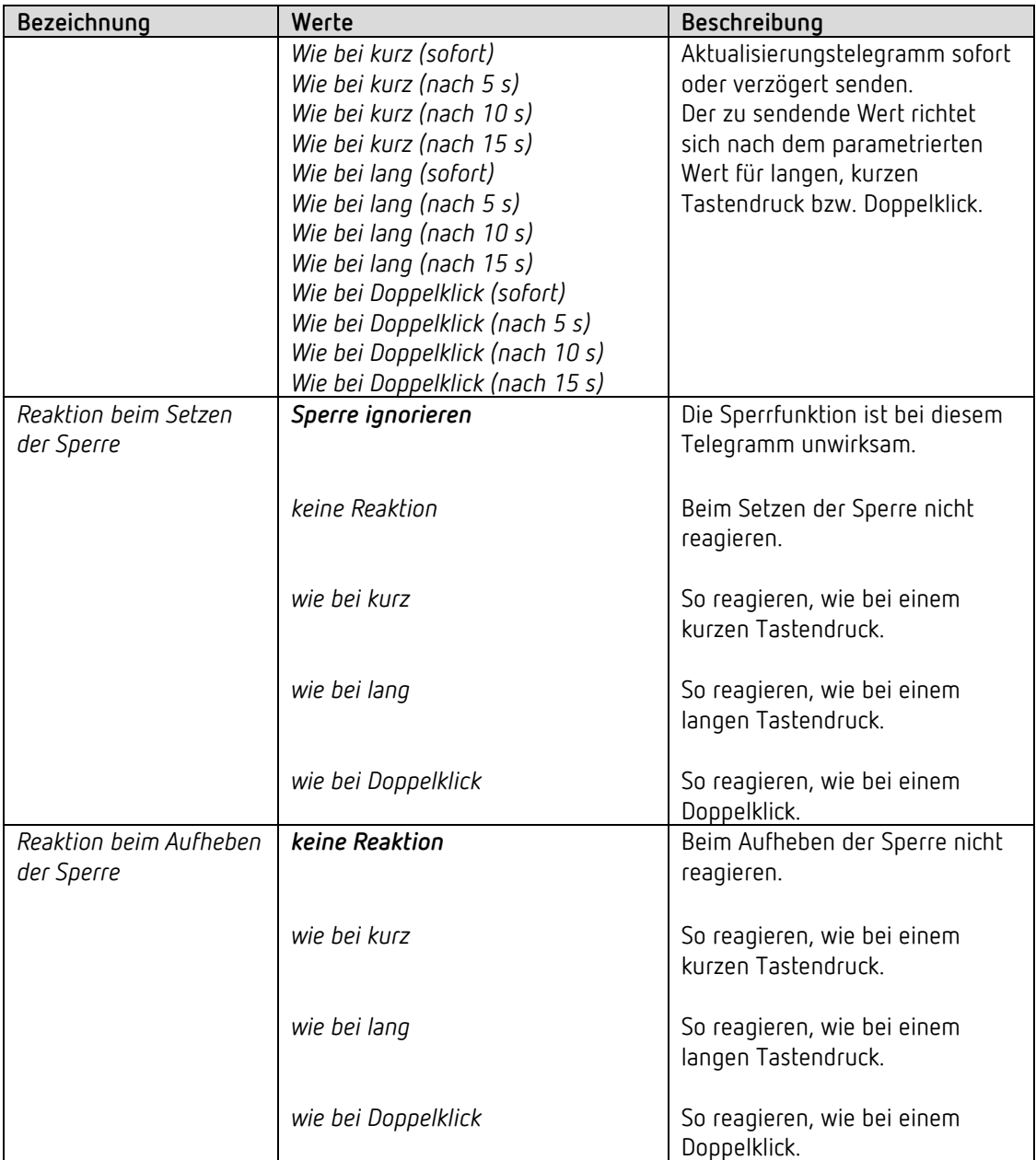

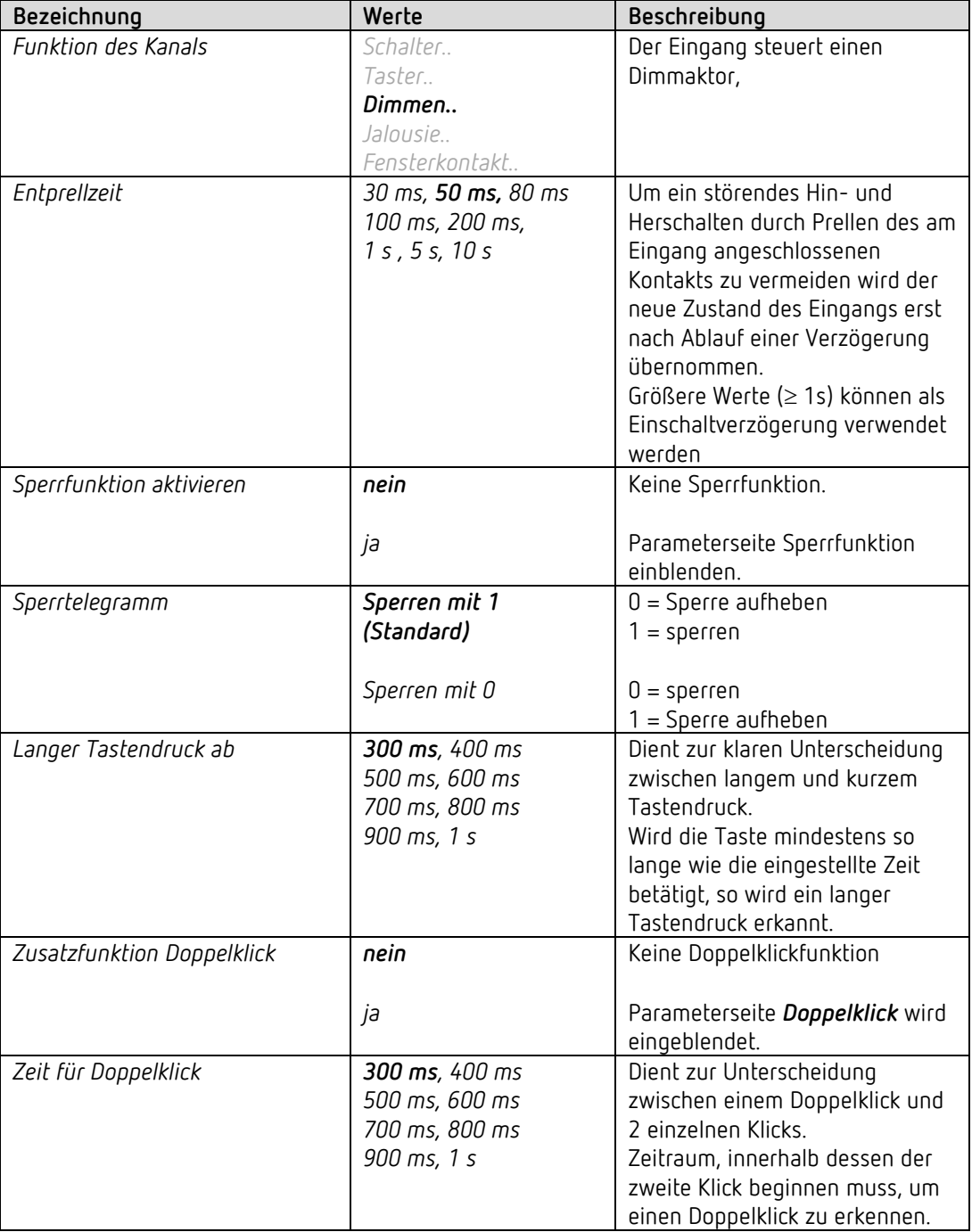

### *6.9.3 Eingang I1, I2: Funktion Dimmen*

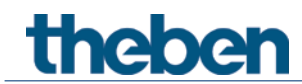

### **6.9.3.1 Parameterseite Doppelklick**

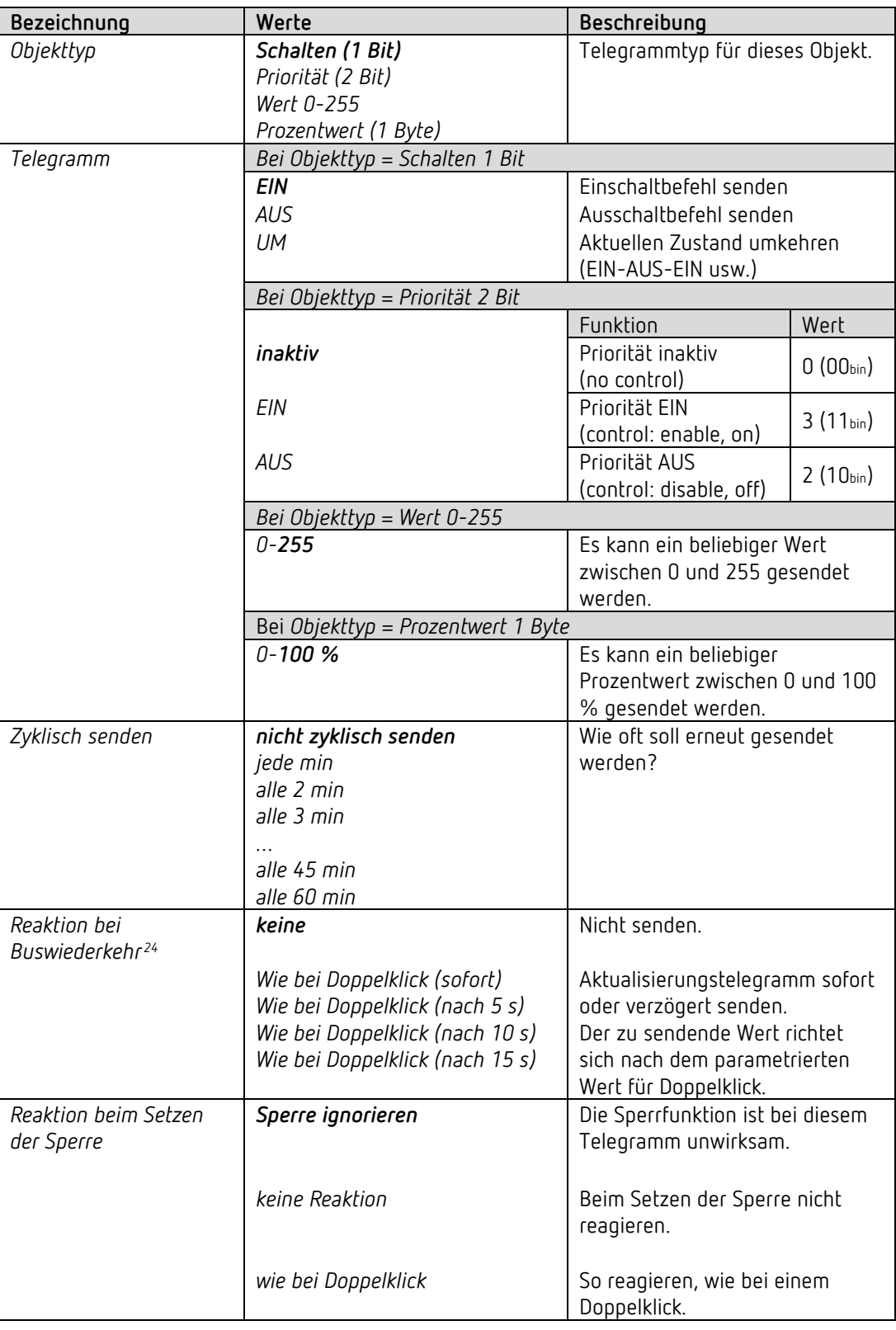

<span id="page-52-0"></span><sup>24</sup> HU 1 RF. HU 1 S RF: Netzwiederkehr

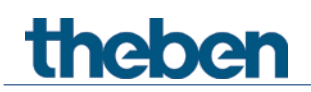

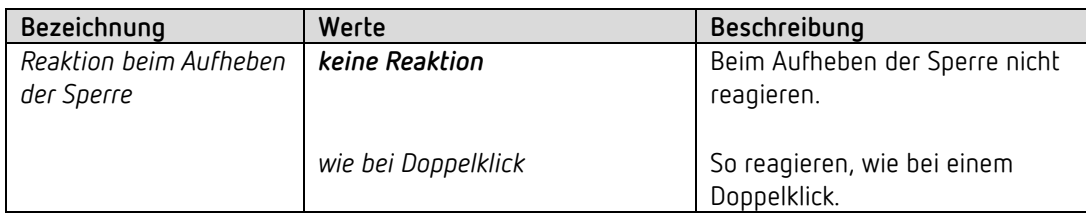

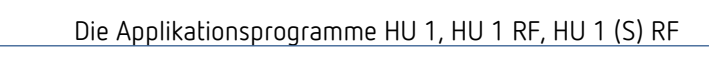

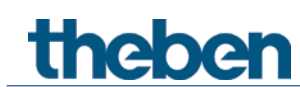

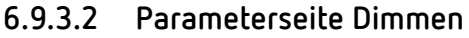

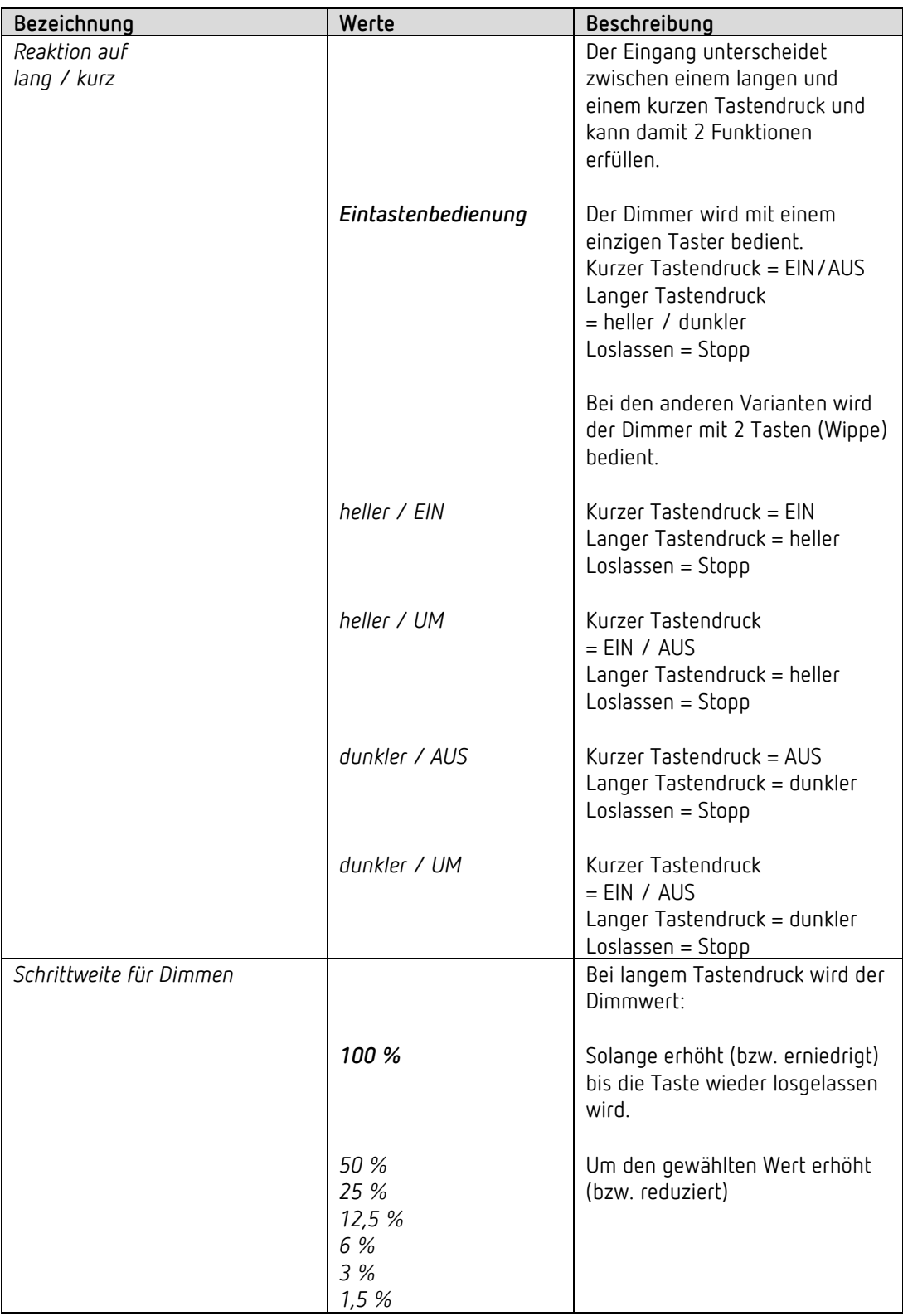

# theben

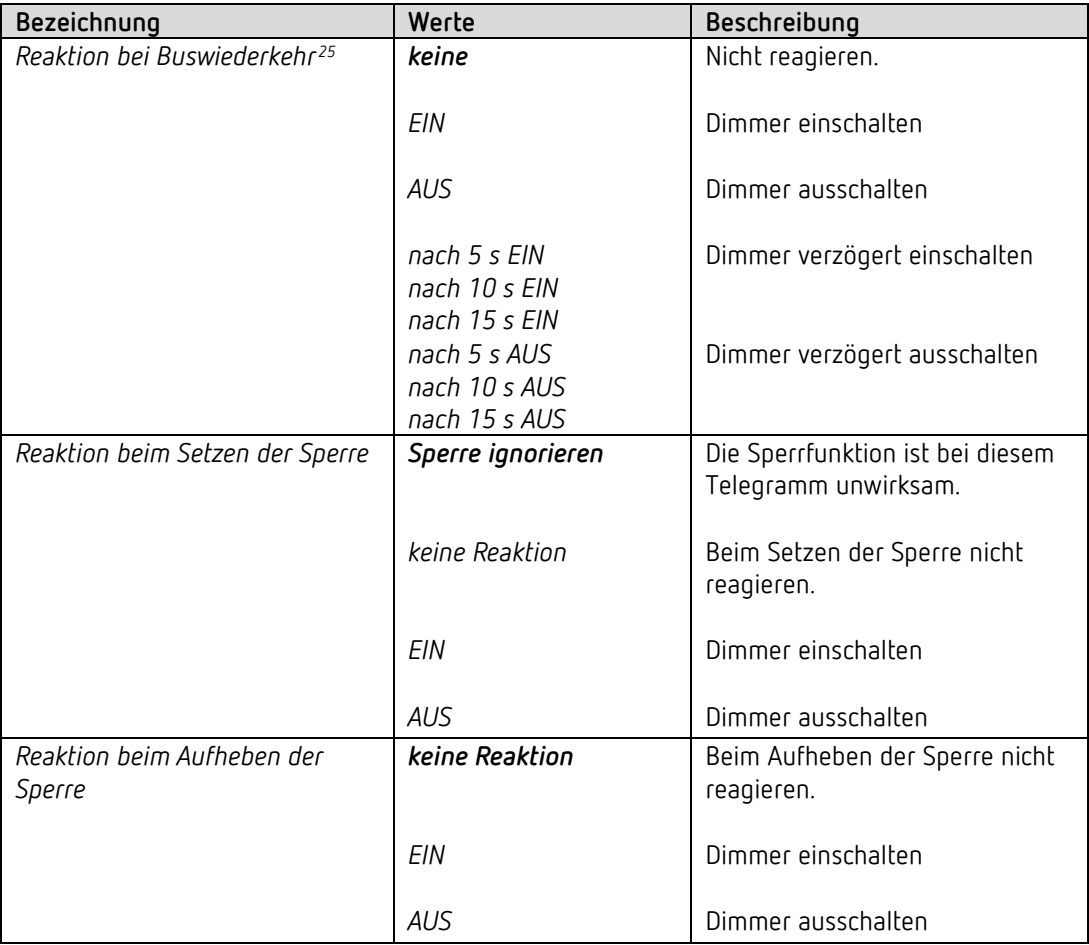

<span id="page-55-0"></span><sup>25</sup> HU 1 RF. HU 1 S RF: Netzwiederkehr

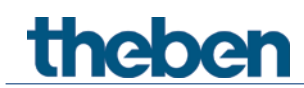

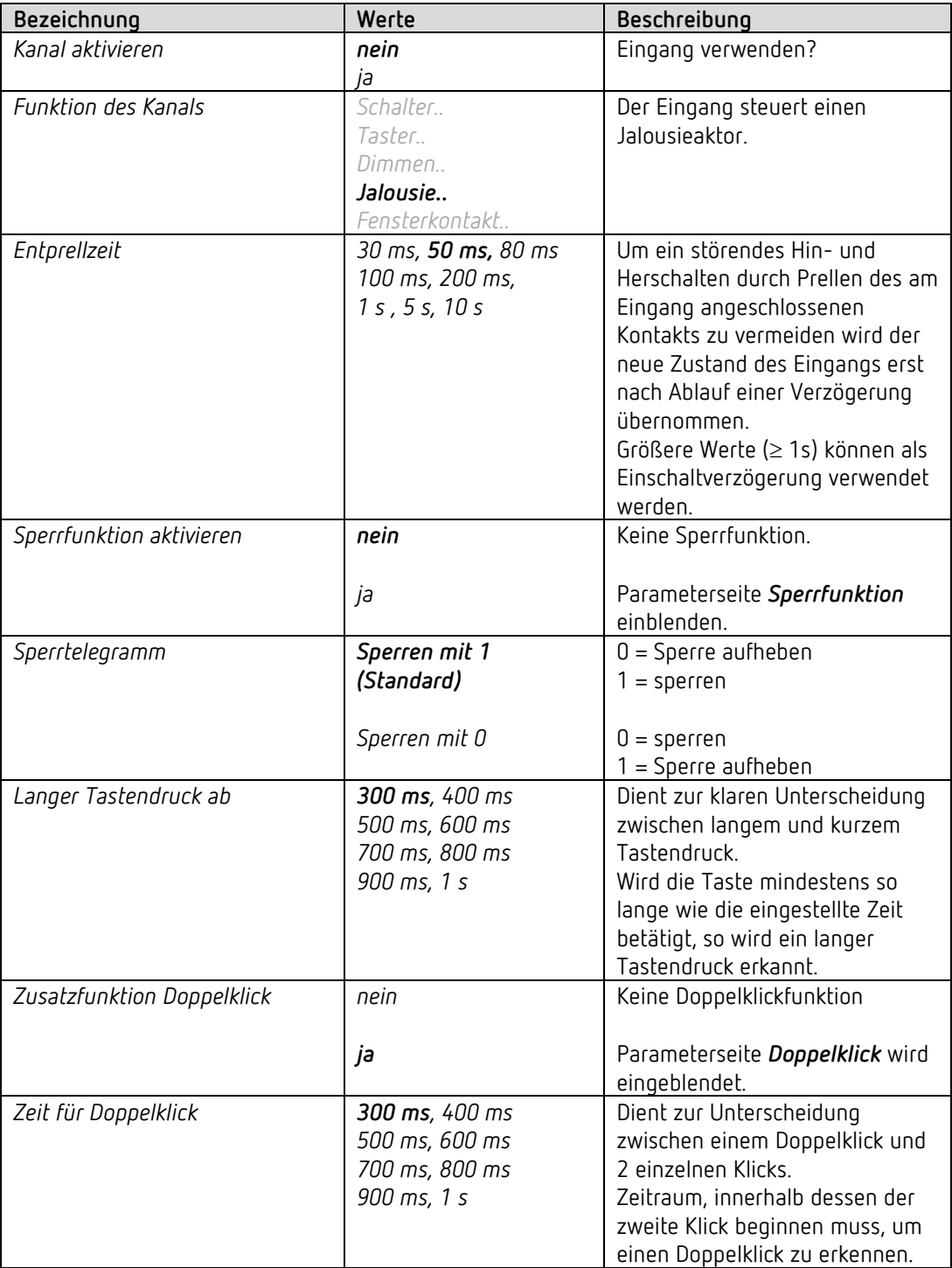

### *6.9.4 Eingang I1, I2: Funktion Jalousie*

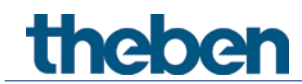

### **6.9.4.1 Parameterseite Doppelklick**

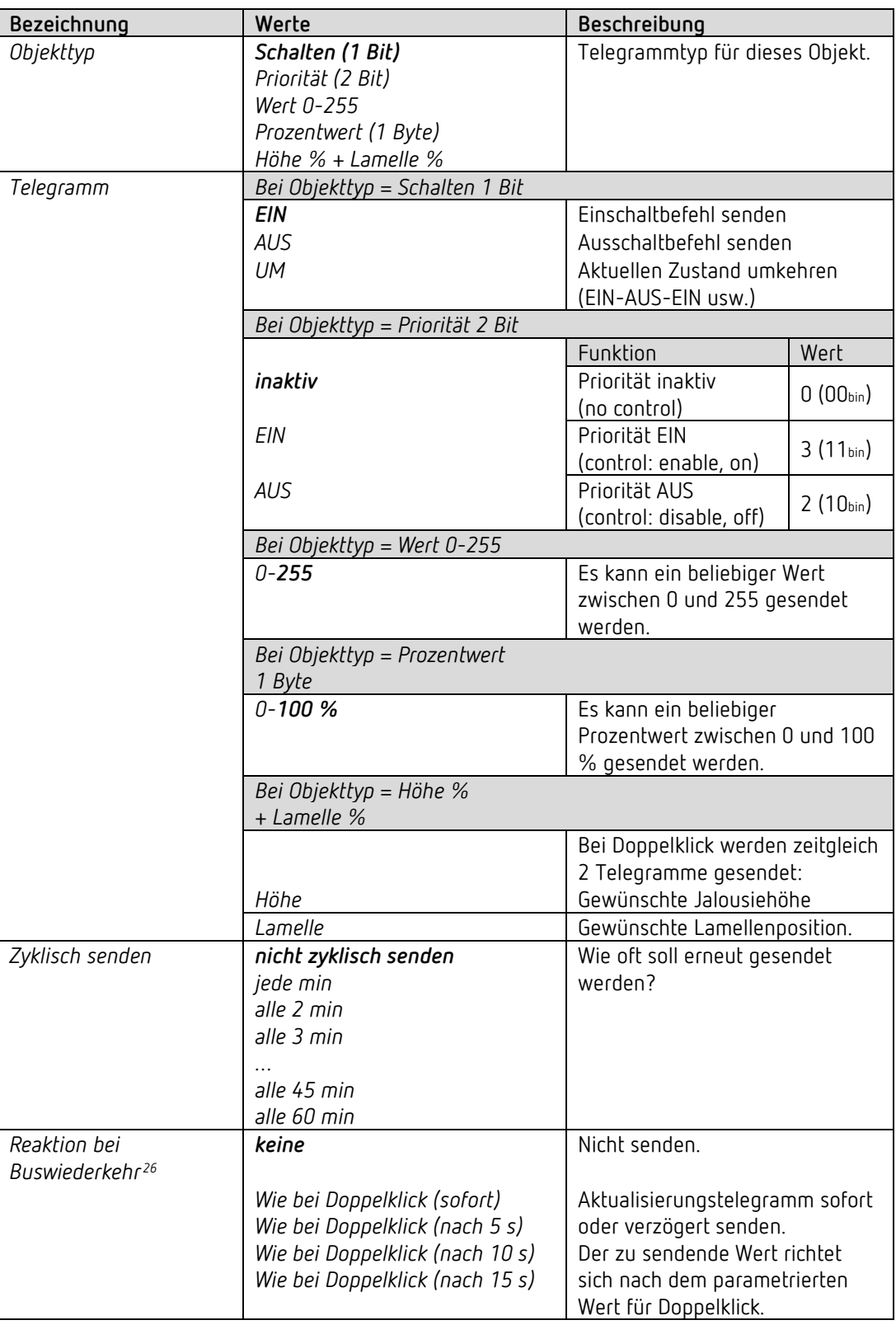

<span id="page-57-0"></span><sup>26</sup> HU 1 RF. HU 1 S RF: Netzwiederkehr

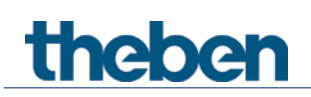

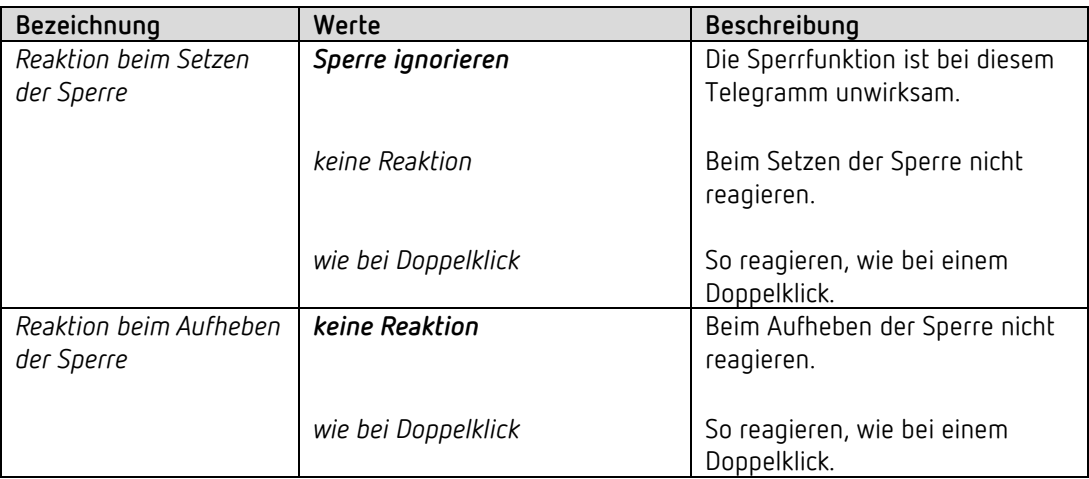

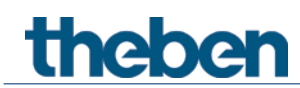

#### **6.9.4.2 Parameterseite Jalousie**

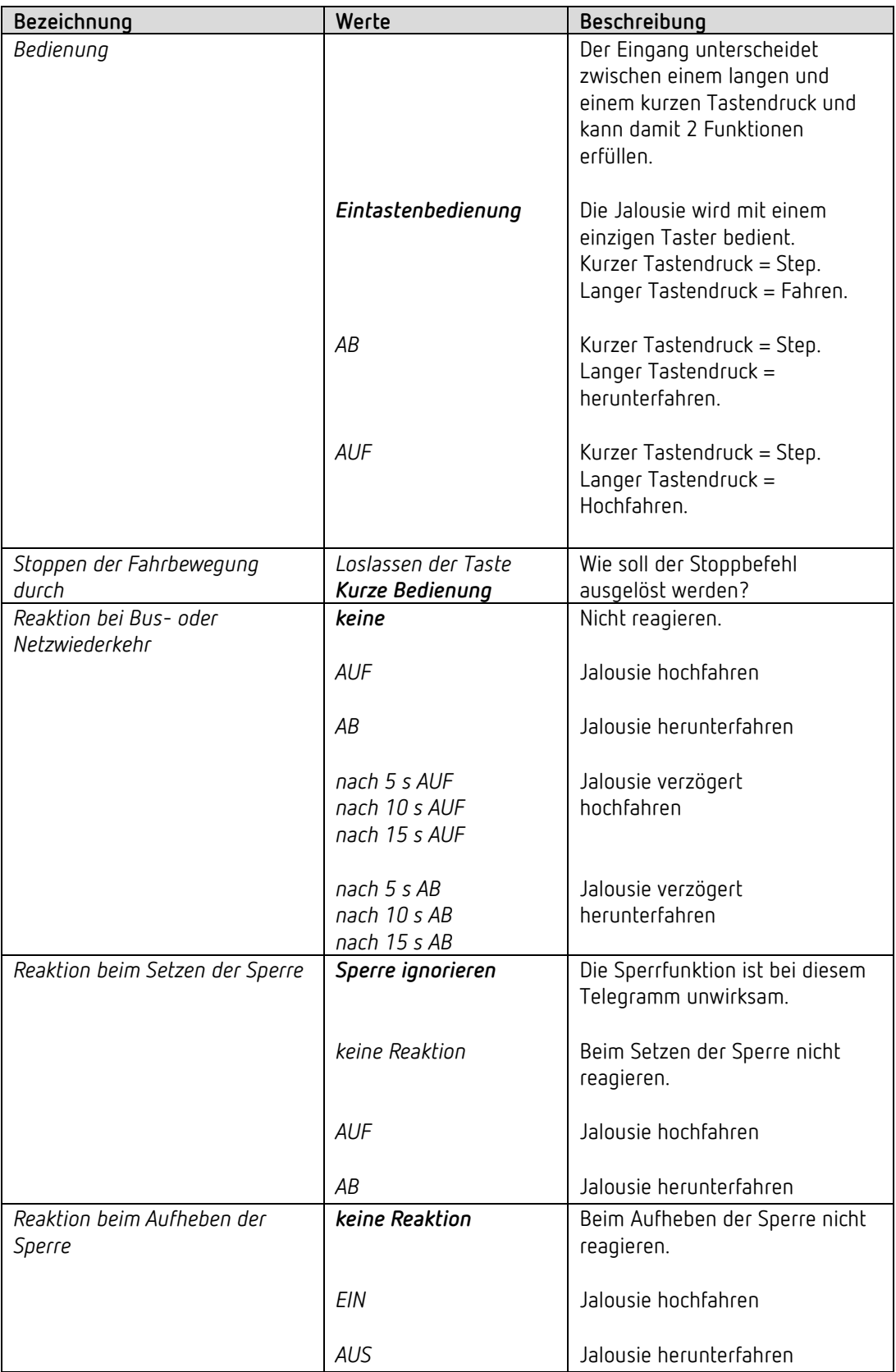

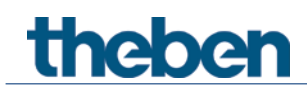

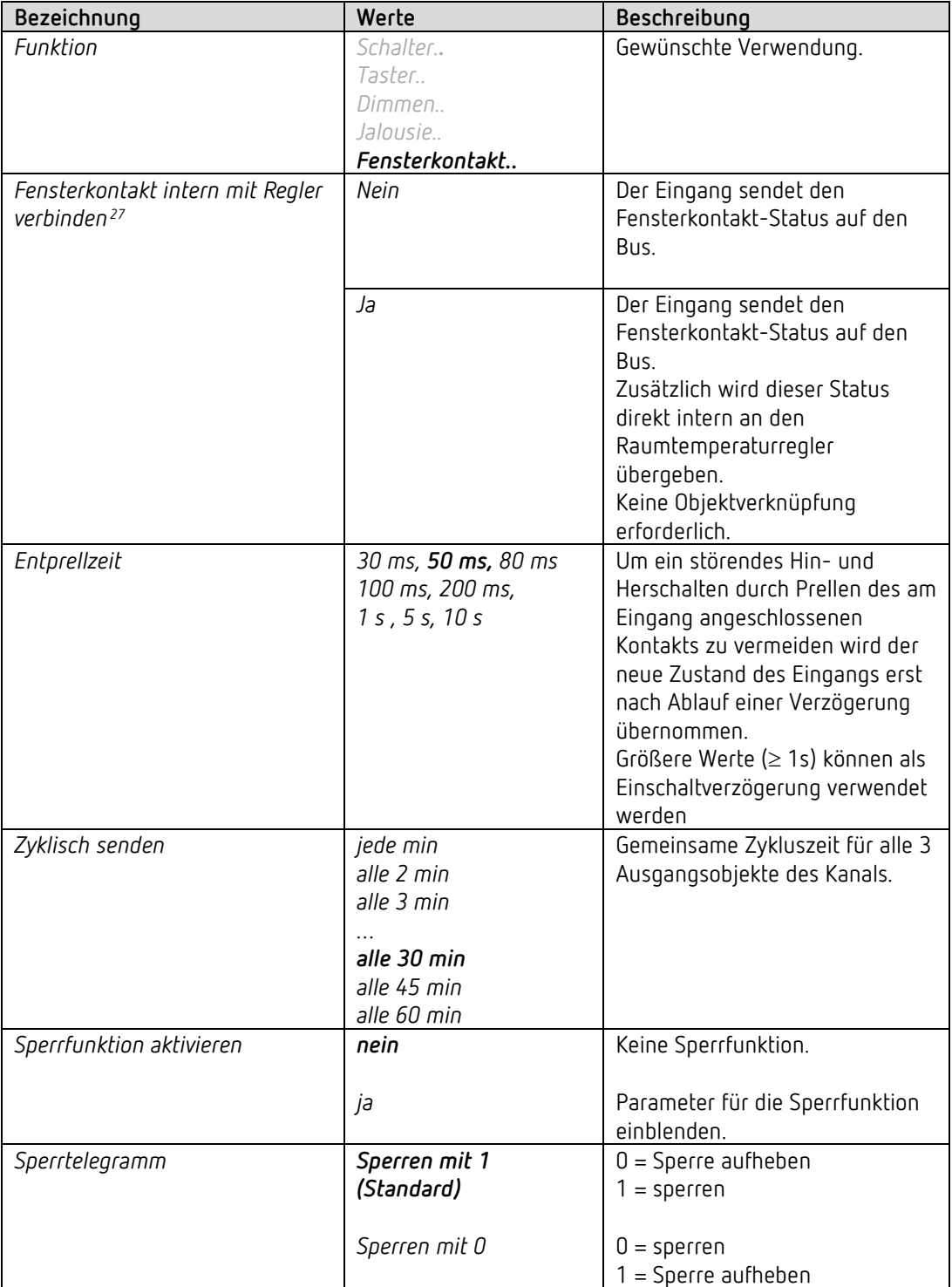

### *6.9.5 Eingang I1, I2: Funktion Fensterkontakt*

<span id="page-60-0"></span><sup>27</sup> Nur für I1 vorhanden

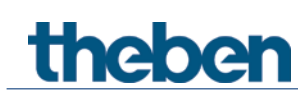

#### **6.9.5.1 Fensterkontakt**

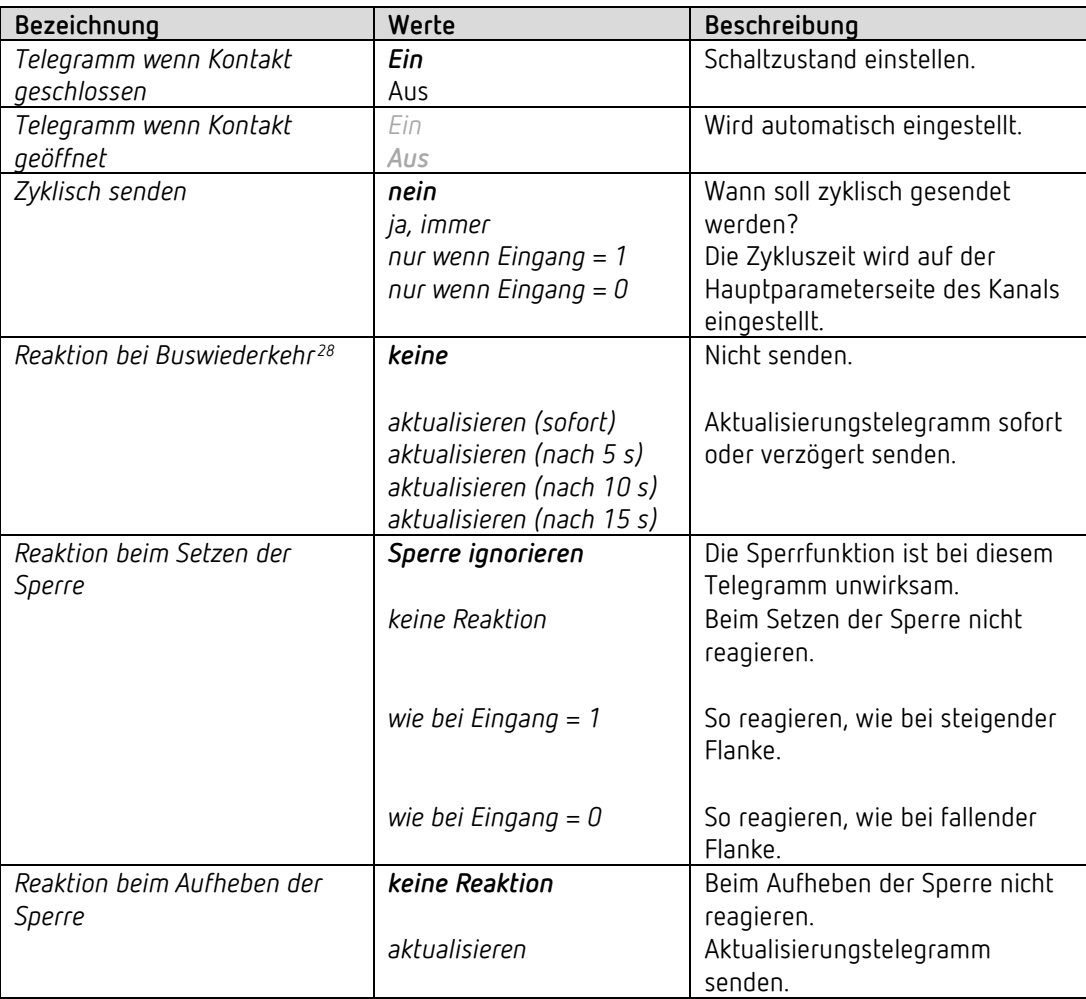

<span id="page-61-0"></span><sup>28</sup> HU 1 RF. HU 1 S RF: Netzwiederkehr

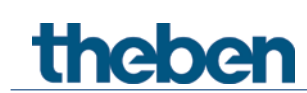

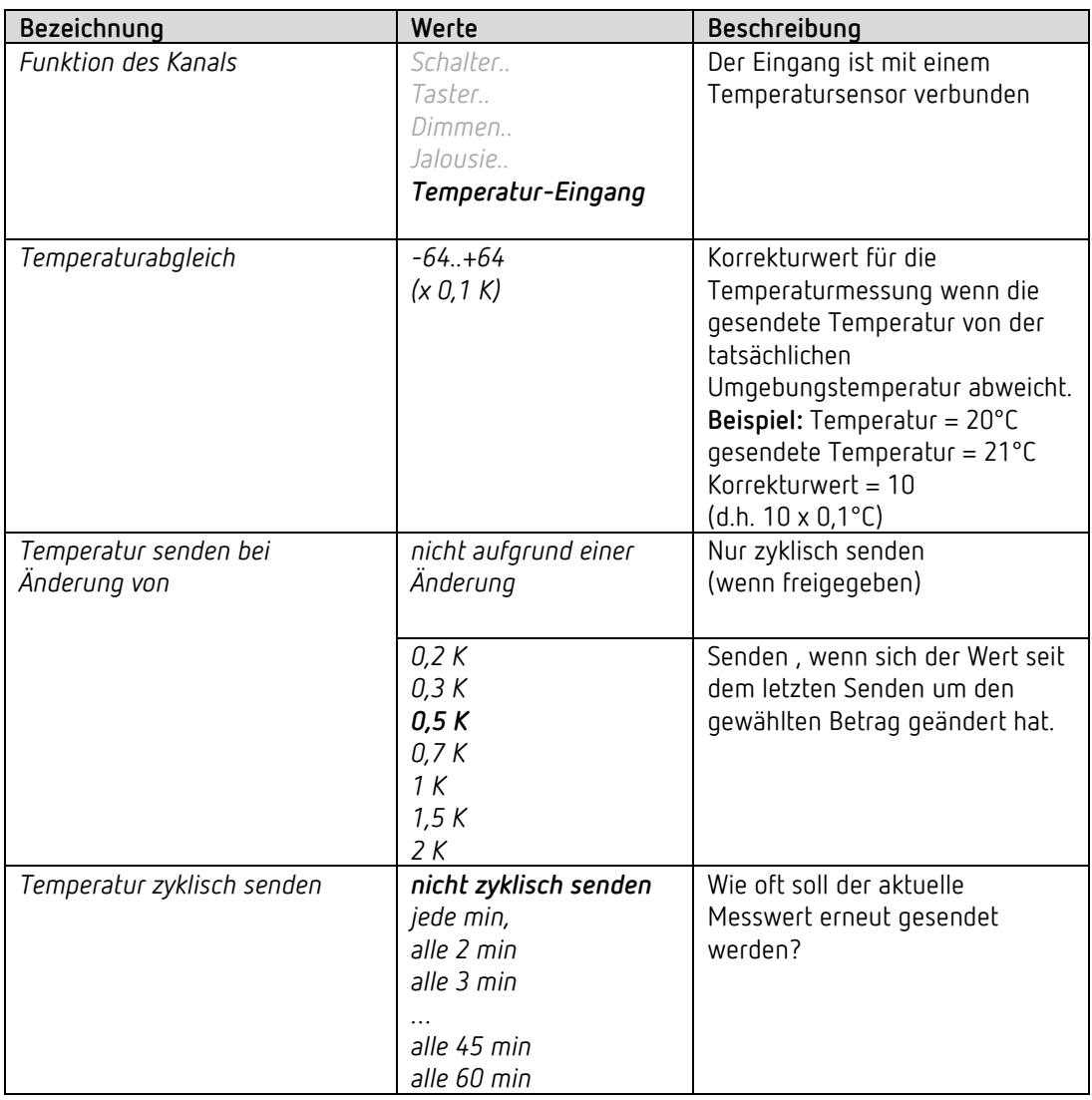

## *6.9.6 Eingang I2: Funktion Temperatur-Eingang [29](#page-62-0)*

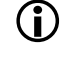

## **Verwendbare Sensortypen:**

Temperatursensor UP (9070496) Fernfühler IP65 (9070459) Fussbodensensor (9070321)

<span id="page-62-0"></span><sup>&</sup>lt;sup>29</sup> Die Funktion Temperatureingang ist ausschließlich mit dem Eingang I2 möglich.

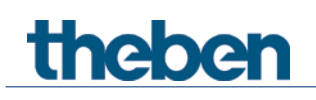

## **7 Typische Anwendungen**

Diese Anwendungsbeispiele sind als Planungshilfe gedacht und erheben keinen Anspruch auf Vollständigkeit.

Sie können beliebig ergänzt und erweitert werden.

Für ausführlichere Komfort- und Regelfunktionen kann das RAMSES 718 P KNX Handbuch herangezogen werden.

theben

#### **7.1 Einfache Steuerung mit einem Kanal als Heizungsaktor**

Kanal H1 ist als Heizungsaktor parametriert.

Die Regelung wird von einem RAMSES 718 P Raumtemperaturregler erledigt. Der Sommerbetrieb wird von Hand mit einem Schalter ausgelöst, Präsenz und Fensterstatus werden über einen Präsenzmelder und einen Fensterkontakt erfasst.

Für den Fensterkontakt und den Schalter für Sommer-/Winterbetrieb werden 2 externe Eingänge des RAMSES 718 P verwendet.

Die Heizungspumpe wird mit einem SU 1 Schaltaktor angesteuert.

#### **7.1.1 Geräte**

- HU 1 (Best. Nr. 4942540)
- RAMSES 718 P (Best. Nr. 7189210)
- SU 1(Best. Nr. 4942520)
- PlanoSpot 360 KNX (Best. Nr.2039101)

#### **7.1.2 Übersicht**

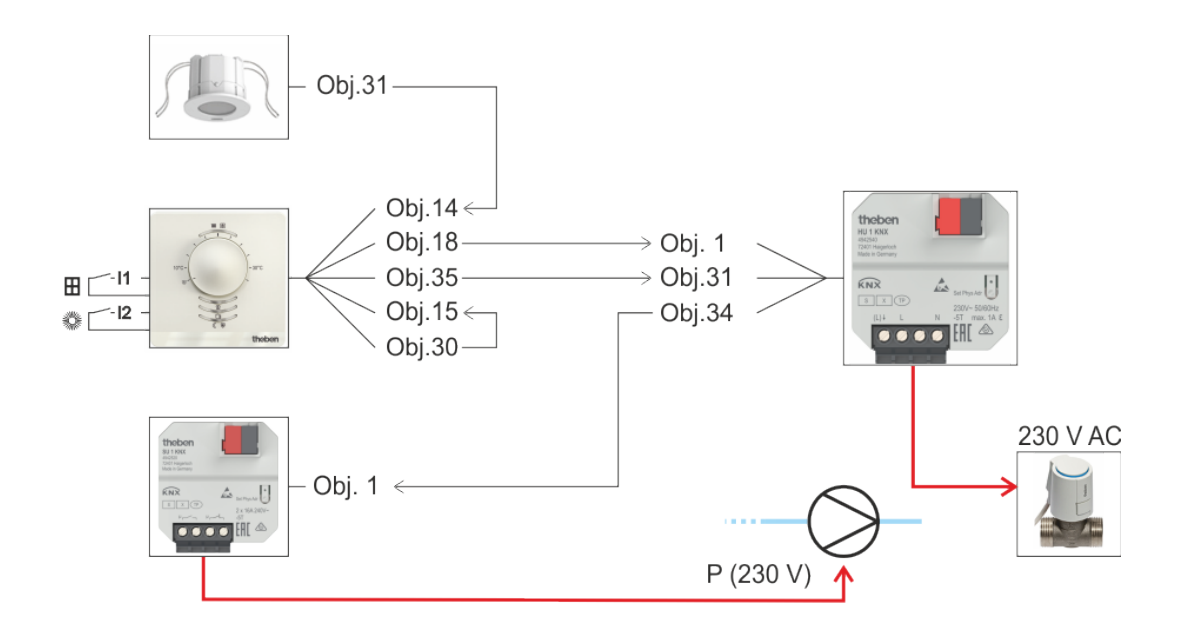

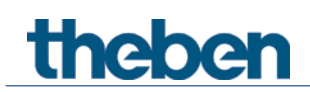

## **7.1.3 Objekte und Verknüpfungen**

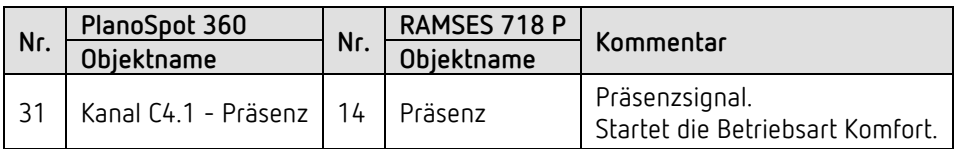

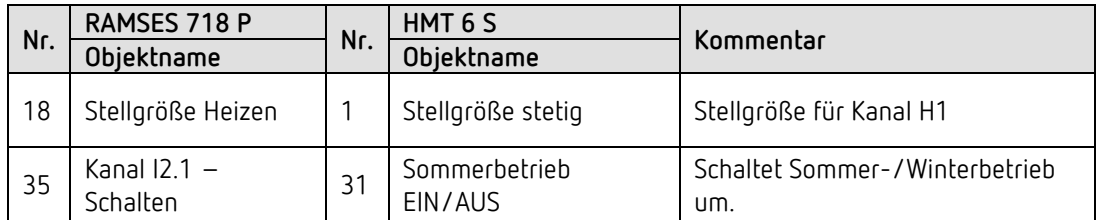

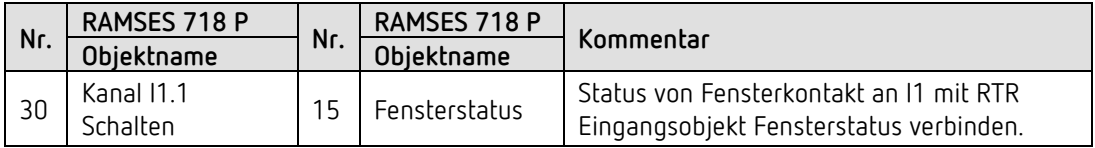

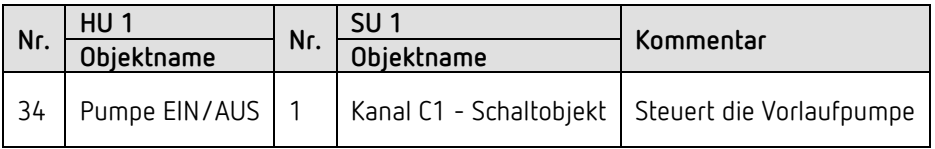

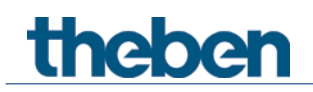

#### **7.1.4 Wichtige Parametereinstellungen**

Für die nicht aufgeführten Parameter gelten die Standard, bzw. kundenspezifische Parametereinstellungen.

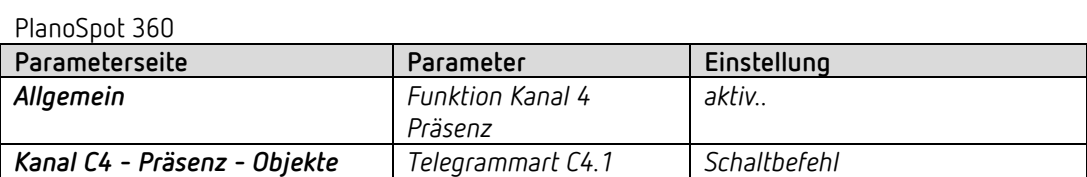

#### RAMSES 718 P

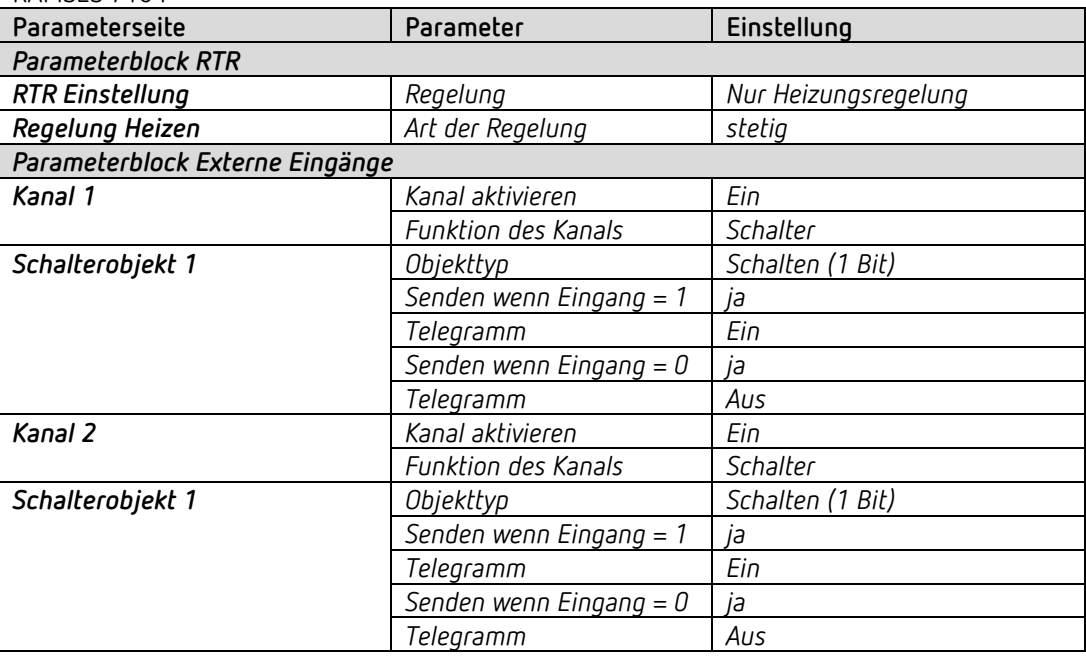

#### HU 1, Kanal H1

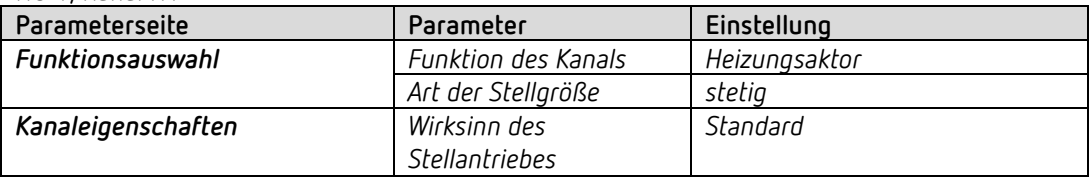

#### SU 1, Kanal C1

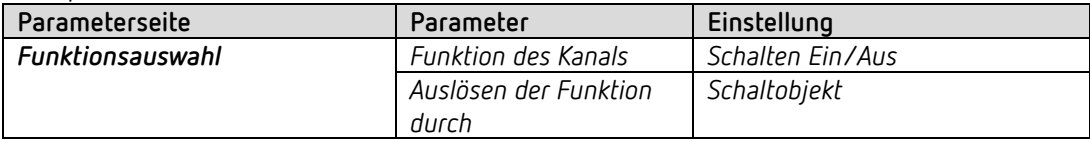

theben

### **7.2 Einfache Steuerung mit einem Kanal als Heizungsregler**

Kanal H1 ist als Heizungsregler parametriert.

Der Kanal wird als Heizungsaktor mit integriertem Raumtemperaturregler eingesetzt.

Die externen Eingänge des HU 1 werden direkt intern mit dem Regler verbunden [30:](#page-67-0)  $E1 \rightarrow$  Fensterkontakt.

E2 Temperatur-Istwert, z.B. mit dem Temperatursensor UP (Best. Nr. 9070496).

Präsenz wird über einen Präsenzmelder erfasst.

Der Sollwert wird von einer Zeitschaltuhr TR 648 top2 gesendet.

Die Heizungspumpe wird mit einem SU 1 Schaltaktor angesteuert. Ein Schalter für Sommer-/Winterbetrieb ist an dem externen Eingang E1 des Schaltaktors angeschlossen.

#### **7.2.1 Geräte**

- HU 1 (Best. Nr. 4942540)
- PlanoSpot 360 KNX (Best. Nr.2039101)
- TR 648 top2 RC-DCF (Best. Nr. 6489210)
- SU 1(Best. Nr. 4942520)
- Temperatursensor, z.B. Best. Nr. 9070496

#### **7.2.2 Übersicht**

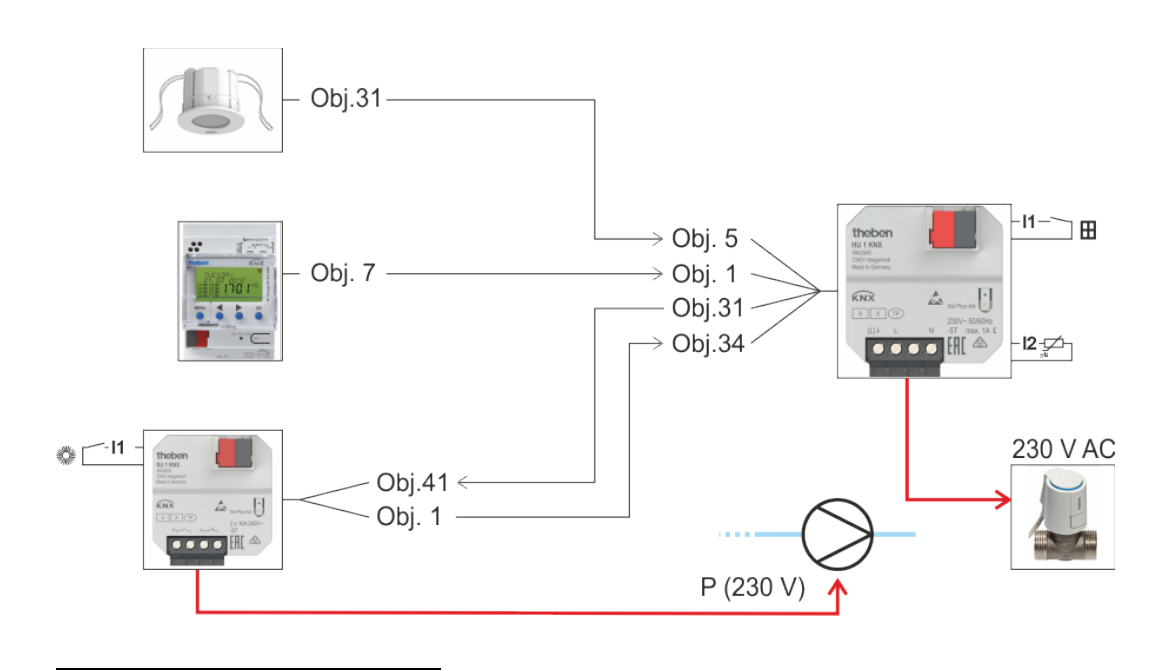

<span id="page-67-0"></span><sup>30</sup> Keine Objektverknüpfung erforderlich. Siehe unten: *Wichtige Parametereinstellungen*

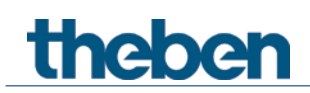

## **7.2.3 Objekte und Verknüpfungen**

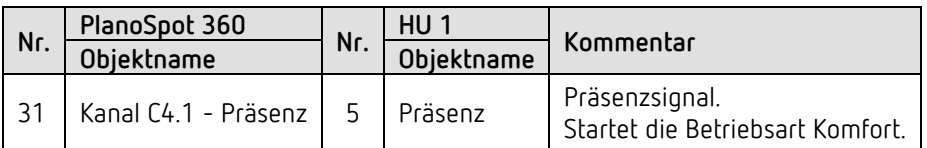

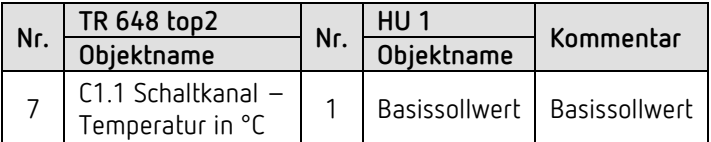

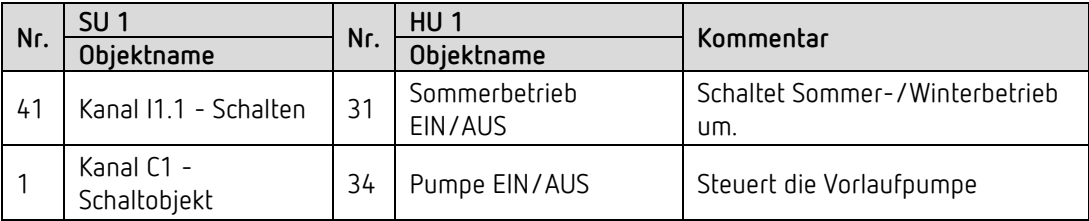

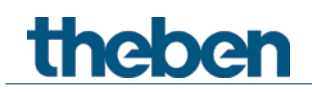

#### **7.2.4 Wichtige Parametereinstellungen**

Für die nicht aufgeführten Parameter gelten die Standard, bzw. kundenspezifische Parametereinstellungen.

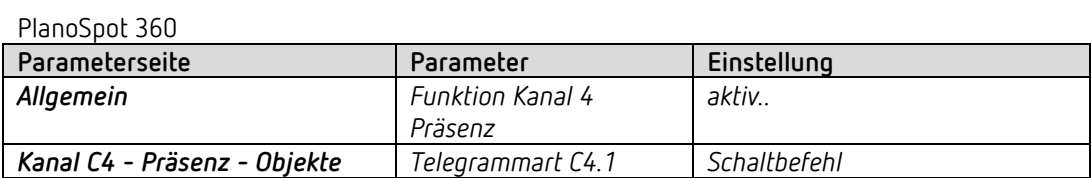

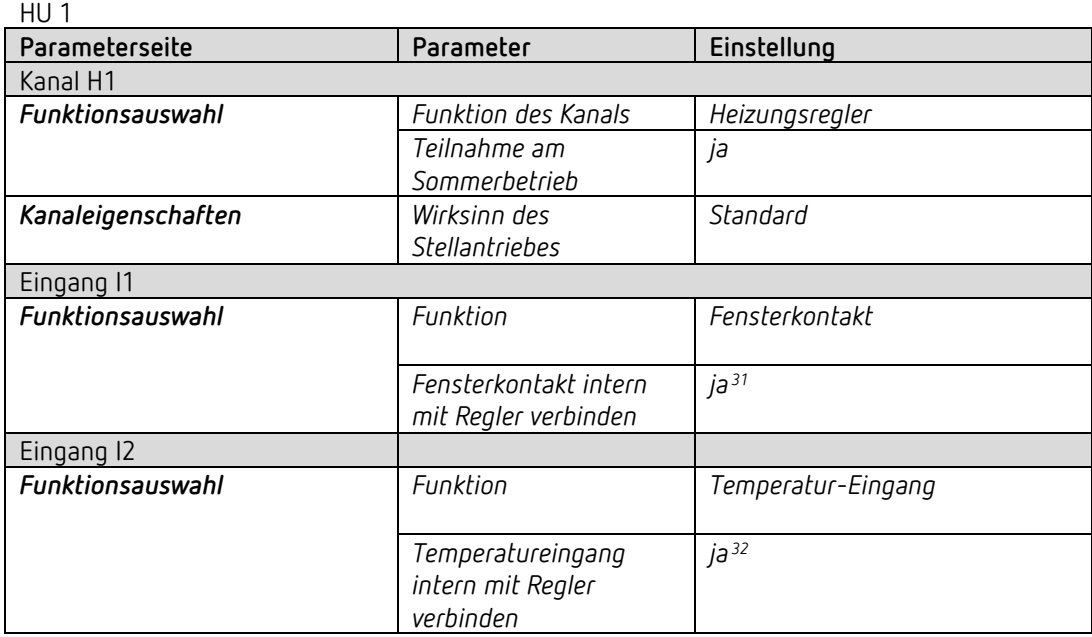

#### TR 648 top2

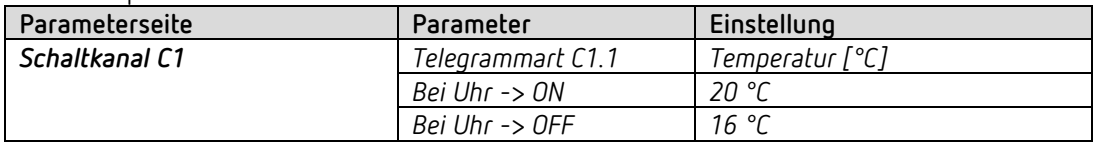

<span id="page-69-0"></span><sup>31</sup> Keine Objektverknüpfung erforderlich.

<span id="page-69-1"></span><sup>&</sup>lt;sup>32</sup> Keine Objektverknüpfung erforderlich.

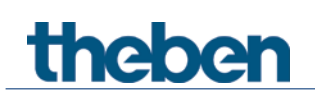

 $\overline{\phantom{a}}$ 

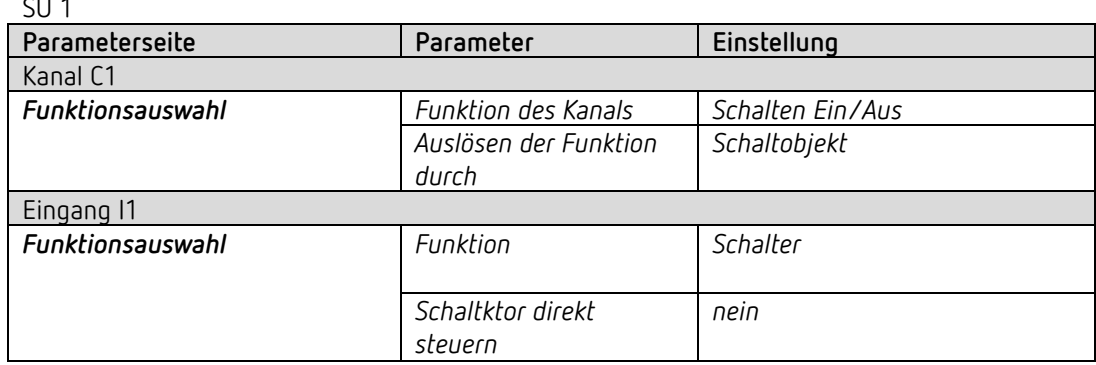

# theben

## **8 Anhang**

## **8.1 Ermittlung der aktuellen Betriebsart**

Der aktuelle Sollwert kann durch die Wahl der Betriebsart den jeweiligen Anforderungen angepasst werden.

Die Betriebsart kann über die Objekte *Betriebsartvorwahl, Präsenz* und *Fensterstellung* festgelegt werden.

Die aktuelle Betriebsart kann wie folgt festgelegt werden:

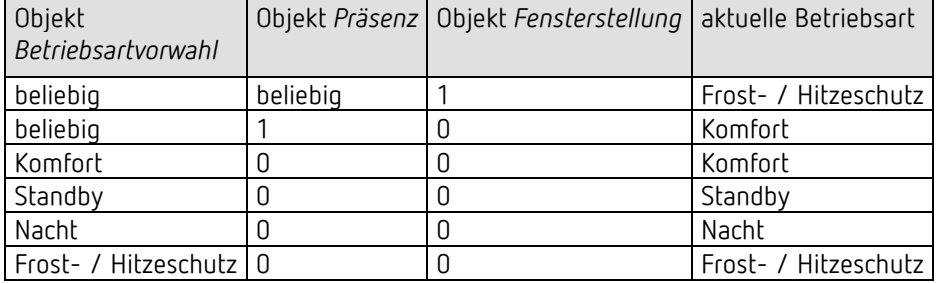
# **theber**

# **8.2 Prioritäten bei der Betriebsartenwahl**

Prinzipiell gilt: Die letzte Anweisung überschreibt die vorhergehende.

**Ausnahme:** Frostbetrieb über Fensterkontakt hat Vorrang auf alle anderen Betriebsarten.

Bei Auswahl des Parameters *Präsenztaster* gilt außerdem: Wird bei gesetztem Präsenzobjekt eine neue Betriebsart auf dem Objekt empfangen (*Betriebsartvorwahl)*, so wird diese übernommen und das Präsenzobjekt zurückgesetzt (nur bei Präsenztaster).

Der Empfang der gleichen Betriebsart wie vor dem Präsenzstatus (z.B. durch zykl. Senden) wird ignoriert.

Wird bei Nacht-/ Frostbetrieb das *Präsenzobjekt* gesetzt, so wird es nach Ablauf der parametrierten Komfortverlängerung zurückgesetzt.

Wird das *Präsenzobjekt* bei Standby-Betrieb gesetzt, so wird die Betriebsart Komfort ohne Zeitbegrenzung übernommen.

## *Ermittlung der Betriebsart bei Verwendung eines Präsenzmelders*

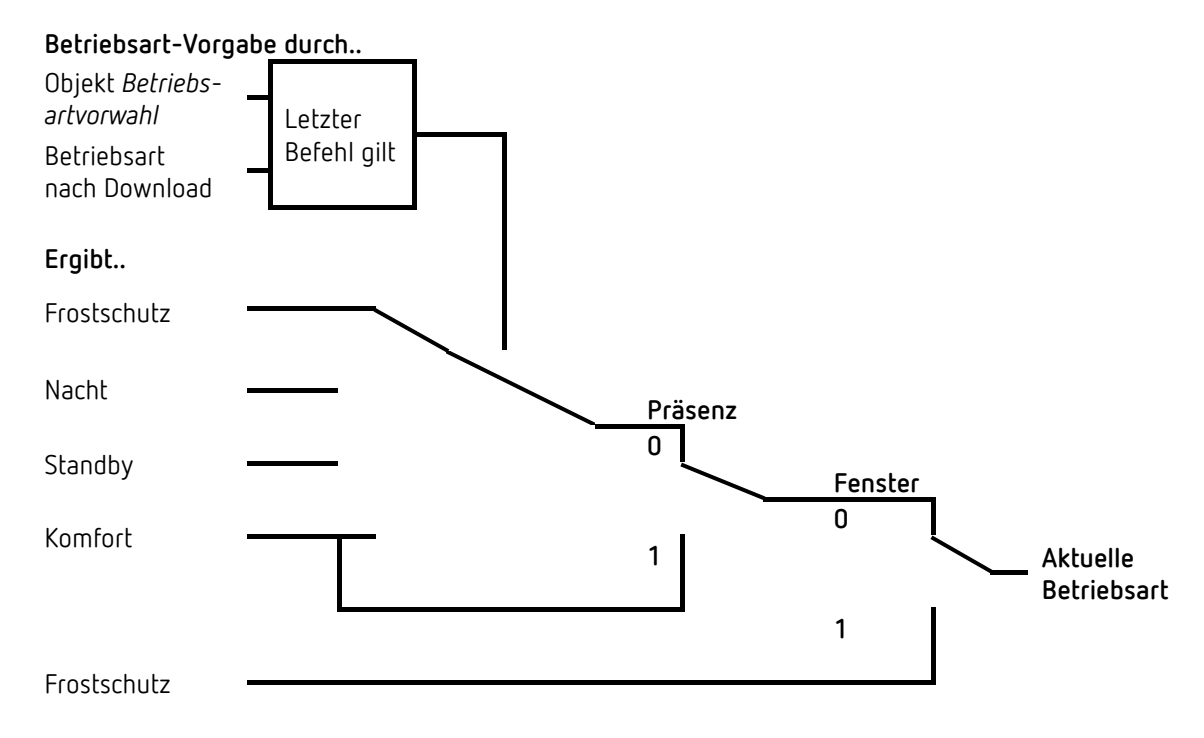

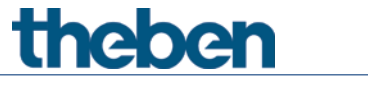

# **8.3 Basissollwert und Aktueller Sollwert**

Der **Basissollwert** dient als Standardtemperatur für die Betriebsart Komfort und als Bezugstemperatur für die Absenkung in den Betriebsarten, Standby und Nacht. Der parametrierte Basissollwert (siehe *Basissollwert nach Herunterladen der Applikation*) wird ins Objekt *Basissollwert* abgelegt und kann über den Bus jederzeit verändert werden.

Der **aktuelle Sollwert** ist der Sollwert nach dem tatsächlich geregelt wird. Er ist das Ergebnis von allen betriebsart- und regelfunktionsbedingten Absenkungen oder Erhöhungen.

## **Beispiel:**

Bei einem Basissollwert von 22 °C und einer Absenkung im Nachtbetrieb von 4 K beträgt (bei Nachtbetrieb) der aktuelle Sollwert: 22 °C – 4 K = 18 °C.

Tagsüber (im Komfortbetrieb) beträgt der aktuelle Sollwert 22 °C (insofern der Kühlbetrieb nicht aktiv ist).

Der aktuelle Sollwert hängt von der Betriebsart und von der gewählten Regelfunktion ab.

Liegt der Sollwert aufgrund einer Sollwertverschiebung außerhalb der parametrierten Werte für Frost- und Hitzeschutz, so wird er durch die Sicherheitsbegrenzungen auf diese Werte begrenzt.

# **8.4 Ermittlung des Sollwertes**

## **8.4.1 Sollwertberechnung Im Heizbetrieb**

#### **Aktueller Sollwert bei Heizen**

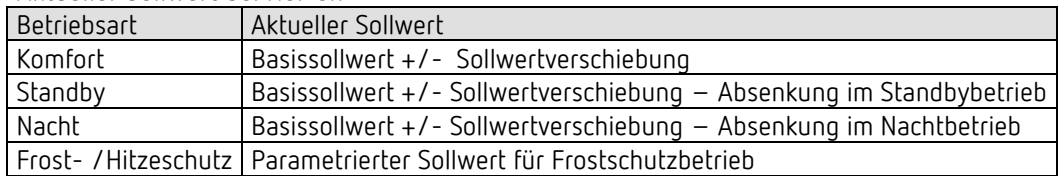

## **Beispiel:**

Heizen in der Betriebsart Komfort.

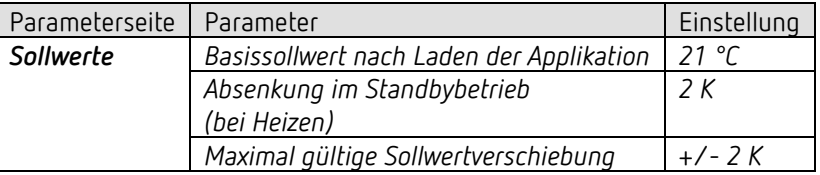

Der Sollwert wurde zuvor über das Objekt *Sollwertverschiebung* um 1 K erhöht.

## **Berechnung:**

Aktueller Sollwert = Basissollwert + Sollwertverschiebung  $= 21 °C + 1 K$  $= 22 °C$ 

Wird in den Standby-Betrieb gewechselt, so wird der aktuelle Sollwert wie folgt berechnet:

Aktueller Sollwert = Basissollwert + Sollwertverschiebung – Absenkung im Standbybetrieb  $= 21 °C + 1 K - 2 K$  $= 20 °C$ 

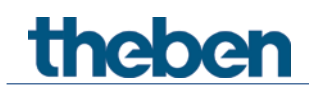

## **8.4.2 Sollwertberechnung Im Kühlbetrieb**

#### **Aktueller Sollwert bei Kühlen**

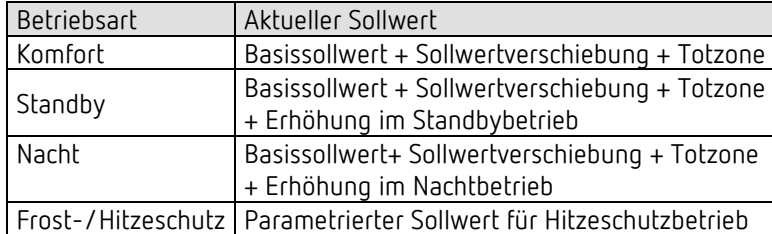

#### **Beispiel:**

Kühlen in der Betriebsart Komfort.

Die Raumtemperatur ist zu hoch, der Regler hat auf Kühlbetrieb umgeschaltet

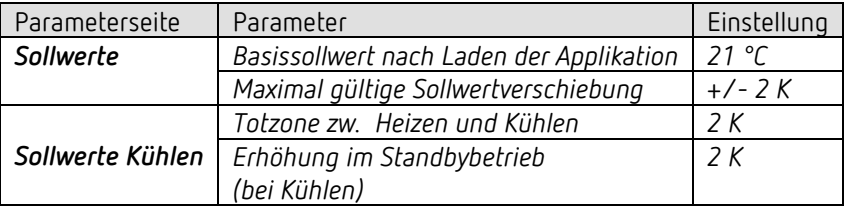

Der Sollwert wurde zuvor über das Objekt *Sollwertverschiebung* um 1 K erniedrigt.

#### **Berechnung:**

Aktueller Sollwert = Basissollwert + Sollwertverschiebung + Totzone  $= 21 °C - 1 K + 2 K$  $= 22 °C$ 

Ein Wechsel in den Standby-Betrieb bewirkt eine weitere Erhöhung des Sollwertes (Energieeinsparung) und es ergibt sich folgender Sollwert: Sollwert

= Basissollwert + Sollwertverschiebung + Totzone + Erhöhung im Standby-Betrieb  $= 21 °C - 1 K + 2 K + 2 K$  $= 24 °C$ 

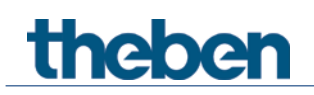

# **8.5 Sollwertverschiebung**

Der aktuelle Sollwert kann über das Objekt *Manuelle Sollwertverschiebung* angepasst werden. Hier wird der Sollwert direkt durch Senden der erwünschten Verschiebung auf das Objekt verändert.

Dazu wird der Differenzbetrag (ggf. mit negativem Vorzeichen) als DPT 9.002 zum Objekt *Manuelle Sollwertverschiebung* gesendet.

Die Grenzen der Verschiebung werden auf der Parameterseite *Sollwerte* mit dem Parameter *Maximal gültige Sollwertverschiebung* festgelegt.

Die Verschiebung wird immer auf den Basissollwert und nicht auf den aktuellen Sollwert bezogen.

**Beispiel** Basissollwert 21 °C:

Wenn auf Obj. *Manuelle Sollwertverschiebung* der Wert 2 empfangen wird, errechnet sich der neue Sollwert wie folgt:

```
21 °C + 2 K = 23 °C.
```
Um den Sollwert danach auf 22 °C zu bringen, wird erneut die Differenz zum parametrierten Basissollwert (hier 21 °C) gesendet, in diesem Fall 1 K (21 °C + 1 K = 22 °C)

## **8.6 Totzone**

Die Totzone ist ein Pufferbereich zwischen dem Heiz- und dem Kühlbetrieb. Innerhalb dieser Totzone wird weder geheizt noch gekühlt.

Ohne diese Pufferzone würde die Anlage dauernd zwischen Heizen und Kühlen wechseln. Sobald der Sollwert unterschritten wäre, würde die Heizung aktiviert und kaum der Sollwert erreicht, würde sofort die Kühlung starten, die Temperatur wieder unter den Sollwert sinken lassen und die Heizung wieder einschalten.

#### *Heizen und Kühlen mit Stetigregelung*

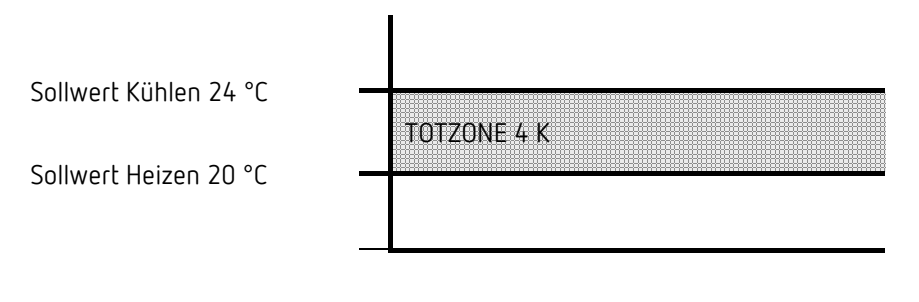

Bei einer 2-Rohr-Anlage kann die Totzone auf 0 K gesetzt werden.

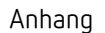

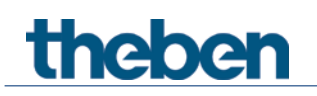

# **8.7 Ventilschutz**

Falls parametriert, wird der Ventilschutz aktiv, wenn für 7 Tage keine Änderung am Ausgang stattgefunden hat.

Der Schaltzustand wird für 6 Minuten invertiert. Findet in dieser Zeit ein Schaltvorgang statt, wird der Ventilschutz beendet.

# **8.8 Kurzschluss- und Überstromabschaltung**

Die Überstromüberwachung ist nur aktiv, wenn der Kanal als Schaltausgang parametriert ist.

Sobald an einem Ausgang ein Überstrom detektiert wird, wird der betroffene Kanal abgeschaltet.

Wird der Kanal weiterhin angesteuert, wird nach 5s erneut versucht, diesen einzuschalten. Wenn dabei wieder ein Überstrom detektiert wird, schaltet der Kanal endgültig ab. Liegt kein Überstrom mehr an, läuft der Kanal nach 5s wieder im Normalzustand.

Wenn der Kanal, nachdem er durch Überstrom abgeschaltet wurde, nicht mehr angesteuert wird (z.B. wegen PWM-Aus-Phase), wird bis zum nächsten Einschalten gewartet. Falls auch dort wieder Überstrom auftritt, wird endgültig abgeschaltet.

Das Abschalten wegen Überstrom wird durch Blinken der Kanal-Led angezeigt.

#### **Quittierung:**

Das Rücksetzen erfolgt bei Netzspannungsausfall und bei Download.

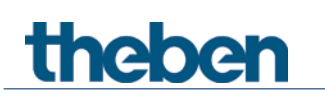

# **8.9 Maximale Stellgröße ermitteln**

## **8.9.1 Anwendung**

Sind in einer Anlage alle Stellantriebe nur schwach geöffnet z.B. einer mit 5%, einer mit 12%, ein anderer mit 7% usw., so könnte der Heizkessel seine Leistung herabsetzen weil nur wenig Heizenergie gebraucht wird.

Um das zu gewährleisten muss der Heizkessel über den tatsächlichen Energiebedarf der Anlage informiert werden. Diese Aufgabe wird durch die Funktion "Größte Stellgröße ermitteln" übernommen.

## **8.9.2 Prinzip**

Die Heizungsaktoren (HU1, HMT 6 S / HMT 12 S Geräte) werden ständig untereinander verglichen. Wer eine größere Stellgröße hat als die anderen Heizungsaktoren, darf sie senden, wer eine kleinere hat sendet nicht.

Um den Verlauf zu beschleunigen sendet ein Heizungsaktor umso schneller, je größer der Unterschied zwischen der eigenen und der empfangenen Stellgröße ist.

Somit sendet der Aktor mit der höchsten Stellgröße als erster und überbietet alle anderen.

## **8.9.3 Praxis**

Der Stellgrößenvergleich findet über das Objekt *Größte Stellgröße* statt. Dazu werden alle Heizungsaktoren über dieses Objekt mit einer gemeinsamen Gruppenadresse verbunden.

Um den Stellgrößenvergleich unter den Teilnehmern zu starten muss einer der Teilnehmer einen Wert auf diese Gruppenadresse zyklisch senden.

Diese Aufgabe kann wahlweise der Kessel, oder auch einer der Heizungsaktoren übernehmen. Ist es der Kessel, so muss er den kleinstmöglichen Wert, d.h. 0% senden. Ist es einer der Heizungsaktoren, so muss auf der Parameterseite *Allgemein* der Parameter *Größte Stellgröße senden* auf *zyklisch senden* eingestellt werden. Dieser Aktor sendet dann regelmäßig seine eigene größte Stellgröße und die anderen können darauf reagieren.

Unabhängig davon, welcher Teilnehmer als Auslöser arbeitet, muss für **alle anderen** Aktoren der Parameter *Größte Stellgröße senden* auf den Defaultwert *nur wenn eigene Stellgröße größer ist,*  eingestellt sein.

## **8.10 PWM Zyklus**

## **8.10.1 Grundprinzip**

Um z.B. eine Heizleistung von 50% zu erzielen, wird die Stellgröße 50% in Ein- / Aus- Zyklen umgewandelt.

Über eine feste Periode (in unserem Beispiel 10 Minuten), wird der Stellantrieb 50% der Zeit ein- und 50% der Zeit ausgeschaltet.

**Beispiel:** 2 unterschiedliche Einschaltzeiten von 2 und 7 Minuten stellen die Umsetzung von 2 unterschiedlichen Stellgrößen, hier einmal 20% und einmal 70%, in einer PWM-Periode von 10 Minuten dar.

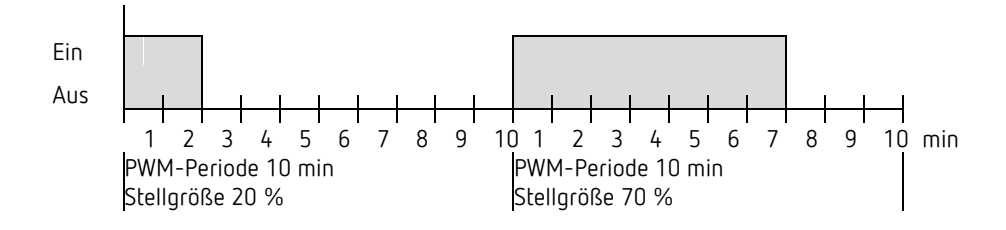

## **8.10.2 Reaktion auf Stellgrößenänderungen**

Um möglichst schnell auf Änderungen zu reagieren, wird jede Stellgrößenänderung unmittelbar auf den PWM-Zyklus übertragen.

#### **Beispiel 1:**

Die letzte Stellgröße betrug 20 % (A). Eine neue Stellgröße von 50 % wird während des Zyklus empfangen (B). Der Ausgang wird sofort eingeschaltet und damit die fehlenden 30 % Einschaltzeit hinzugefügt. Der nächste Zyklus wird mit 50 % ausgeführt (C).

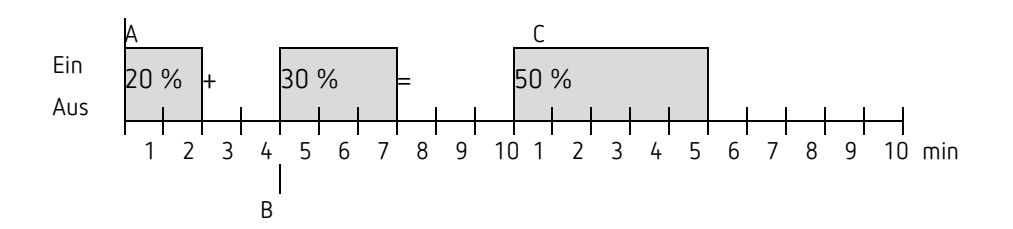

# theben

Ist zum Zeitpunkt des Empfangs der neuen Stellgröße die neue Soll-Einschaltzeit für den laufenden Zyklus schon überschritten, so wird der Ausgang sofort ausgeschaltet und die neue Stellgröße beim nächsten Zyklus ausgeführt.

## Beispiel 2:

Die letzte Stellgröße betrug 50% (A) Eine neue Stellgröße von 30% wird während des Zyklus empfangen (B). Nach Ablauf von 30% des PWM Zyklus wird der Ausgang ausgeschaltet und somit die neue Stellgröße bereits ausgeführt.

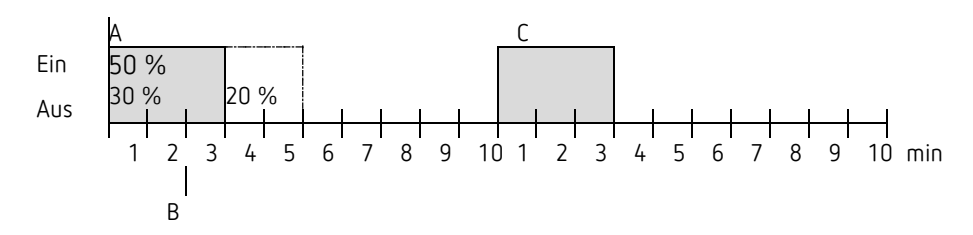

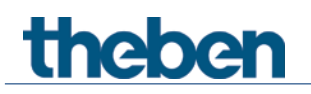

## **8.11 Sollwertberechnung**

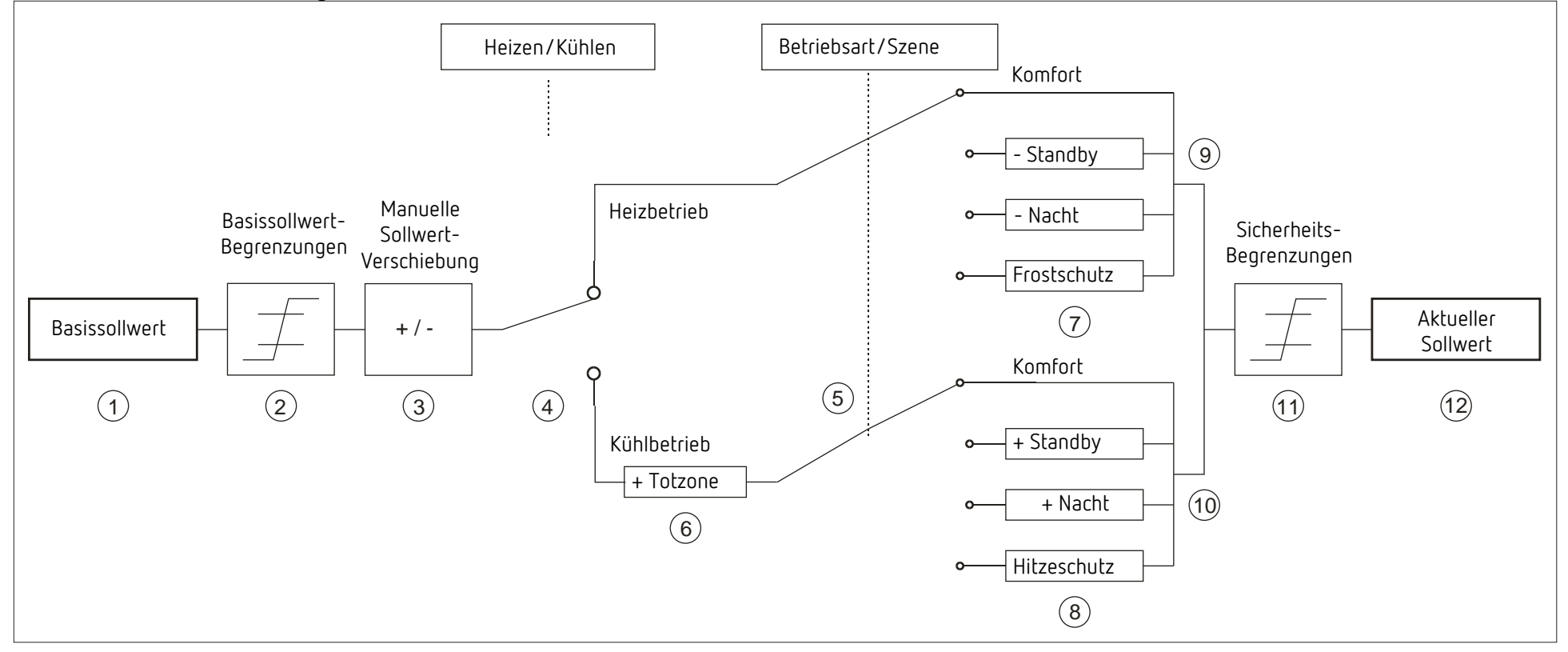

- 
- 
- 
- 4 Wechsel zw. Heizen oder Kühlen: Automatisch oder über Objekt 10 Sollwert nach betriebsartbedingten Erhöhungen
- 
- 
- 1 Vorgegebener Basissollwert 7 Der Sollwert wird durch den Sollwert für Frostschutzbetrieb ersetzt
- 2 Max. und min gültige Basissollwerte 8 New York 198 Der Sollwert wird durch den Sollwert für Hitzeschutzbetrieb ersetzt
- 3 Manuelle Sollwertverschiebung 9 Sollwert nach betriebsartbedingten Absenkungen
	-
- 5 Auswahl der Betriebsart durch Objekt 11 Die Grenzen für Frost- und Hitzeschutz müssen eingehalten werden
- 6 Der Sollwert wird im Kühlbetrieb um den Betrag der Totzone erhöht 12 Aktueller Sollwert nach betriebsbedingten Erhöhungen, Absenkungen und Begrenzungen